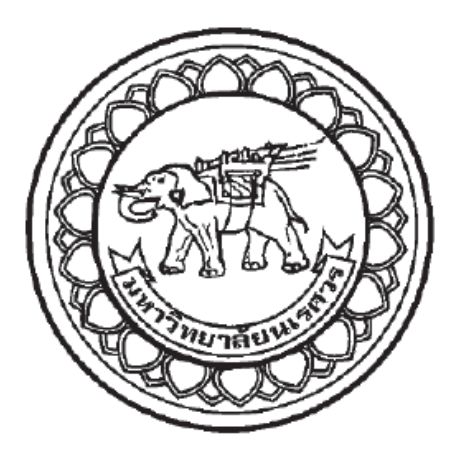

**การออกแบบโปรแกรมส าเร็จรูปของถังปฏิกรณ์เคมีแบบต่อเนื่อง เพื่อหา สภาวะที่เหมาะสมส าหรับกระบวนการ HDA ในไมโครซอฟต์เอกซ์เซล โดยใช้ แมโครและ VBA โปรแกรม**

**CSTR reactor design program for HDA process optimization in Microsoft Excel by using macro and VBA program** 

> **นางสาวนิภัทรา ศรีอุ่นดี รหัส 57365676 นางสาวสุภัทรา กลิ่นจันทร์ รหัส 57365867**

**ปริญญานิพนธ์นี้เป็นส่วนหนึ่งของการศึกษาหลักสูตรปริญญาวิศวกรรมศาสตรบัณฑิต สาขาวิศวกรรมเคมีภาควิชาอุตสาหการ คณะวิศวกรรมศาสตร์มหาวิทยาลัยนเรศวร ปีการศึกษา 2560**

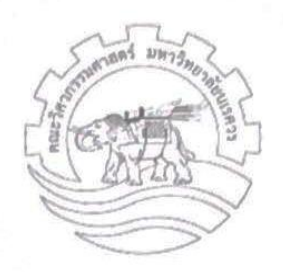

## ใบรับรองปริญญานิพนธ์

การออกแบบโปรแกรมสำเร็จรูปของถังปฏิกรณ์เคมีแบบต่อเนื่อง เพื่อหา ชื่อหัวข้องานวิจัย สภาวะที่เหมาะสมสำหรับกระบวนการ HDA ในไมโครซอฟต์เอกซ์เซล โดย ใช้แมโครและ VBA โปรแกรม ผู้ดำเนินงานวิจัย นางสาวนิภัทรา ศรีอุ่นดี รทัส 57365676 นางสาวสุภัทรา กลิ่นจันทร์ 57365867 รพัส ที่ปรึกษางานวิจัย คร. สุทธิพงษ์ ทรงประวัติ สาขาวิชา วิศวกรรมเคมี วิศวกรรมอุตสาหการ ภาควิชา ปีการศึกษา 2560

คณะวิศวกรรมศาสตร์ มหาวิทยาลัยนเรศวร อนุมัติให้ปริญญานิพนธ์ฉบับนี้เป็นส่วนหนึ่งของ การศึกษาตามหลักสูตรวิศวกรรมศาสตรบัณฑิต สาขาวิชาวิศวกรรมเคมี

ค

Sultipong Songprown ปรึกษางานวิจัย

(ดร. สุทธิพงษ์ ทรงประวัติ)

กรรมการ

(ผศ.ดร. อิศราวุธ ประเสริฐสังข์)

ว่ามี วันคราม .............กรรมการ (ดร. วีรวรรณ วีรซัยพิเชษฐ์กุล)

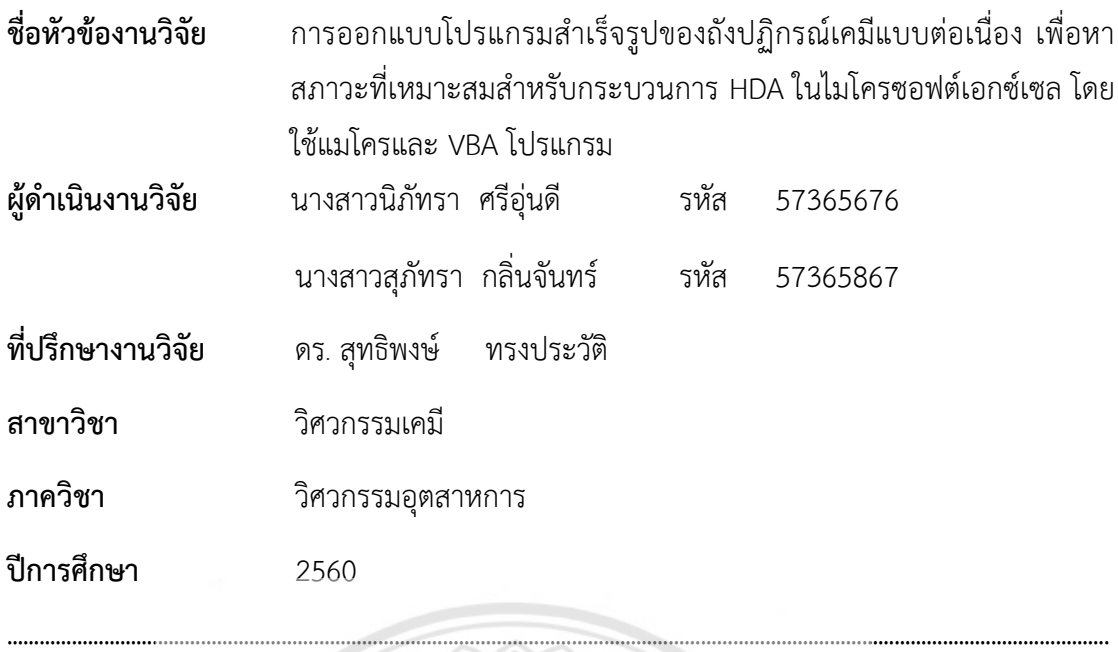

**บทคัดย่อ**

<span id="page-2-0"></span>งานวิจัยฉบับนี้ได้ท าการเขียนโปรแกรมใน Microsoft Excel โดยใช้แมโครและ VBA โปรแกรม เพื่อศึกษากระบวนการผลิตเบนซีนจากปฏิกิริยา Hydrodealkylation ของโทลูอีน โดยมี วัตถุประสงค์เพื่อหาสภาวะที่เหมาะสมในถังปฏิกรณ์เคมีแบบต่อเนื่องสำหรับกระบวนการ Hydrodealkylation ของโทลูอีน

ในการดำเนินงานวิจัยทางคณะผู้จัดทำงานวิจัยได้กำหนดความต้องกา**รและวิเคราะห์ปัญหา** เพื่อหาสภาวะที่เหมาะสมในถังปฏิกรณ์เคมีแบบต่อเนื่อง จากนั้นทำการออกแบบโปรแกรมโดยมีการ ้ระบุข้อมูลเข้า โดยให้โปรแกรมแสดงผลลัพธ์เพื่อเป็นการระบุข้อมูลออก และจากนั้นได้ทำการ ตรวจสอบข้อผิดพลาดของโปรแกรม ทำการใส่ข้อมูลที่ถูกต้องลงไปในโปรแกรม เพื่อดูว่าผลลัพธ์ที่ได้ จากโปรแกรมถูกต้องตามความเป็นจริง หรือตรงตามที่ต้องการหรือไม่ เมื่อผ่านขั้นตอนการตรวจสอบ ข้อผิดพลาดของโปรแกรมแล้ว จึงได้จัดทำคู่มือแนะนำการใช้งานโปรแกรม เพื่อให้ผู้ใช้งานโปรแกรม ใช้งานได้ง่ายและสะดวกมากยิ่งขึ้น ซึ่งในการวิเคราะห์ผลและปัญหา ทำให้ได้สภาวะที่เหมาะสมในถัง ปฏิกรณ์เคมีแบบต่อเนื่องของกระบวนการ Hydrodealkylation ของโทลูอีน ที่อุณหภูมิ972 เคลวิน ความดัน 34 บาร์และได้ร้อยละ Conversion สูงสุดเท่ากับ 86 โดยปริมาตรที่เหมาะสมเท่ากับ 3,517 ลูกบาศก์เมตร

# **กิตติกรรมประกาศ**

<span id="page-3-0"></span>งานวิจัยฉบับนี้ส าเร็จลุล่วงไปได้ด้วยดี เพราะได้รับความช่วยเหลืออย่างยิ่งจากท่าน ดร.สุทธิพงษ์ ทรงประวัติ อาจารย์ที่ปรึกษางานวิจัย และคณะอาจารย์ประจ าสาขาวิศวกรรมเคมี มหาวิทยาลัยนเรศวรทุกท่าน ที่ได้ให้วิชาความรู้ คำแนะนำ คำปรึกษา แนะนำแนวทางการแก้ไข ี ปัญหา และข้อคิดเห็นต่างๆ ในการดำเนินงานวิจัยด้วยดีมาโดยตลอด

ท้ายนี้ คณะผู้จัดทำงานวิจัยขอกราบขอบพระคุณ บิดา - มารดา ซึ่งคอยสนับสนุนด้าน การเงิน และให้กำลังใจแก่คณะผู้จัดทำงานวิจัยเสมอมาจนสำเร็จการศึกษา รวมทั้งขอขอบคุณเพื่อนๆ ในสาขาวิชาวิศวกรรมเคมีทุกคนที่คอยให้กำลังใจ ให้คำปรึกษา และความช่วยเหลือด้วยดีตลอดมา

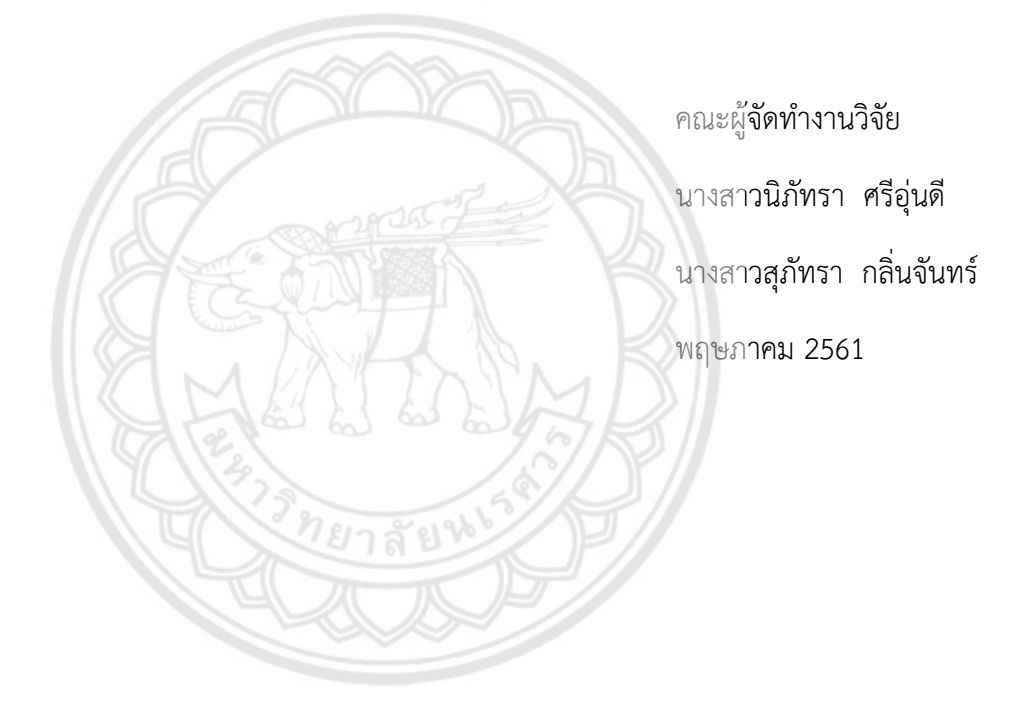

# สารบัญ

<span id="page-4-0"></span>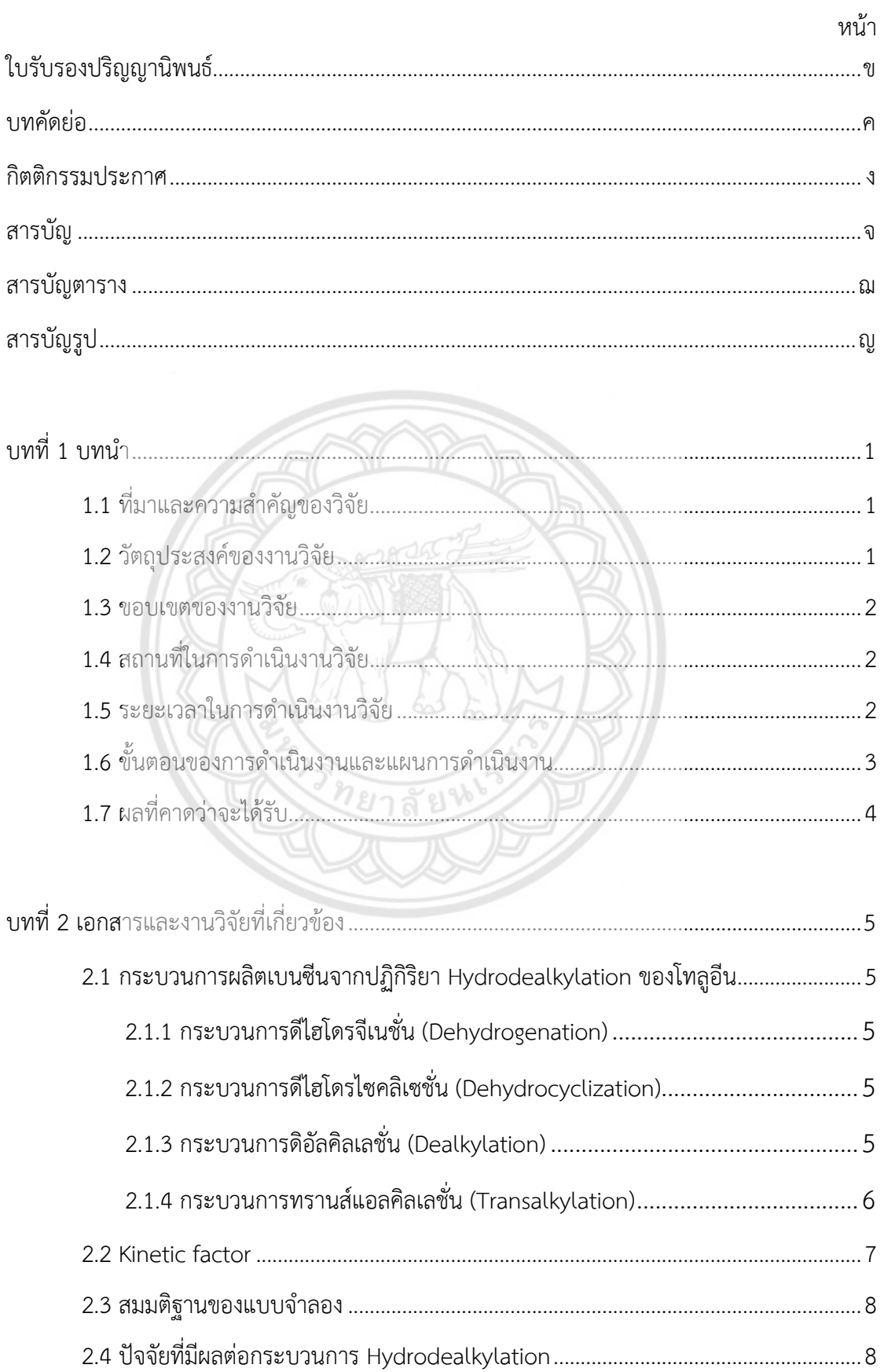

# สารบัญ (ต่อ)

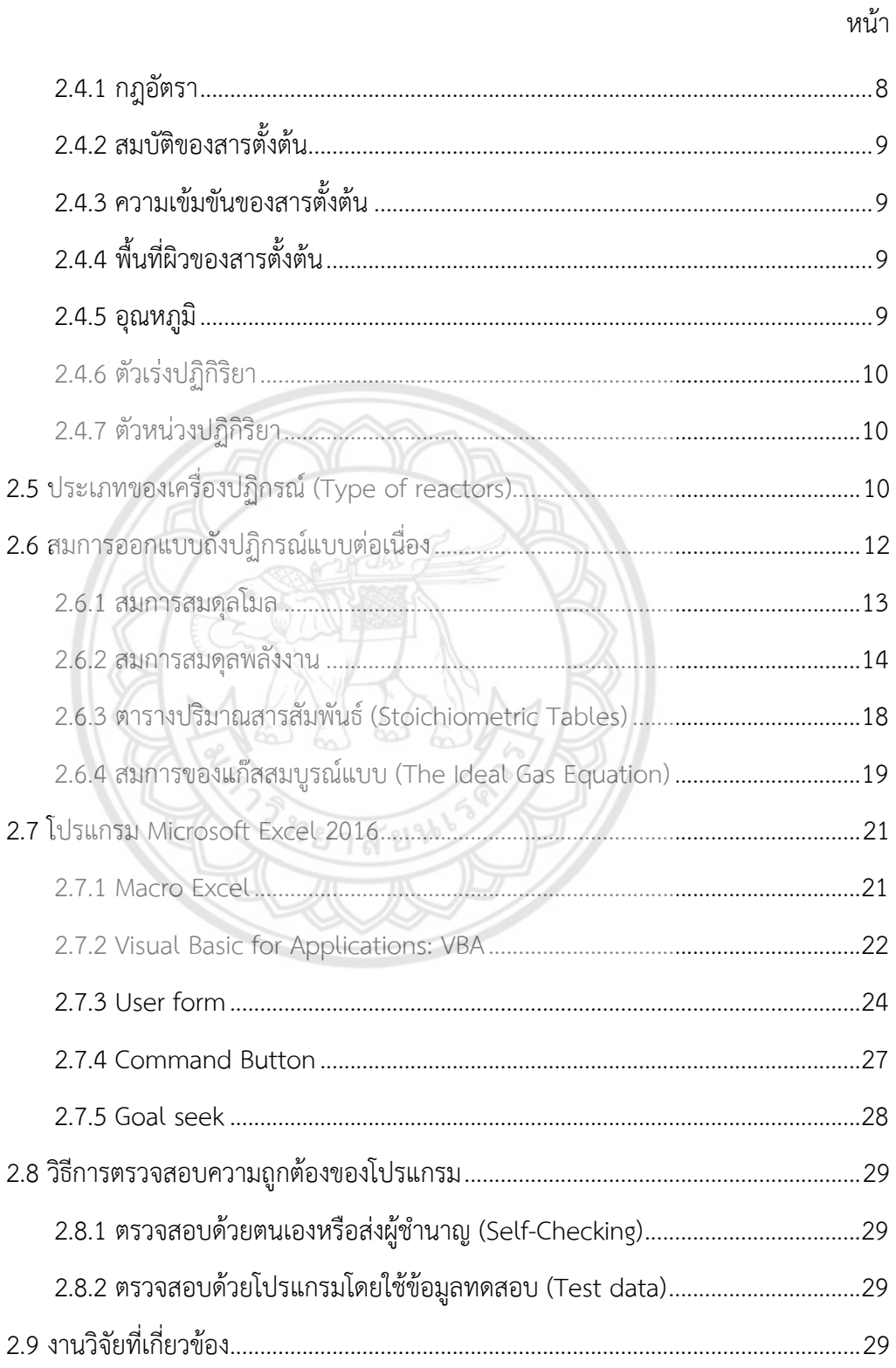

# **สารบัญ (ต่อ)**

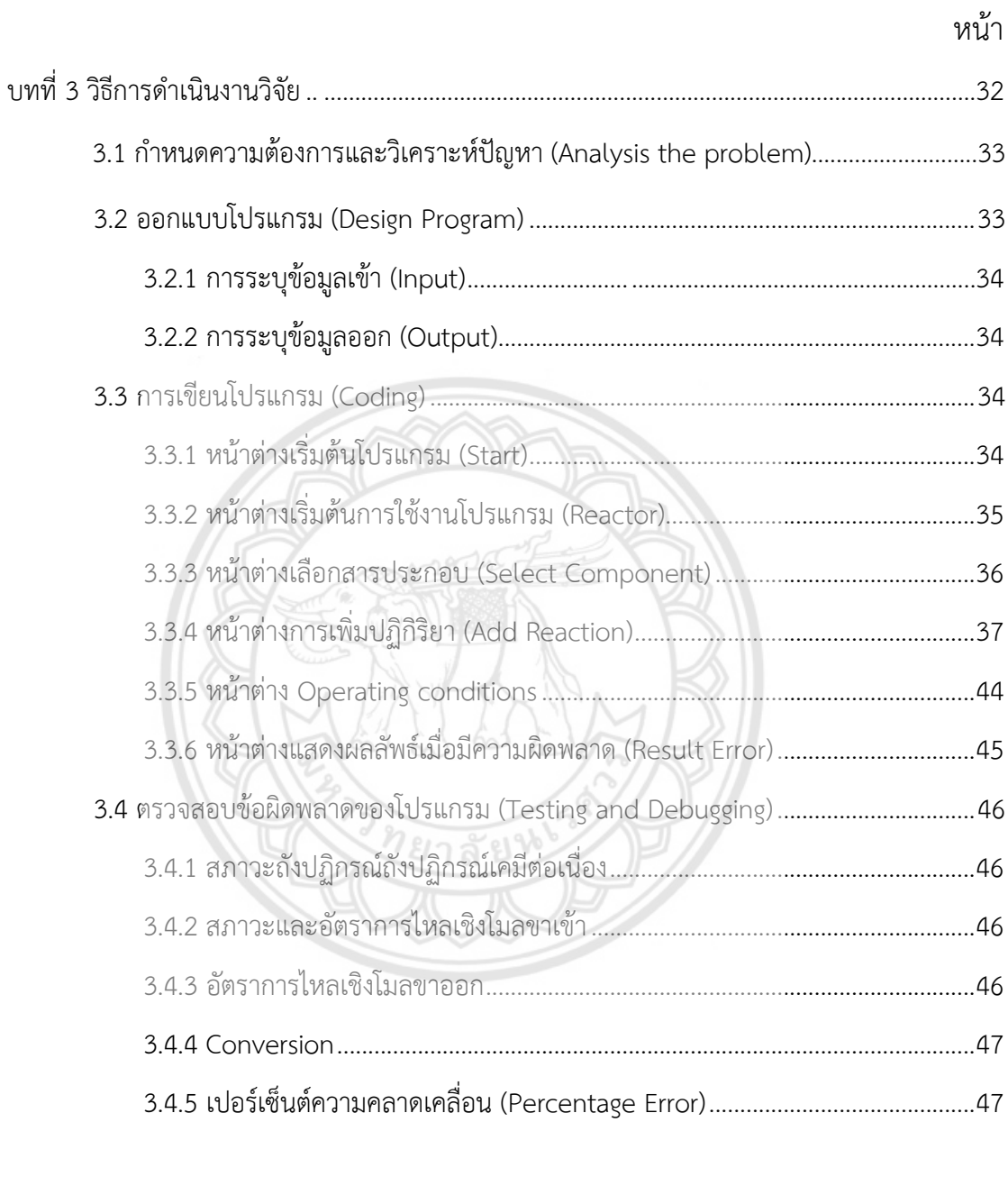

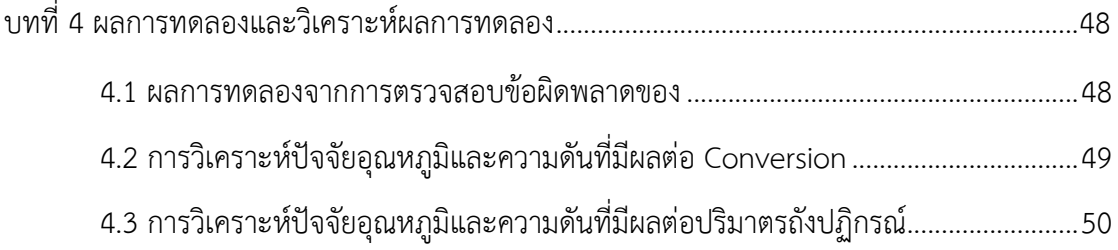

# **สารบัญ (ต่อ)**

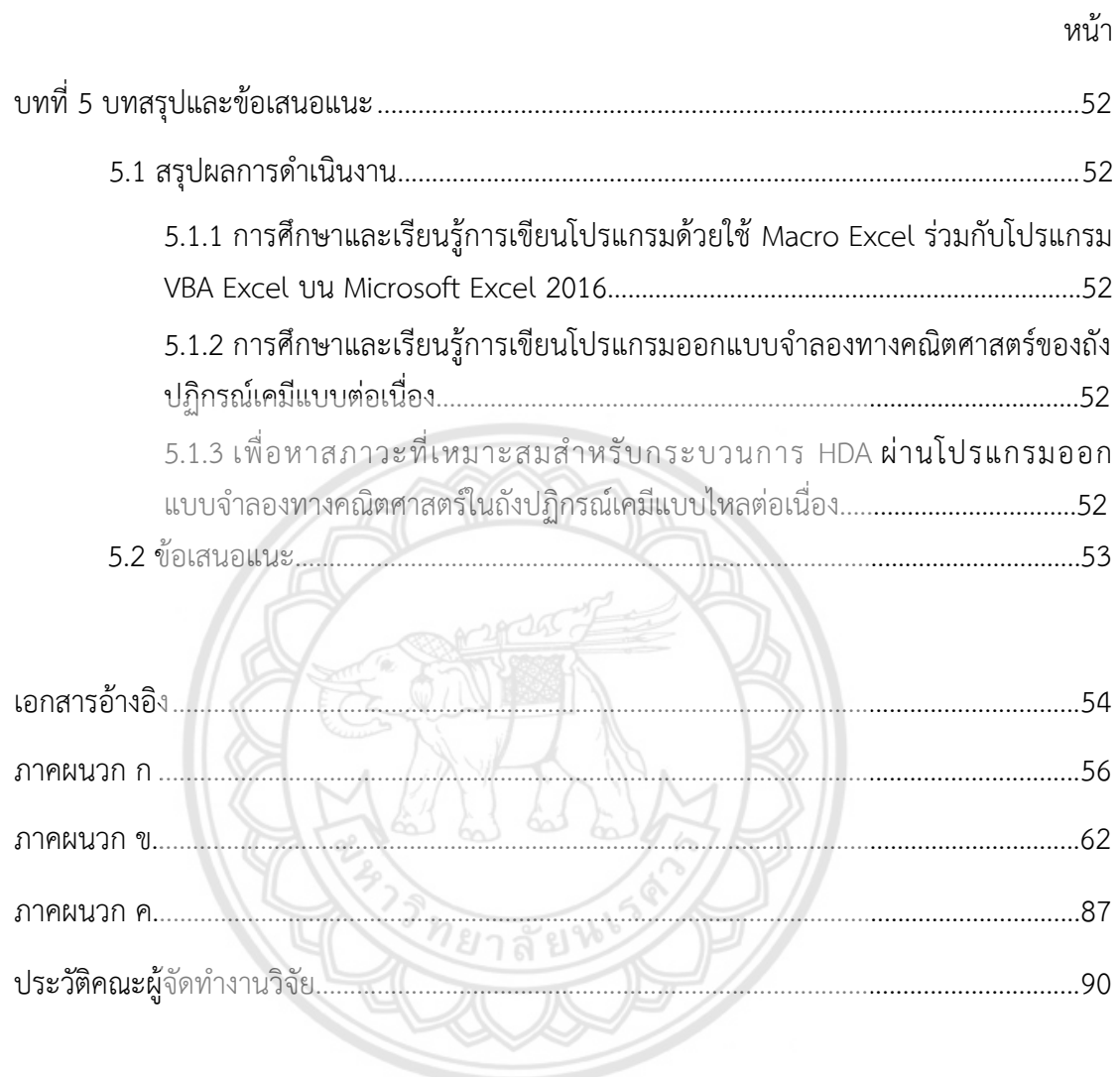

# **สารบัญตาราง**

<span id="page-8-0"></span>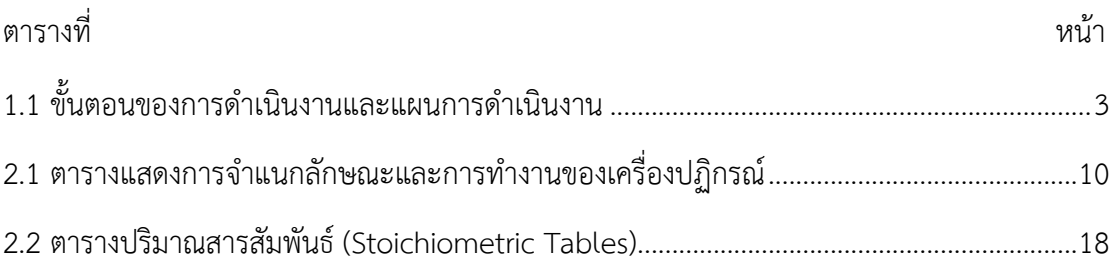

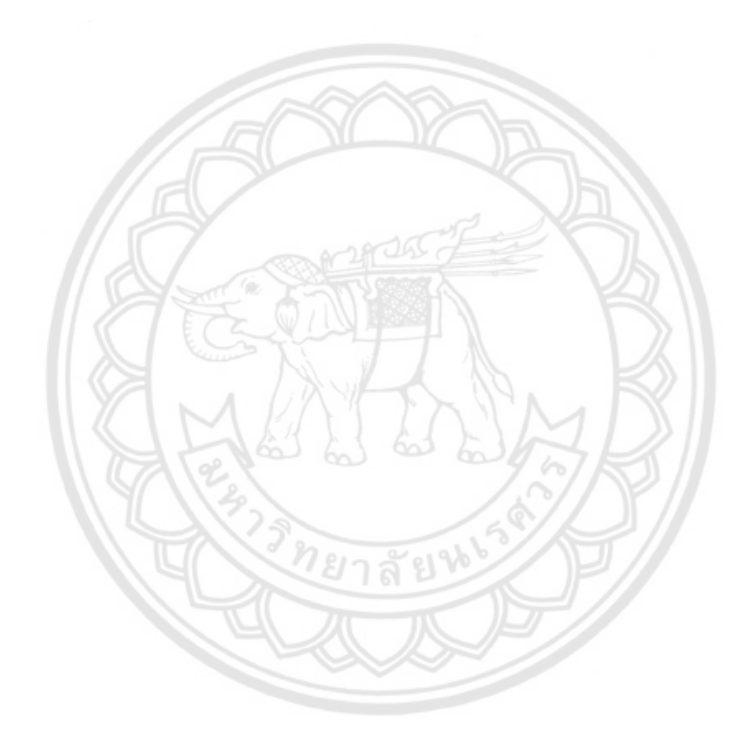

# สารบัญรูป

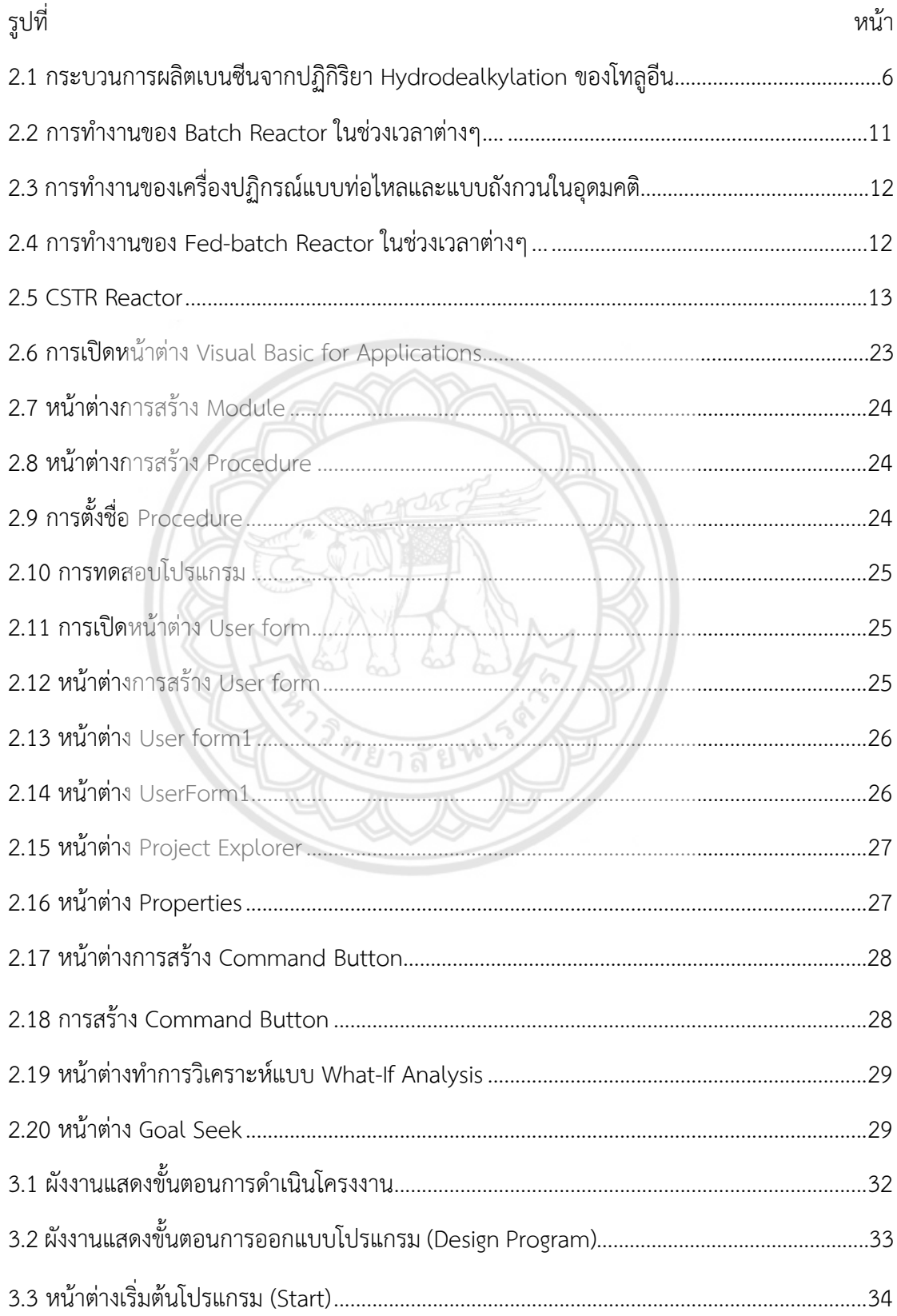

# **สารบัญรูป (ต่อ)**

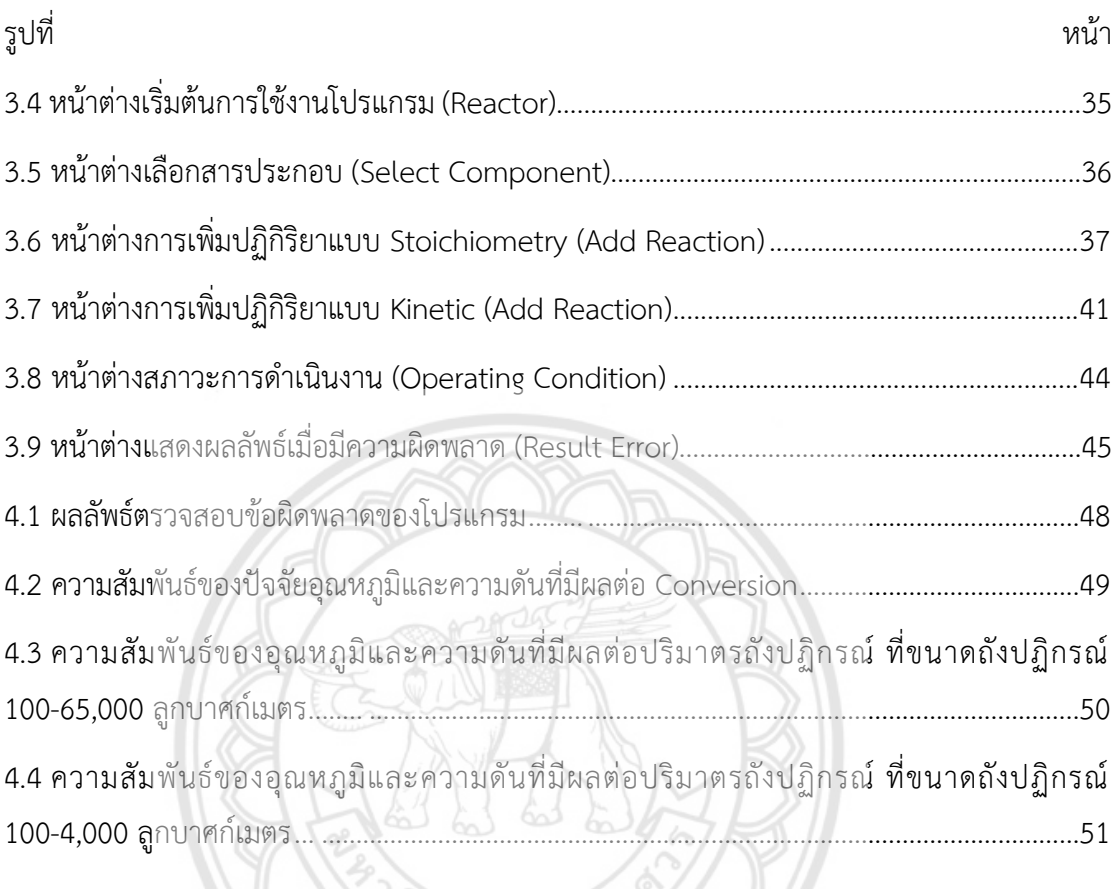

 $\frac{2788465}{24}$ 

**บทที่1**

**บทน า**

## <span id="page-11-2"></span><span id="page-11-1"></span><span id="page-11-0"></span>**1.1 ที่มาและความส าคัญของวิจัย**

่ ในปัจจุบันนี้ Microsoft Excel เข้ามามีบทบาทในชีวิตประจำวันมากยิ่งขึ้น โดยการประยุกต์ใช้ Microsoft Excel ทำให้ง่ายต่อการป้อนข้อมูล การแก้ไขข้อมูล สะดวกต่อการคำนวณ และการนำ ข้อมูลไปประยุกต์ใช้ สามารถจัดข้อมูลต่างๆ ได้อย่างเป็นหมวดหมู่และเป็นระเบียบมากยิ่งขึ้น นับว่า เป็นโปรแกรมที่ที่ใช้งานง่ายและสามารถการแก้ปัญหาเช่นเดียวกันเมื่อเปรียบเทียบกับโปรแกรมอื่นๆ

งานวิจัยนี้ทางผู้จัดทำได้ทำการเขียนโปรแกรมขึ้นมาโดยใช้ Macro Excel **ร่วมกับโปรแกรม VBA** Excel ในการสร้างโปรแกรมออกแบบถังปฏิกรณ์แบบไหลต่อเนื่องที่สามารถประยุกต์ใช้กับสารตั้งต้น ในวัฏภาคของแก๊ส ที่อุณหภูมิและความดันมีการเปลี่ยนแปลงเพื่อหาสภาวะที่เหมาะสมในถังปฏิกรณ์ เคมีแบบต่อเนื่อง ซึ่งทางผู้จัดทำได้นำกระบวนการผลิตเบนซินจากปฏิกิริยา Hydrodealkylation ของโทลูอีนมาใช้ในการศึกษา มีตัวแปรในการในปฏิบัติการต่างๆ คือ อัตราการไหลโดยโมลของสารขา เข้าถังปฏิกรณ์ (กิโลโมลต่อลิตร) อุณหภูมิ (เคลวิน) และความดัน (บาร์) โดยโปรแกรมการออกแบบถัง ปฏิกรณ์จะแสดงผลลัพธ์ออกมาเป็น อัตราการไหลโดยโมลของสารขาออกถังปฏิกรณ์ (กิโลโมลต่อ ลิตร) ปริมาตรของถังปฏิกรณ์ (ลูกบาศก์เมตร) ความเข้มข้นของสารผลิตภัณฑ์ของปฏิกิริยาหลัก (โมล ต่อลิตร) และ Conversion รวมทั้งวิเคราะห์ปัจจัยอุณหภูมิและความดันที่มีผลต่อ Conversion และ ี ปริมาตรของถังปฏิกรณ์ ทางผู้จัดทำหวังว่าโครงงานนี้จะมีประโยชน์สำหรับการออกแบบถังปฏิกรณ์ที่ เหมาะสม และสำหรับผู้ที่สนใจสามารถนำไปพัฒนาขึ้นใช้ในระดับโรงงานอุตสาหกรรมได้

### <span id="page-11-3"></span>**1.2 วัตถุประสงค์ของงานวิจัย**

1.2.1 เพื่อศึกษาและเรียนรู้การเขียนโปรแกรมด้วย Macro และ VBA ใน Microsoft Excel 2016

1.2.2 เพื่อศึกษาและเรียนรู้การเขียนโปรแกรมออกแบบจำลองทางคณิตศาสตร์ของถังปฏิกรณ์ เคมีแบบต่อเนื่อง

1.2.3 เพื่อหาสภาวะที่เหมาะสมสำหรับกระบวนการ Hydrodealkylation ของโทลูอีน ผ่าน โปรแกรมออกแบบจ าลองทางคณิตศาสตร์ในถังปฏิกรณ์เคมีแบบต่อเนื่อง

#### <span id="page-12-0"></span>**1.3 ขอบเขตของงานวิจัย**

1.3.1 เขียนสมการทางคณิตศาสตร์สำหรับกระบวนการของถังปฏิกรณ์เคมีแบบต่อเนื่องผ่าน Macro program ใน Microsoft Excel 2016

1.3.2 ตรวจสอบความถูกต้อง โดยการเปรียบเทียบผลลัพธ์ ที่มาจากปัญหาอย่างง่ายและมีผล ี เฉลยแม่นตรง หรือจากผลการทดลองที่ได้มีผู้ทำมาแล้ว

1.3.3 หาสภาวะที่เหมาะสมในถังปฏิกรณ์เคมีแบบต่อเนื่องสำหรับกระบวนการ Hydrodealkylation ของโทลูอีน โดยมีปัจจัยดังต่อไปนี้

**ตัวแปรต้น :** อุณหภูมิ และความดัน

**ตัวแปรตาม :** conversion และปริมาตรของถังปฏิกรณ์

**ตัวแปรควบคุม :** อัตราการไหลโดยโมลของสารขาเข้าถังปฏิกรณ์(FA0)

 $\mathcal{W}$ 

<span id="page-12-1"></span>**1.4 สถานที่ในการด าเนินงานวิจัย**

ภาควิชาวิศวกรรมอุตสาหการ คณะวิศวกรรมศาสตร์ มหาวิทยาลัยนเรศวร

## <span id="page-12-2"></span>**1.5 ระยะเวลาในการด าเนินงานวิจัย** ตั้งแต่เดือน ตุลาคม พ.ศ. 2560 ถึงเมษายน 2561

# <span id="page-13-0"></span>**1.6 ขั้นตอนของการด าเนินงานและแผนการด าเนินงาน**

|                                                                                                    | ระยะเวลาการดำเนินงาน ปีการศึกษา 2560 |            |              |      |      |        |             |            |                 |                        |
|----------------------------------------------------------------------------------------------------|--------------------------------------|------------|--------------|------|------|--------|-------------|------------|-----------------|------------------------|
| กิจกรรม                                                                                                    | <u>ଟି.</u>                           | ี<br>ก.ย.  | <u>୭.ค</u> . | พ.ย. | ธ.ศ. | ू<br>च | $n.\aleph.$ | ू<br>बर्चे | ن<br>الج<br>الج | $\mathbb N.\mathbb{P}$ |
| ศึกษาและทำความ<br>เข้าใจเกี่ยวกับปฏิกิริยา<br>Hydrodealkylation<br>ของโทลูอีน                                                         |                                      |            |              |      |      |        |             |            |                 |                        |
| <b>ศึกษาทำค</b> วามเข้าใจ<br>เกี่ยวกับการเขียน<br>โปรแกรมโดยการ<br>บันทึก Macro Excel<br>ร่วมกับภาษา VBA                              |                                      |            |              |      |      |        |             |            |                 |                        |
| ออกแบบและเขียน<br>โปรแกรมจำลองทาง<br>คณิตศาสตร์ของถัง<br>ปฏิกรณ์แบบต่อเนื่อง<br>โดยการบันทึก Macro<br>Excel ร่วมกับภาษา<br><b>VBA</b> |                                      | $n_{\ell}$ |              |      |      |        |             |            |                 |                        |
| <b>ตรวจสอบค</b> วามถูกต้อง<br>โดยใช้ข้อมูลในการ<br>ทดสอบ และทำการ<br>แก้ไขโปรแกรม                                                     |                                      |            |              |      |      |        |             |            |                 |                        |
| สรุปผลการดำเนินงาน<br>และจัดทำปริญญา<br>นิพนธ์ฉบับสมบูรณ์                                                                             |                                      |            |              |      |      |        |             |            |                 |                        |

**ตารางที่ 1.1** ขั้นตอนของการดำเนินงานและแผนการดำเนินงาน

# <span id="page-14-0"></span>**1.7 ผลที่คาดว่าจะได้รับ**

1.7.1 สามารถนำโปรแกรมที่ได้ไปประยุกต์ใช้ในการออกแบบถังปฏิกรณ์เคมีแบบต่อเนื่องของสาร ตั้งต้นที่อยู่ในวัฏภาคแก๊ส

1.7.2 ได้รับความรู้เกี่ยวกับการเขียนโปรแกรมบน Microsoft Excel 2016

1.7.3 สำหรับผู้ที่สนใจสามารถนำโปรแกรมไปพัฒนาต่อได้

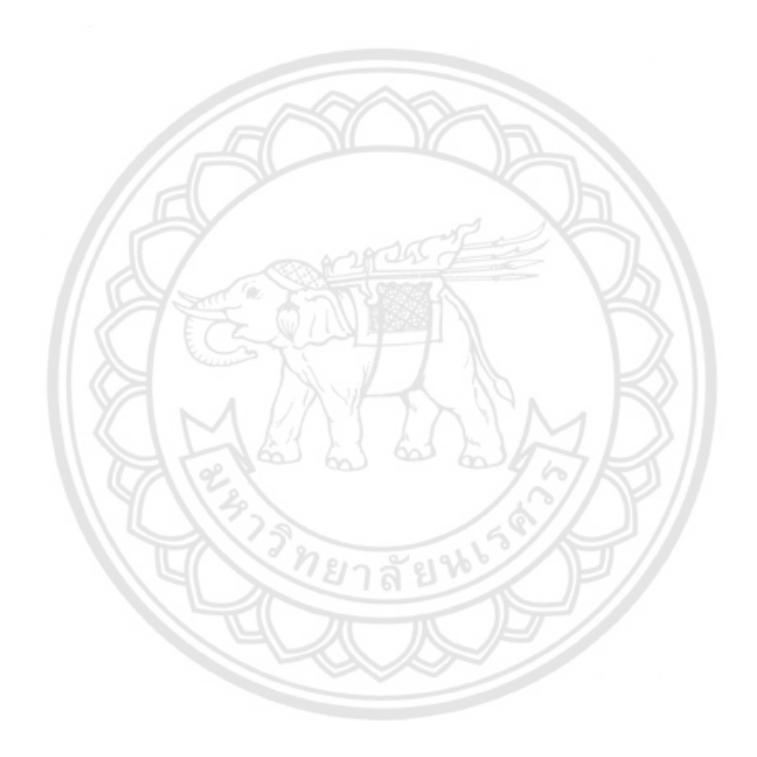

## **บทที่ 2**

# **เอกสารและงานวิจัยที่เกี่ยวข้อง**

<span id="page-15-1"></span><span id="page-15-0"></span>เนื้อหาในบทนี้ได้แบ่งรายละเอียดที่เกี่ยวข้องกับหลักการและทฤษฎีที่ใช้ในการพัฒนา โครงงานออกเป็นส่วนต่างๆ หลายส่วน ได้แก่ การอธิบายกระบวนการผลิตเบนซีนจากปฏิกิริยา Hydrodealkylation ของโทลูอีน ปัจจัยที่มีผลต่อกระบวนการ Hydrodealkylation สมการที่ใช้ใน การออกแบบถังปฏิกรณ์แบบต่อเนื่อง ทฤษฎีที่เกี่ยวข้องกับการใช้งานบน Macro excel และงานวิจัย ที่เกี่ยวข้อง เป็นต้น ซึ่งมีรายละเอียดดังนี้

## <span id="page-15-2"></span>**2.1 กระบวนการผลิตเบนซีนจากปฏิกิริยา Hydrodealkylation ของโทลูอีน**

กระบวนการนี้ใช้กระบวนการเปลี่ยนโครงสร้างโมเลกุล (Reforming) เป็นกระบวนการเปลี่ยน โครงสร้างสารไฮโดรคาร์บอนจากขั้นตอนการแตกสลายเป็นผลิตภัณฑ์ตามที่ต้องการ เช่น สารอะโร มาติกส์ต่างๆ หมายถึง สารประกอบไฮโดรคาร์บอนที่มีเบนซีน (C $_{6}$ H $_{6}$ ) เป็นองค์ประกอบ เช่นเบนซีน โทลูอีน ไซลีน เป็นต้น โดยอาศัยความร้อน ความดัน และตัวเร่งปฏิกิริยาเข้าร่วมในการผลิต เมื่อสาร วัตถุดิบ ผ่านจากกระบวนการแตกโมเลกุลมาจะผ่านกระบวนการเปลี่ยนโครงสร้างโมเลกุล ซึ่งสามารถ  $\mathring{\mathsf{M}}$ าได้หลายวิธีดังนี้ [1]

## **2.1.1 กระบวนการดีไฮโดรจีเนชั่น (Dehydrogenation)**

<span id="page-15-3"></span>เป็นกระบวนการดึงสารไฮโดรเจนออกจากโครงสร้างโมเลกุลของสารไฮโดรคาร์บอนอิ่มตัว เพื่อเปลี่ยนเป็นสารไฮโดรคาร์บอนไม่อิ่มตัว เพื่อเปลี่ยนเป็นสารอะโรมาติกส์ เช่น การเปลี่ยนสาร พาราฟินส์เป็นอะโรมาติกส์ เป็นต้น [1]

#### **2.1.2 กระบวนการดีไฮโดรไซคลิเซชั่น (Dehydrocyclization)**

<span id="page-15-4"></span>เป็นกระบวนการดึงสารไฮโดรเจนออกจากโครงสร้างโมเลกุลของสารไฮโดรคาร์บอนแบบ โซ่ตรง เพื่อเปลี่ยนสารอะโรมาติกส์ เช่น การเปลี่ยนสารอะโรมาติกส์ เป็นต้น [1]

### **2.1.3 กระบวนการดิอัลคิลเลชั่น (Dealkylation)**

<span id="page-15-5"></span>เป็นกระบวนการดึงหมู่อัลคิล (Alkyl) ออก เช่น การดึงหมู่อัลคิล (Alkyl) ของเพื่อเปลี่ยน สารเบนซินไปเป็นโทลูอีน เป็นต้น [1]

#### **2.1.4 กระบวนการทรานส์แอลคิลเลชั่น (Transalkylation)**

<span id="page-16-0"></span>เป็นกระบวนการที่สารสองโมเลกุลแตกตัวและรวมตัวตัวในเวลาเดียวกัน โดยอาศัยตัวเร่ง ปฏิกิริยา แล้วได้สารใหม่ที่มีขนาดโมเลกุลที่อาจเล็กหรือใหญ่กว่าเดิม เช่น การ Transalkylation ของ สารโทลูอีน ได้เป็นเบนซีน และสารไซลีน เป็นต้น

กรรมวิธีการผลิตเบนซีนในทางอุตสาหกรรมมีหลายวิธีเช่น ปฏิกิริยา Catalytic reforming ของน้ำมันปิโตรเลียม การเผาและกลั่นถ่านหิน หรือ ปฏิริยาดิอัลคิลเลชั่น (Dealkylation) ของสารโทลูอีน ซึ่งในกระบวนการนี้ได้ใช้กระบวนการปฏิกิริยาดิอัลคิลเลชั่น (Dealkylation) โดยการ เติมไฮโดรเจน (H2) ในโทลูอีน (C<sub>7</sub>H<sub>8</sub>) เพื่อดึงมีเทน (CH4) ออกมา เรียกว่า กระบวนการ Hydrodealkylation

กระบวนการผลิตเบนซีนจากปฏิกิริยา Hydrodealkylation ของโทลูอีนจะประกอบไป ด้วยหน่วยผลิต 4 หน่วยดังนี้ ถังปฏิกรณ์ 1 หน่วย แยก flash 1 หน่วย หอลดอุณหภูมิ 1 หน่วย และ เตาเผา 1 หน่วย โดยมีสารตั้งต้นที่ใช้ในกระบวนการ คือ ไฮโดรเจน และโทลูอีน ได้ผลิตภัณฑ์ 2 ชนิด คือ เบนซีน (ผลิตภัณฑ์ที่ต้องการ) และไบฟีนิล (ผลิตภัณฑ์ข้างเคียง) ซึ่งมีปฏิกิริยาดังนี้[2]

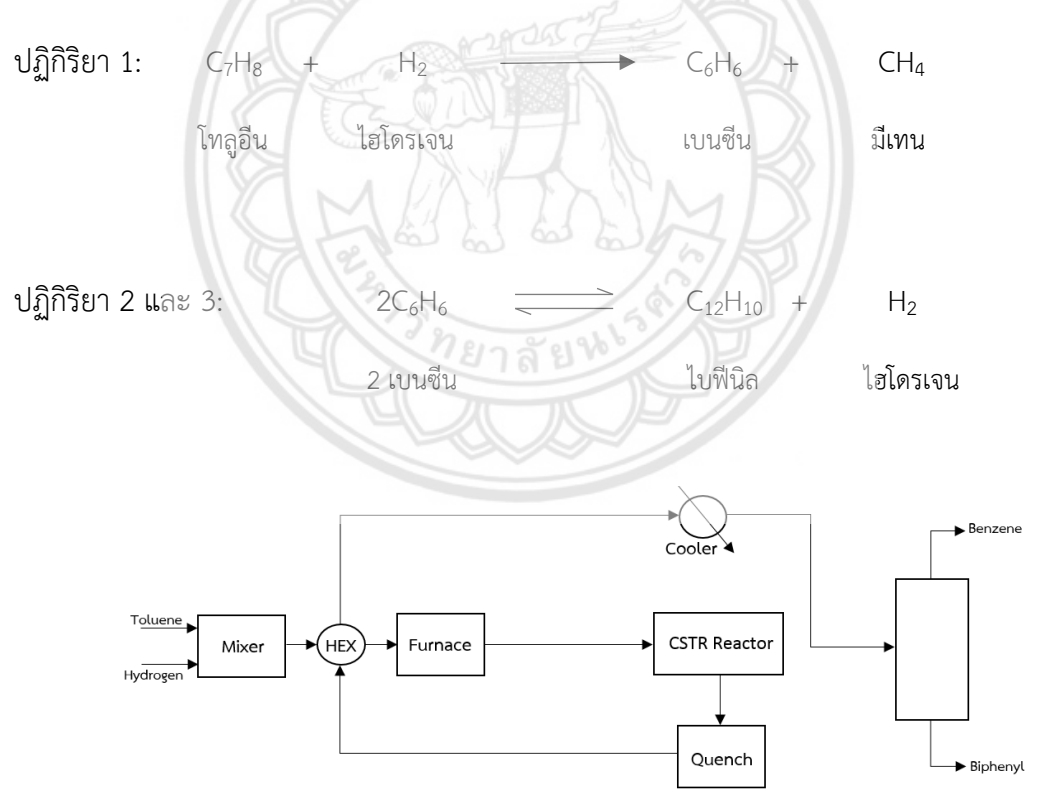

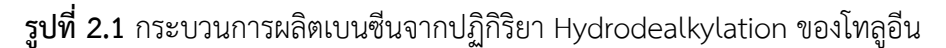

ที่มา : Performance Evaluation of Heat Integrated and Control Structures Of Hydrodealkylation (HDA) Plant Chemical Engineering, Faculty of Engineering, Chulalongkorn University

ึกระบวนการเริ่มต้นจากการนำสารบริสุทธิ์โทลูอีนซึ่งเป็นของเหลว และแก๊สไฮโดรเจน ป้อนเข้าสู่กระบวนการผสมและไปยังเครื่องแลกเปลี่ยนความร้อน แล้วถูกส่งผ่านไปยังเตาเผา เพื่อเพิ่ม อุณหภูมิให้เพียงพอต่อการเกิดปฏิกิริยาและจะได้สารทั้งสองอยู่ในสภาวะแก๊ส จากนั้นป้อนเข้าสู่ถัง ้ ปฏิกรณ์เคมีแบบต่อเนื่อง จะเกิดเป็นปฏิกิริยาคายความร้อน ซึ่งสารที่ออกจากถังปฏิกรณ์จะนำไปถูก ลดอุณหภูมิอย่างรวดเร็วเพื่อป้องกันการเปิดปฏิกิริยาข้างเคียงหรือปฏิกิริยาที่ไม่ต้องการ จากนั้นส่ง เข้าเครื่องแลกเปลี่ยนความร้อนระหว่างกระบวนการเพื่อใช้ความร้อนส่วนที่เหลือในการเพิ่มอุณหภูมิ ให้สารป้อนใหม่ที่เข้ามาในกระบวนการเริ่มต้น ก่อนส่งผ่านเครื่องทำความเย็นเพื่อควบคุมอุณหภูมิให้ เหมาะสมต่อการแยกในหอแยกแฟลช โดยไอที่ด้านบน จะประกอบไปด้วยไฮโดรเจนกับมีเทน ส่วน ของเหลวที่ออกด้านล่างจะเป็นสารผลิตภัณฑ์ที่ต้องการก็คือ เบนซีน และสารผลิตภัณฑ์ข้างเคียงก็คือ ไบฟีนิล ซึ่งอาจมีสารอื่นผสมด้วย ได้แก่ มีเทน โทลูอีนที่เป็นผลมาจากการทำปฏิกิริยาไม่สมบูรณ์ [2]

<span id="page-17-0"></span>2.2 Kinetic factor [3]  
\n
$$
r_1 = 3.6858 \times 10^6 \exp\left(-\frac{2.5616 \times 10^4}{T}\right) P_T P_R^{0.5}
$$
\n
$$
r_2 = 0.62717 \exp\left(-\frac{1.5362 \times 10^4}{T}\right) P_B^2
$$
\n
$$
r_3 = 0.08124 \exp\left(-\frac{1.2237 \times 10^4}{T}\right) P_{B1} P_H
$$
\n
$$
E_1 = 91,556
$$
\n
$$
E_2 = 54,913
$$
\n
$$
E_2 = 43,742
$$
\n(2.3)

เมื่อ

$$
r_1, r_2
$$
 และ  $r_3$  คือ อัตราการเกิดปฏิกิริยาของปฏิกิริยา 1 2 และ 3  $\left(\frac{lbmole}{min \cdot ft^3}\right)$   
 $E_1, E_2$  และ  $E_3$  คือ พลังงานก่อกัมมันต์ของปฏิกิริยา 1 2 และ 3  $\left(\frac{BTU}{lbmole}\right)$   
 $P_T, P_H, P_B$  และ  $P_D$ คือ ความดันย่อยของไทยถูอีน ใช้เครเจน เบนซีน และไปฟีนิด

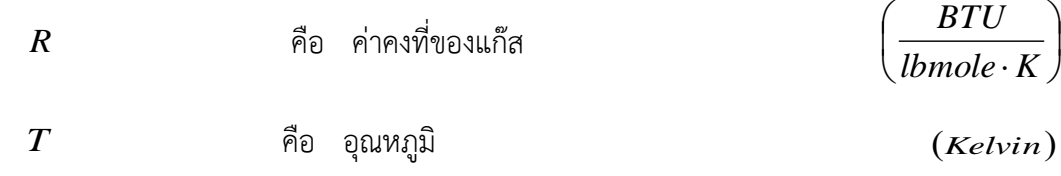

## <span id="page-18-0"></span>**2.3 สมมติฐานของแบบจ าลอง**

2.3.1 ไม่พิจารณาเครื่องผสม เครื่องแลกเปลี่ยนความร้อน เตาเผา หอลดอุณหภูมิเครื่องหล่อ เย็น และหอแยกแฟลช

2.3.2 ใช้ถังปฏิกรณ์เคมีแบบต่อเนื่อง

2.3.3 ไม่พิจารณาการถ่ายเทความร้อน (Adiabatic) งานที่เกี่ยวข้อง และตัวเร่งปฏิกิริยา

2.3.4 อัตราการไหลโดยโมลของสารขาเข้าถังปฏิกรณ์ (F<sub>A0</sub>) คงที่

2.3.5 สารตั้งต้นที่ใช้อยู่ในสถานะแก๊ส และเป็นกระบวนการผสมที่สมบูรณ์แบบ (Perfect Mixing)

2.3.6 สภาวะดำเนินการไม่ขึ้นกับเวลา (Steady State)

### <span id="page-18-1"></span>**2.4 ปัจจัยที่มีผลต่อกระบวนการ Hydrodealkylation**

ปฏิกิริยาเคมีที่เกิดขึ้นนั้นบางปฏิกิริยาเกิดขึ้นเร็ว บางปฏิกิริยาเกิดขึ้นช้า ซึ่งขึ้นอยู่กับปัจจัย ดังต่อไปนี้ ?ยาลัย∀

#### **2.4.1 กฎอัตรา**

<span id="page-18-2"></span>กฎอัตราของปฏิกิริยา เป็นสมการแสดงความสัมพันธ์ของอัตราการเกิดปฏิกิริยากับค่าคงที่ ปฏิกิริยาและค่าความเข้มข้นของสารต่างๆ ที่เกี่ยวข้องกับกฎอัตราการเกิดปฏิกิริยา

 $aA + bB \longrightarrow cC + dD$ 

$$
-r_A = -\frac{dC_A}{dt} = kC_A^a C_B^b \tag{2.4}
$$

จากสมการปฏิกิริยาเคมีข้างต้น จะพบว่า สาร A ปริมาณ a โมล ทำปฏิกิริยาพอดีกับสาร B ปริมาณ b โมล เกิดเป็นสาร C และ D อย่างละ c และ d โมล ตามลำดับ ซึ่งเรียกสาร A และ B เป็นสารตั้งต้น ส่วนสาร C และ D เป็นผลิตภัณฑ์ สำหรับค่า a , b , c , d เรียกว่าสัมประสิทธิ์ปริมาณ สารสัมพันธ์ (Stoichiometric Coefficients)

ส าหรับสาร A และสาร B จะพบว่า อัตราการเกิดปฏิกิริยาจะมีค่าติดลบ เนื่องจากใน ระหว่างปฏิกิริยาความเข้มข้นของสาร A และสาร B มีค่าลดลง ส่วนสาร C และสาร D มีค่าเพิ่มขึ้น เนื่องจากในระหว่างทำปฏิกิริยาความเข้มข้นของสาร C และสาร D มีค่าเพิ่มขึ้น [4]

#### **2.4.2 สมบัติของสารตั้งต้น**

<span id="page-19-0"></span>สารแต่ละชนิดมีสมบัติต่างกัน จึงมีความว่องไวต่อการเกิดปฏิกิริยาต่างกันด้วย เช่น แมกนีเซียมสามารถท าปฏิกิริยากับสารละลายกรดและเกิดเป็นแก๊สไฮโดรเจนได้อย่างรวดเร็ว แต่ แมกนีเซียมจะทำปฏิกิริยากับออกซิเจนได้ช้า หรือโลหะโซเดียมทำปฏิกิริยา**กับน้ำเย็นได้เร็วมาก** ่ ขณะที่โลหะแมกนีเซียมจะทำปฏิกิริยากับน้ำเย็นได้ช้า แต่จะเกิดเร็วขึ้นเมื่อทำปฏิกิริยากับน้ำร้อน เป็น ต้น [4]

# **2.4.3 ความเข้มขันของสารตั้งต้น**

<span id="page-19-1"></span>หากสารตั้งต้นมีความเข้มข้นมาก ปฏิกิริยาจะเกิดเร็ว เนื่องจากความเข้มข้นของสารมาก จะมีอนุภาคของสารอยู่รวมกันอย่างหนาแน่น อนุภาคของสารจึงมีความถี่ในการชนมากขึ้น ส่งผลให้ เกิดปฏิกิริยาได้รวดเร็ว ตรงกันข้ามกันหากสารตั้งต้นมีความเข้มข้นน้อย ปฏิกิริยาจะเกิดได้ช้า เนื่องจากอนุภาคของสารจึงมีโอกาสชนกันได้ลดลง [4]

### **2.4.4 พื้นที่ผิวของสารตั้งต้น**

<span id="page-19-2"></span>พื้นที่ผิวของสารตั้งต้นจะมีผลต่อปฏิกิริยาเคมีแบบสารตั้งต้นมีสถานะเป็นของแข็งกับสาร อีกชนิดหนึ่งที่มีสถานะเป็นของเหลว เนื่องจากการเพิ่มพื้นที่ผิวที่เพิ่มขึ้นจะท าให้ของแข็งมีพื้นที่สัมผัส กับของเหลวมากขึ้น การเกิดปฏิกิริยาจะเกิดได้เร็วขึ้น [4]

#### **2.4.5อุณหภูมิ**

<span id="page-19-3"></span>อุณหภูมิหรือพลังงานความร้อน จะผลต่อพลังงานภายในสาร โดยการเพิ่มอุณหภูมิจะเป็น การเพิ่มพลังงานจลน์ให้แก่อนุภาคของสาร ท าให้อนุภาคของสารเคลื่อนที่ได้เร็วขึ้น จึงช่วยเพิ่มโอกาส ในการชนกันของอนุภาคมากขึ้น การเพิ่มพลังงานให้แก่สารจะช่วยทำให้สารมีพลังงานภายในมากกว่า พลังงานก่อกัมมันต์จึงท าให้เกิดปฏิกิริยาได้เร็วขึ้น [4]

#### **2.4.6 ตัวเร่งปฏิกิริยา**

<span id="page-20-0"></span>ตัวเร่งปฏิกิริยา คือ สารเคมี หรือโละที่เติมลงไปในปฏิกิริยาแล้ว ท าให้เกิดปฏิกิริยาเกิดได้ เร็วขึ้น หรือท าให้อัตราการเกิดปฏิกิริยาเพิ่มขึ้น แต่เมื่อสิ้นสุดปฏิกิริยา ตัวเร่งปฏิกิริยาเหล่านี้ยังคงมีมี สมบัติทางเคมีเหมือนเดิมและมีปริมาณเท่าเดิม [4]

#### **2.4.7 ตัวหน่วงปฏิกิริยา**

<span id="page-20-1"></span>ตัวหน่วงปฏิกิริยา คือ สารเคมี หรือโละที่เติมลงไปในปฏิกิริยาแล้วท าให้ปฏิกิริยาเกิดช้าลง หรือมีผลยับยั้งปฏิกิริยา แต่เมื่อสิ้นสุดปฏิกิริยา ตัวหน่วงปฏิกิริยายังคงมีสมบัติทางเคมีเหมือนเดิมและ มีปริมาณเท่าเดิม [4]

### <span id="page-20-2"></span>**2.5 ประเภทของเครื่องปฏิกรณ์ (Type of reactors)**

ในอุตสาหกรรมเคมี มีเครื่องปฏิกรณ์หลายชนิด ซึ่งมีเครื่องปฏิกรณ์ที่นิยมใช้คือ แบบกะ (Batch Reactor) แบบต่อเนื่อง (CSTR Reactor) แบบไหลต่อเนื่อง (Plug-Flow Reactor) และแบบเฟด แบทช์ หรือแบบเซมิแบทช์ (Fed-Batch or Semi-Batch Reactor) ซึ่งแสดงในตารางที่ 2.1 [5]

| การทำงาน<br>(Operation)              | ลักษณะการทำงาน                                                                                                    | ชนิดถัง<br>ปฏิกรณ์ | ข้อดีและการประยุกต์ใช้<br>ในอุตสาหกรรม                                                                      |
|--------------------------------------|----------------------------------------------------------------------------------------------------|--------------------|----------------------------------------------------------------------------------------------------|
| แบบกะ<br>(Batch)<br>หรือไม่ต่อเนื่อง | สารตั้งต้นทั้งหมดถูกป้อนเข้าไป<br>ในถังปฏิกรณ์ แล้วจึงเริ่มทำ<br>ปฏิกิริยา เมื่อเสร็จสิ้นปฏิกิริยา<br>้ตามเวลาที่กำหนด จึงนำของผสม<br>(สารตั้งต้นที่เหลืออยู่และ<br>ผลิตภัณฑ์) ออกจากถังปฏิกรณ์<br>ดังรูปที่ 2.2 | Batch              | - มีโครงสร้างง่ายๆ<br>- กำลังการผลิตต่ำ<br>- เหมาะกับอุตสาหกรรม<br>ขนาดเล็ก เช่น การหมัก<br>อุตสาหกรรมผสมสี |

**ตารางที่ 2.1** ตารางแสดงการจำแนกลักษณะและการทำงานของเครื่**องปฏิกรณ์** 

| การทำงาน<br>(Operation)                                    | ลักษณะการทำงาน                                                                                                    | ชนิดถัง<br>ปฏิกรณ์ | ข้อดีและการประยุกต์ใช้<br>ในอุตสาหกรรม                                                                                                    |
|------------------------------------------------------------|----------------------------------------------------------------------------------------------------|--------------------|----------------------------------------------------------------------------------------------------|
| แบบต่อเนื่อง<br>และไหลต่อเนื่อง<br>(Flow or<br>Continuous) | สารทำปฏิกิริยาป้อนเข้าที่ทางเข้า<br>เครื่องปฏิกรณ์อย่างต่อเนื่อง และ<br>ผลิตภัณฑ์ที่ได้ไหลออกมาที่<br>ทางออกดังรูปที่ 2.3                                                          | CSTR<br>PFR        | - ได้ผลผลิตอย่างต่อเนื่อง<br>- กำลังการผลิตสูง<br>- เหมาะกับอุตสาหกรรม<br>ขนาดใหญ่ เช่น การผลิต<br>พลาสติก                                   |
| แบบเฟดแบทซ์<br>(Fed-batch or<br>Semi-batch)                | สารทำปฏิกิริยาตัวหนึ่งป้อนให้<br>เข้าไปอยู่ในถังปฏิกรณ์ก่อน แล้ว<br>จึงป้อนสารทำปฏิกิริยาอีกตัวหนึ่ง<br>เข้าไปในเครื่องปฏิกรณ์<br>แบบต่อเนื่อง หรือป้อนเป็น<br>ระยะๆ ดังรูปที่ 2.4 | Batch              | - ควบคุมอุณหภูมิของ<br>ระบบได้ง่าย<br>- รักษาความเข้มข้นของ<br>สารตั้งต้นตัวหนึ่งให้มีค่า<br>สูงตลอดเวลาทำให้ได้<br>ผลิต <b>ภัณฑ์มากขึ้น</b> |

**ตารางที่ 2.1 (ต่อ)**

ี<br>- ที่มา : จลนศาสตร์วิศวกรรมเคมีและการออกแบบเครื่องปฏิกรณ์ ภาควิชาวิศ<mark>วกรรมเคมี คณะ</mark> วิศวกรรมศาสตร์มหาวิทยาลัยศรีนครินทร์วิโรฒน์

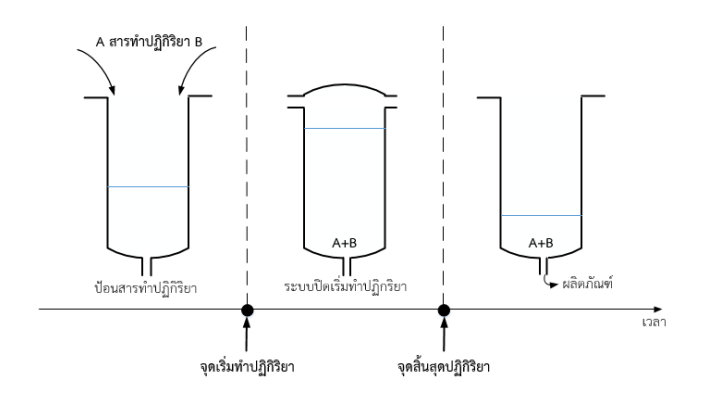

**รูปที่ 2.2** การท างานของ Batch Reactor ในช่วงเวลาต่างๆ ที่มา : จลนศาสตร์วิศวกรรมเคมีและการออกแบบเครื่องปฏิกรณ์ภาควิชาวิศวกรรมเคมี คณะ วิศวกรรมศาสตร์มหาวิทยาลัยศรีนครินทร์วิโรฒน์

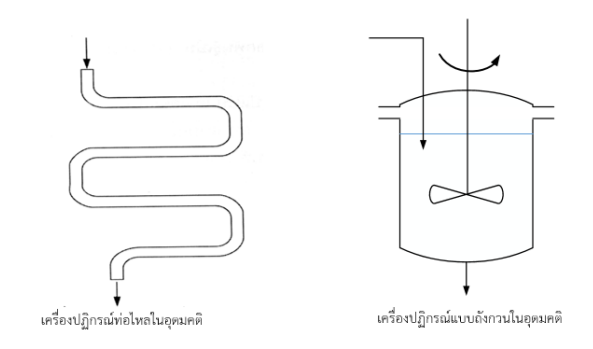

**รูปที่ 2.3** การทำงานของเครื่องปฏิกรณ์แบบท่อไหลและแบบถังกวน**ในอุดมคติ** ที่มา : จลนศาสตร์วิศวกรรมเคมีและการออกแบบเครื่องปฏิกรณ์ภาควิชาวิศวกรรมเคมี คณะ วิศวกรรมศาสตร์มหาวิทยาลัยศรีนครินทร์วิโรฒน์

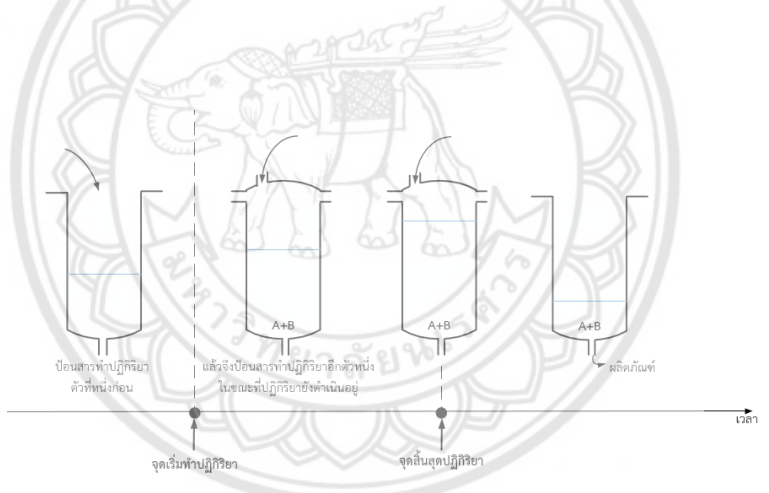

รูปที่ 2.4 การทำงานของ Fed-batch Reactor ในช่วงเวลาต่างๆ ที่มา : จลนศาสตร์วิศวกรรมเคมีและการออกแบบเครื่องปฏิกรณ์ภาควิชาวิศวกรรมเคมี คณะ วิศวกรรมศาสตร์มหาวิทยาลัยศรีนครินทร์วิโรฒน์

## <span id="page-22-0"></span>**2.6 สมการออกแบบถังปฏิกรณ์แบบต่อเนื่อง**

้สมการการออกแบบถังปฏิกรณ์ คือ สมการที่นำไปสู่การคำนวณว่าเครื่องปฏิกรณ์ควรมีปริมาตร เท่าไหร่ เพื่อให้ได้ปริมาณของผลิตภัณฑ์ อัตราส่วนการเปลี่ยนแปลงของสารท าปฏิกิริยาและเพื่อ ึกำหนดเงื่อนไขต่างๆ ในการทำงานของเครื่องปฏิกรณ์ [6, 7, 8]

#### <span id="page-23-0"></span>**2.6.1 สมการสมดุลโมล**

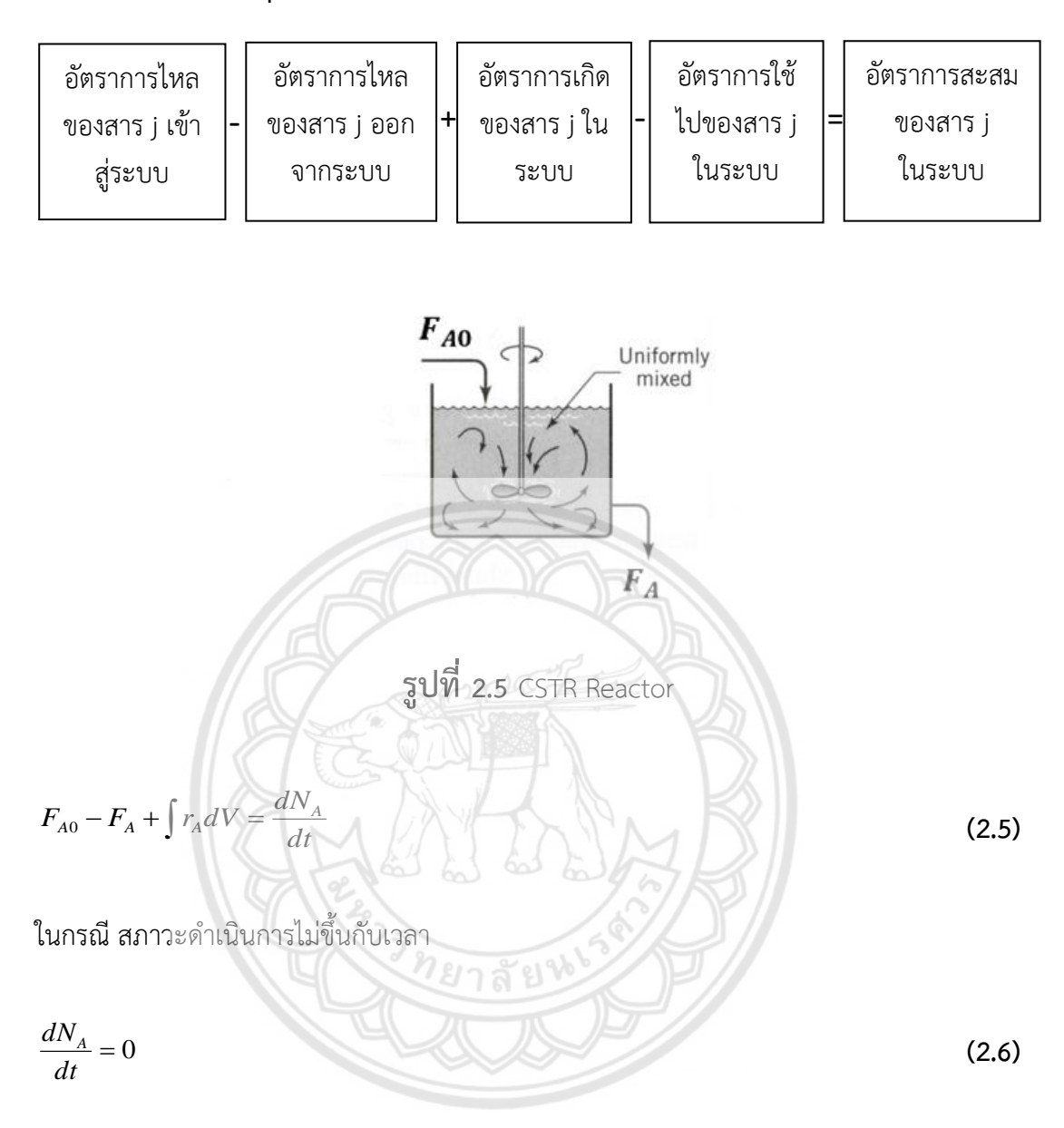

ดังนั้น

$$
F_{A0} - F_A + r_A V = 0 \tag{2.7}
$$

$$
r_A V = F_A - F_{A0} \tag{2.8}
$$

โดย

$$
F_A = F_{A0}(1 - X) \tag{2.9}
$$

$$
F_A = F_{A0} - F_{A0}X
$$
 (2.10)

$$
F_A - F_{A0} = -F_{A0}X
$$
 (2.11)

น าสมการ (2.11) แทนในสมการ (2.8) จะได้ว่า

$$
r_A V = -F_{A0} X
$$
\n
$$
V = \frac{F_{A0} X}{-r_A}
$$
\n2.6.2 3.13\n2.6.2 4.11133

<span id="page-24-0"></span>
$$
\frac{d\left(\sum_{i=1}^{n} N_{i} H_{i}\right)}{dt} = \left(\sum_{i=1}^{n} F_{i0} H_{i0}\right) - \left(\sum_{i=1}^{n} F_{i} H_{i}\right) + \mathbf{Q} - \mathbf{W}_{S}
$$
\n(2.14)

ค่าเอนทาลปีจากค่าความจุความร้อน

$$
dH_i = Cp_i dT \tag{2.15}
$$

$$
H_i(T) = H_i^0(T_R) + \int_{T_R}^T C p_i dT \tag{2.16}
$$

ดังนั้น

$$
\sum_{i=1}^{n} N_{i}C p_{i} \frac{dT}{dt} + \sum_{i=1}^{n} H_{i} \frac{dN_{i}}{dt} = \sum_{i=1}^{n} F_{i0} \left( H_{i}^{0} + \int_{T_{R}}^{T_{0}} C p_{i} dT \right) - \sum_{i=1}^{n} F_{i} \left( H_{i} + \int_{T_{R}}^{T} C p_{i} dT \right) + \mathcal{Q} - \mathcal{W}_{S}
$$
 (2.17)

ในกรณีสภาวะด าเนินการไม่ขึ้นกับเวลา จะได้ว่า

$$
0 = -\left(\sum_{i=0}^{n} F_i H_i^0 - \sum_{i=1}^{n} F_{i0} H_i^0\right) - \left(\sum_{i=1}^{n} F_i \int_{T_R}^T C p_i dT - \sum_{i=1}^{n} F_{i0} \int_{T_R}^{T_0} C p_i dT\right) + Q - W_s
$$
(2.18)

จ านวนโมลสารที่เปลี่ยนแปลงจากปฏิกิริยาเคมีเป็นไปตามความสัมพันธ์

$$
F_i = F_{A0}(\Theta_i + v_i X)
$$
 (2.19)

และค่าความร้อนของปฏิกิริยาเคมี(Heat of Reaction) เป็นไปตามความสัมพันธ์

$$
\Delta H_{Ryn}(T) = \sum_{i=1}^{n} v_i H_i(T)
$$
\n(2.20)

$$
0 = -F_{A0}X\Delta H_{Rxn}^0 - \left(\sum_{i=1}^n F_{i0}\left(\int_{T_R}^T Cp_i dT - \int_{T_R}^{T_0} Cp_i dT\right) + F_{A0}X\sum_{i=1}^n \int_{T_R}^T v_i Cp_i dT\right) + \mathcal{Q} - \mathcal{W}_S
$$
 (2.21)

### กำหนดให้

$$
F_{i0} = F_{A0} \frac{F_{i0}}{F_{A0}} = F_{A0} \Theta_i
$$
\n(2.22)

โดย

$$
\Theta_{i} = \frac{F_{i0}}{F_{A0}}
$$
\n
$$
0 = -F_{A0}X\Delta H_{Rm}^{0} - \left(\sum_{i=1}^{n} F_{A0}\Theta_{i}\int_{T_{c}}^{T}C_{P_{i}}dT + F_{A0}X\sum_{i=1}^{n}\int_{T_{R}}^{T}v_{i}C_{P_{i}}dT\right) + \dot{Q} - \dot{W}_{S}
$$
\n(2.24)\n  
\n2.24\n  
\n2.25\n  
\n(2.26)\n  
\n
$$
\Delta H_{Rm}(T) = \Delta H_{Rm}^{0}(T_{R}) + \sum_{i=1}^{n}\int_{T_{R}}^{T}v_{i}C_{P_{i}}dT
$$
\n(2.25)

$$
\Delta H_{Rxn}(T) = \Delta H_{Rxn}^0(T_R) + \Delta \hat{C} p(T - T_R)
$$
\n(2.26)

$$
0 = -F_{A0}X\Delta H_{Rxn}^0 - \left(F_{A0}\Theta_i\tilde{C}p_i(T - T_0) + F_{A0}X\Delta\hat{C}p(T - T_R)\right) + \mathbf{Q} - \mathbf{W}_s
$$
\n(2.27)

$$
0 = -F_{A0}X\left[\Delta H_{Rxn}^0 + \Delta \hat{C}p(T - T_R)\right] - F_{A0}\sum_{i=1}^n \Theta_i \tilde{C}p_i(T - T_0) + \mathbf{Q} - \mathbf{W}_S
$$
\n(2.28)

$$
0 = F_{A0} X \left( -\Delta H_{Rxn} \right) - F_{A0} \sum_{i=1}^{n} \Theta_i \widetilde{C} p_i \left( T - T_0 \right) - \mathbf{Q} + \mathbf{W}_S
$$
\n(2.29)

ดังนั้น

$$
X = \frac{F_{A0} \sum_{i=1}^{n} \Theta_{i} \tilde{C} p_{i} (T - T_{0}) - \dot{Q} + \dot{W}_{S}}{F_{A0} (-\Delta H_{Rxn})}
$$
(2.30)

ในกรณีไม่พิจารณาการถ่ายเทความร้อน (Adiabatic) และงานที่เกี่ยวข้อง

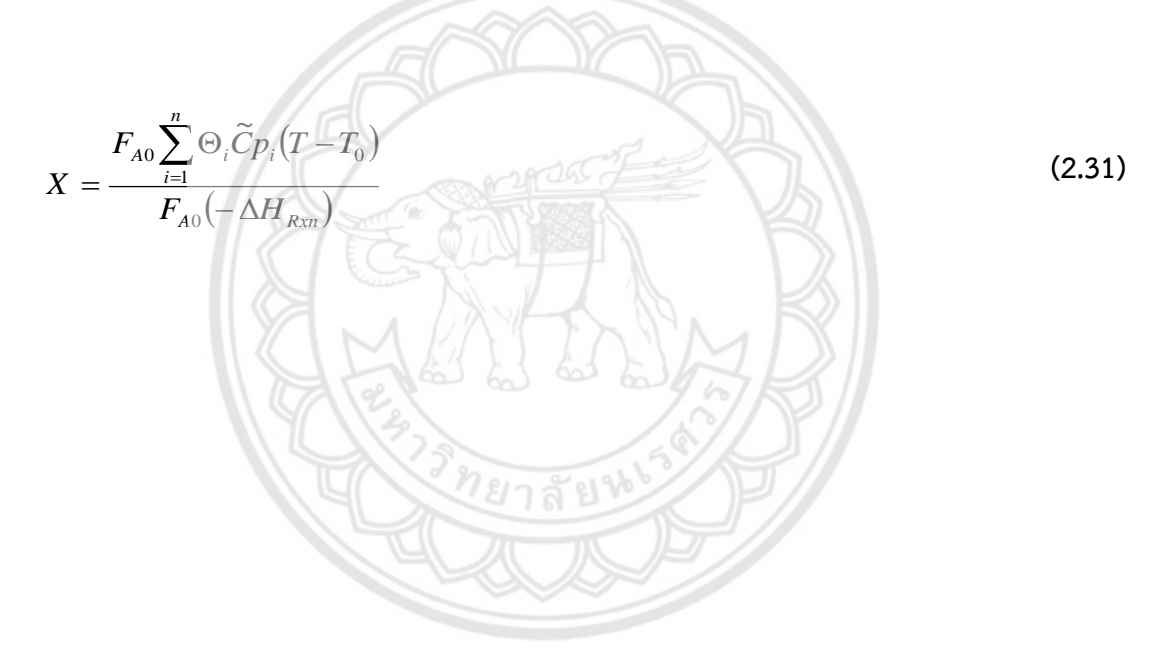

#### **2.6.3 ตารางปริมาณสารสัมพันธ์ (Stoichiometric Tables)**

<span id="page-28-0"></span>ในเครื่องปฏิกรณ์เคมีจะมีการเปลี่ยนแปลงของสารจากสารหนึ่งไปเป็นอีกสารหนึ่ง การทำ ิสมดุลโมล จึงต้องอาศัยปริมาณสารสัมพันธ์มาช่วยกำหนดความสัมพันธ์ ระหว่างสารทำปฏิกิริยาและ ผลิตภัณฑ์โดยใช้ค่า Conversion เป็นตัวแปร

ซึ่งตารางปริมาณสารสัมพันธ์เป็นตารางที่สามารถบอกค่าความเข้มข้นของสารต่างๆ หลังจากการทำปฏิกิริยาได้

สำหรับปฏิกิริยา 
$$
A + B
$$
 →  $C + D$ 

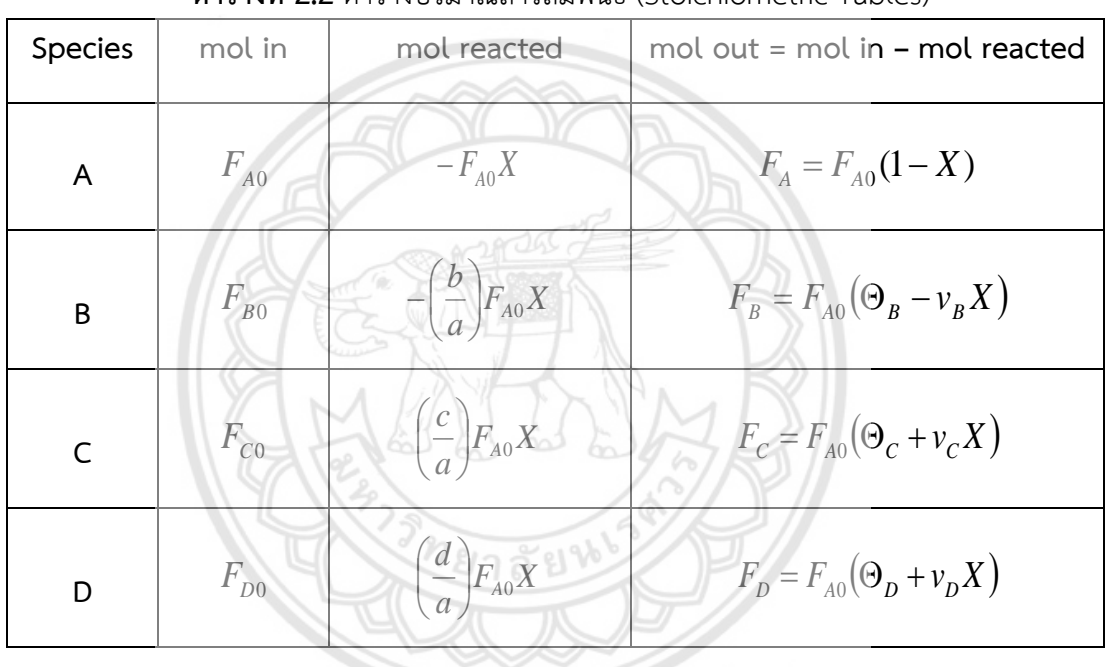

**ตารางที่ 2.2** ตารางปริมาณสารสัมพันธ์ (Stoichiometric Tables)

ที่มา : Instructional Materials 312303 Chemical Engineering Kinetics and Reactor Design. Faculty of Engineering, Naresuan University

โดย

$$
v_A = -\frac{a}{a} \qquad v_B = -\frac{b}{a} \qquad v_C = \frac{c}{a} \qquad v_D = \frac{d}{a} \qquad (2.32)
$$

$$
\Theta_A = \frac{F_{A0}}{F_{A0}} = 1 \qquad \Theta_B = \frac{F_{B0}}{F_{A0}} \qquad \Theta_C = \frac{F_{C0}}{F_{A0}} \qquad \Theta_D = \frac{F_{D0}}{F_{A0}} \qquad (2.33)
$$

$$
\Theta_i = \frac{F_{i0}}{F_{A0}} = \frac{C_{i0}v_0}{C_{A0}v_0} = \frac{C_{i0}}{C_{A0}} = \frac{y_{i0}}{y_{A0}}
$$
(2.34)

# <span id="page-29-0"></span>**2.6.4 สมการของแก๊สสมบูรณ์แบบ (The Ideal Gas Equation)** [9]

$$
Pv = FRT \tag{2.35}
$$

# ทางเข้าถังปฏิกรณ์

$$
P_0 v_0 = F_{T0} R T_0
$$
\n
$$
v_0 = \frac{F_{T0} R T_0}{P_0}
$$
\n
$$
P_0 = F_T R T
$$
\n
$$
P_0 = F_T R T
$$
\n
$$
v = \frac{F_T R T}{P}
$$
\n(2.38)\n(2.39)

#### น าสมการ (2.39) หารสมการ (2.37) จะได้ว่า

$$
\frac{\nu}{\nu_0} = \left(\frac{F_T}{F_{T0}}\right)\left(\frac{P_0}{P}\right)\left(\frac{T}{T_0}\right)
$$
\n(2.40)

เมื่อ

$$
\left(\frac{F_T}{F_{T0}}\right) = 1 + \varepsilon X\tag{2.41}
$$

จะได้ว่า

$$
\frac{\nu}{\nu_0} = \left(1 + \varepsilon X \right) \left(\frac{P_0}{P}\right) \left(\frac{T}{T_0}\right) \tag{2.42}
$$

$$
v = v_0 \left( 1 + \varepsilon X \left( \frac{P_0}{P} \right) \left( \frac{T}{T_0} \right) \right) \tag{2.43}
$$

#### น าสมการ (2.19) หารสมการ (2.43) จะได้ว่า

$$
\frac{F_i}{v} = \frac{F_{A0}(\Theta_i + v_i X)}{v_0(1 + \varepsilon X) \left(\frac{P_0}{P}\right) \left(\frac{T}{T_0}\right)}
$$
(2.44)  

$$
\frac{F_i}{v} = \left(\frac{F_{A0}}{v_0}\right) \frac{(\Theta_i + v_i X)}{(1 + \varepsilon X)} \left(\frac{P_0}{P}\right) \left(\frac{T}{T_0}\right)
$$
(2.45)  

$$
C_i = \frac{C_{A0}(\Theta_i + v_i X)}{(1 + \varepsilon X)} \left(\frac{P_0}{P}\right) \left(\frac{T}{T_0}\right)
$$
(2.46)

เมื่อ

$$
C_i = \frac{F_i}{v} \tag{2.47}
$$

$$
C_{A0} = \frac{F_{A0}}{v_0} \tag{2.48}
$$

จัดรูปสมการ (2.35) จะได้ว่า

$$
C_{A0} = \frac{P_{A0}}{RT_0} = \frac{y_{A0}P_0}{RT_0}
$$
 (2.49)

#### <span id="page-31-0"></span>**2.7 โปรแกรม Microsoft Excel 2016**

โปรแกรม Microsoft Excel 2016 เป็นโปรแกรมประเภท Spreadsheet หรือโปรแกรมตาราง งาน ซึ่งจะเก็บข้อมูลต่างๆ ลงบนแผ่นตารางงาน คล้ายกับการเขียนข้อมูลลงไปในสมุดที่มีการตีช่อง ตารางทั้งแนวนอนและแนวตั้ง ซึ่งช่องตารางแต่ละช่องจะมีชื่อประจ าแต่ละช่อง ท าให้ง่ายต่อการป้อน ่ ข้อมูล การแก้ไขข้อมูล สะดวกต่อการคำนวณและการนำข้อมูลไปประยุกต์ใช้ สามารถจัดข้อมูลต่างๆ ได้อย่างเป็นหมวดหมู่และเป็นระเบียบมากยิ่งขึ้น [10]

#### **2.7.1 Macro Excel**

<span id="page-31-1"></span>Macro Excel เป็นความสามารถหนึ่งที่ Microsoft Excel เปิดให้ผู้ที่ใช้งาน Microsoft Excel 2016 สามารถสั่งงาน Excel เพื่อทำงานอัตโนมัติได้ หรือมองเป็นเครื่อ**งมือในการช่วยเขียน** โปรแกรม Visual Basic for Application (VBA) โดยเพียงแค่ทำการบันทึกเท่านั้น ไม่จำเป็นต้อง เรียนรู้การทำงานของระบบงานใน Excel ให้มากมาย [10]

## **2.7.1.1 ตัวอย่างของระบบงานทางธุรกิจที่สามารถใช้มาโครช่วยงานได้**

ก. การ Import Data หรือ Import Text file จากระบบงานอื่นเข้ามาอัตโนมัติ

ข. การจัดรูปแบบงานอัตโนมัติสามารถใช้งานมาโคร เพื่อจัดตารางให้สวย ทั้ง border, formatting, font, color ได้อย่างง่ายๆ

ค. การปรับปรุงข้อมูลที่ได้จากระบบอื่นเช่น SAP, ERP แต่ยังไม่พร้อมใช้งาน ต้อง ลบคอลัมน์ เพิ่มคอลัมน์ที่ไม่ได้ใช้งาน เพื่อพร้อมใช้งาน

ง. การทำการบันทึกข้อมูลจากแบบฟอร์มอัตโนมัติ

จ. การออกรายงาน หรือ pivot table, pivot chart จากการคลิกปุ่มเพียงปุ่ม

เดียว

ฉ. การ Export Data จาก Excel ไปยังระบบงานอื่นๆ [10]

ึก. ลดระยะเวลาในการทำงาน ให้งานซ้ำๆ เดิมที่จะต้องใช้เวลามาก ให้เหลือ

น้อยลง

ข. ลดกระบวนการทำงานที่ซับซ้อน โดยผู้ใช้ไม่จำเป็นต้องใช้งาน Excel ขั้นสูงก็ ้ สามารถทำงานที่ซับซ้อนได้ โดยรับมาโครที่บันทึกไว้ได้

ค. การพัฒนาไม่ซับซ้อนมาก ไม่ต้องมีความรู้ในการเขียนโปรแกรมมาก่อนก็ ี สามารถที่จะเข้าถึงการใช้มาโครได้ [10]

## **2.7.1.3 ที่เก็บมาโคร**

ก. Personal Macro Workbook สำหรับเก็บมาโครที่จะใช**้ภายในเครื่องนั้น** 

ข. New Workbook สำหรับให้ Workbook ใหม่ที่จะเรียกใช้ Macro ได้

ค. This Workbook เก็บในเอกสารนี้ โดยจะต้องบันทึกเป็นไฟล์แบบ Macro Enable (\*.XLSM) [10]

**2.7.2 Visual Basic for Applications: VBA**

<span id="page-32-0"></span>Visual Basic for Applications: VBA คือ การใช้ภาษา Visual Basic ในการเขียน Code ควบคุมโปรแกรมประยุกต์ต่างๆ เพื่อสั่งให้โปรแกรมทำงานตามความต้องการแบบอัตโนมัติ ซึ่งช่วยทำ ให้ผู้ใช้งานลดงานที่ซ้ำซ้อนลงได้ ซึ่งมีจุดเด่นในการวิเคราะห์ข้อมูล และการคำน**วณที่ซับซ้อน อีกทั้งยัง** สามารถใช้ฟังก์ชันสำเร็จรูปได้อีกหลายอย่าง ทำให้สามารถสร้าง หรือพัฒนาบนโปรแกรม Microsoft Excel ได้ง่าย สะดวกและรวดเร็ว ลักษณะการใช้งานของ VBA มีดังนี้ [11]

(1) ก า ร เปิ ดใ ช้ง าน Visual Basic for Applications ท าไ ด้โ ด ย ค ลิ กที่ นั กพัฒน า (Developer) จากนั้นเลือก Visual Basic

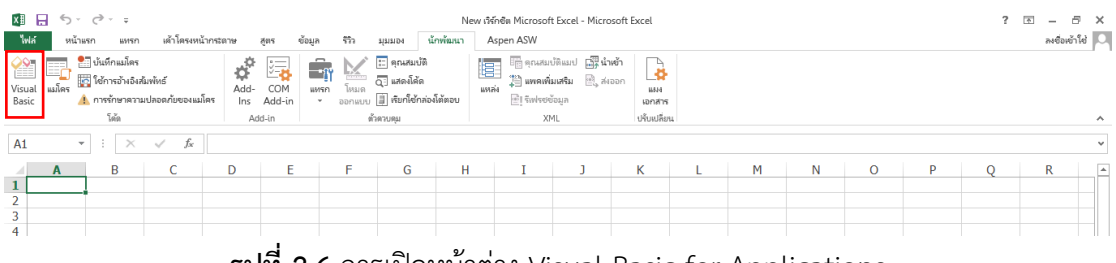

**รูปที่ 2.6** การเปิดหน้าต่าง Visual Basic for Applications

(2) เมื่อหน้าต่าง Visual Basic for Applications ปรากฏขึ้นมา ให้คลิกที่ Insert จากนั้น เลือก Module ดังรูปที่ 2.7 แล้วจะปรากฏหน้าต่าง Module1 ขึ้นมา

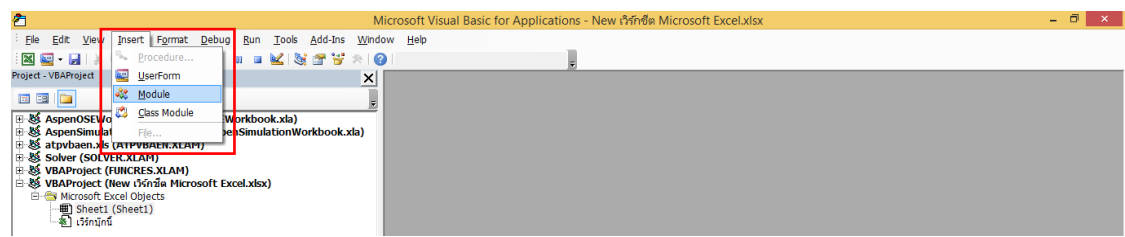

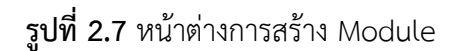

(3) คลิกที่ Insert จากนั้นเลือก Procedure ดังรูปที่ 2.8 แล้วจะปรากฏหน้าต่าง Add Procedure ขึ้นมา

|                                                                                                    |                                                                                                    | Microsoft Visual Basic for Applications - New Mindish Microsoft Excel.xlsx - [Module1 (Code)] |                          |
|----------------------------------------------------------------------------------------------------|----------------------------------------------------------------------------------------------------|-----------------------------------------------------------------------------------------------|--------------------------|
| File Edit View<br>Insert Format Debug                                                                                                    | Run Tools<br>Add-Ins Window Help                                                                                                    |                                                                                               | - 8 x                    |
| <b>Procedure</b><br>図画图                                                                                                    | Ø<br>Ln 1, Col 1                                                                                                    |                                                                                               |                          |
| UserForm<br>Project - VBAProject                                                                                                    | $\times$<br>(General)                                                                                                    | (Declarations)                                                                                | $\overline{\phantom{a}}$ |
| <b>o‰° Module</b><br>国国门                                                                                                    |                                                                                                    |                                                                                               |                          |
| Class Module<br><b>E-88 AspenOSEWork</b><br>B & AspenSimulation<br>File<br>Satpvbaen.xls (All PVBAEN.XLAM)<br>H & Solver (SOLVER.XLAM)<br>H & VBAProject (FUNCRES.XLAM)<br>B & VBAProject (New เวิร์กซ์ต Microsoft Excel.xlsx)<br><b>E-Microsoft Excel Objects</b><br>● Sheet1 (Sheet1)<br>图 เวิร์กบุ๊กนี้<br>白· S Modules<br><b>K</b> Module1 | rkbook.xla)<br>SmulationWorkbook.xla)                                                                                                    |                                                                                               |                          |
|                                                                                                    | รูปที่ 2.8 หน้าต่างการสร้าง Procedure<br>(4) ตั้งชื่อ Procedure คลิก OK จะปรากฏดังรูปที่ 2.9                                                                                                    |                                                                                               |                          |
| <b>Add Procedure</b>                                                                                                    |                                                                                                    | Microsoft Visual Basic for Applications - New 1999Bin Microsoft Excel xisx - (Module1 (Code)  |                          |
|                                                                                                    | Fire Edit View Insert Format Debug Run Took Add-Ins Window Help<br>图画·图 8 公司角の ( ) = = 2 ( 3 ) ff W ( ) ( ) in 3, coll                                                                                                    |                                                                                               | $-9x$                    |
| Name: Kinetic<br>OK                                                                                                    | Project - VBAProject                                                                                                    | (General)<br>$=$ Kinetic                                                                      | ᅬ                        |
| $-T$ ype<br>Cancel<br>$G$ Sub<br>C Function                                                                                                    | $-1$ $-1$<br>9 8 AspenOSEWorkbookXLA (AspenOSEWorkbook.xla)<br>88. AspenSimulationWorkbookXLA (AspenSimulationWorkbook.xla)<br>6 Si atpybaen.xls (ATPVBAEN.XLAM)<br><b>D &amp; Solver (SOLVER.XLAM)</b><br><b>28 VBAProject (FUNCRES.XLAM)</b><br>59 VBAProject (New cisinila Microsoft Excel.xbx)<br><b>El His Microsoft Excel Objects</b><br>- <b>00)</b> Sheet1 (Sheet1)<br>- โมริกามิกน์ | Public Sub Kinetic()<br>End Sub                                                               |                          |

**รูปที่ 2.9** การตั้งชื่อ Procedure

(5) ทำการสร้าง Procedure

(6) หลังจากสร้าง Procedure เสร็จแล้ว ให้กลับไปหน้า Excel หลักเพื่อทดสอบโปรแกรม โดยการสั่งให้ Procedure ทำงานโดยคลิกที่หน้าต่าง ▶ ของ VBA ดังรูปที่ 2.10

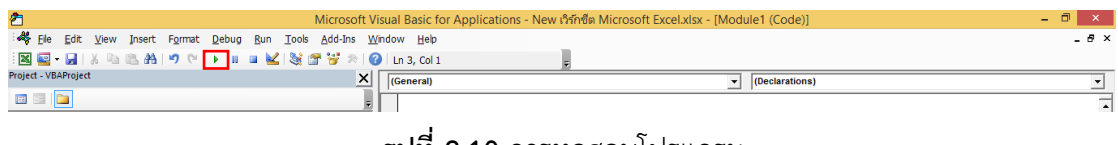

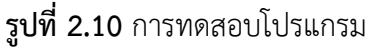

#### **2.7.3 User form**

<span id="page-34-0"></span>้ส่วนสำคัญของการสร้างโปรแกรมอีกส่วนหนึ่งก็คือ การสร้างฟอร์ม เพื่อทำการติดต่อ ระหว่างโปรแกรมกับผู้ใช้งาน โดยการจัดหมวดหมู่ของเครื่องมือต่างๆ ที่เป็นองค์ประกอบของฟอร์มให้ เป็นระเบียบเรียบร้อยจะช่วยให้โปรแกรมนั้นมีความน่าใช้ยิ่งขึ้น ในโปรแกรมเอกเซลล์นั้น เราสามารถ สร้างฟอร์มขึ้นมาใช้งานได้ โดยมีขั้นตอนในการสร้าง ดังนี้ [11]

(1) การเปิดใช้งาน User form โดยการคลิกที่นักพัฒนา (Developer) จากนั้นเลือกแสดง โค้ด ดังรูปที่ 2.11

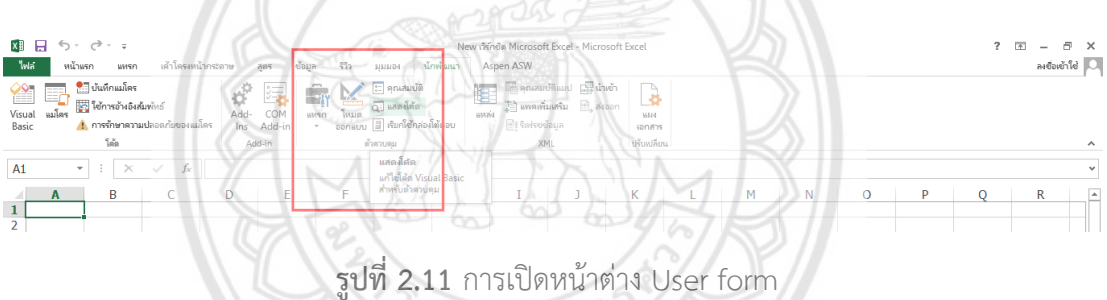

(2) เมื่อหน้าจอแสดโค้ดปรากฏขึ้น ให้คลิกเลือก Insert จากนั้นเลือก User form ดังรูปที่ 2.12 แล้วจะมีหน้าต่าง User form1 ปรากฏขึ้นมา

*ก*ยาลัยทั้

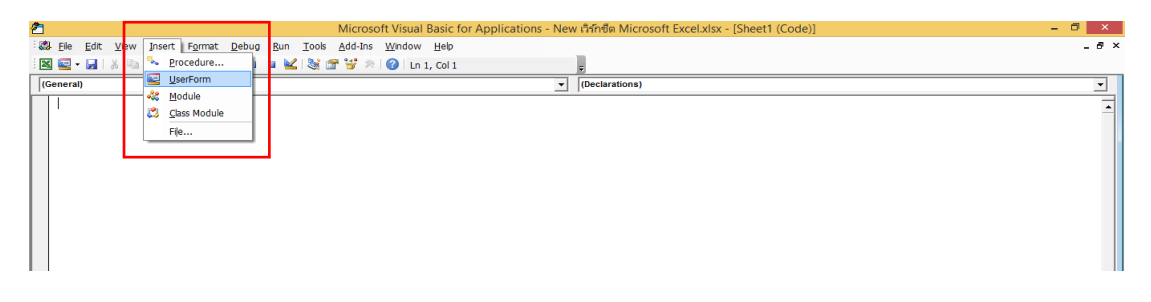

**รูปที่2.12** หน้าต่างการสร้าง User form

#### (3) หน้าต่าง UserForm1

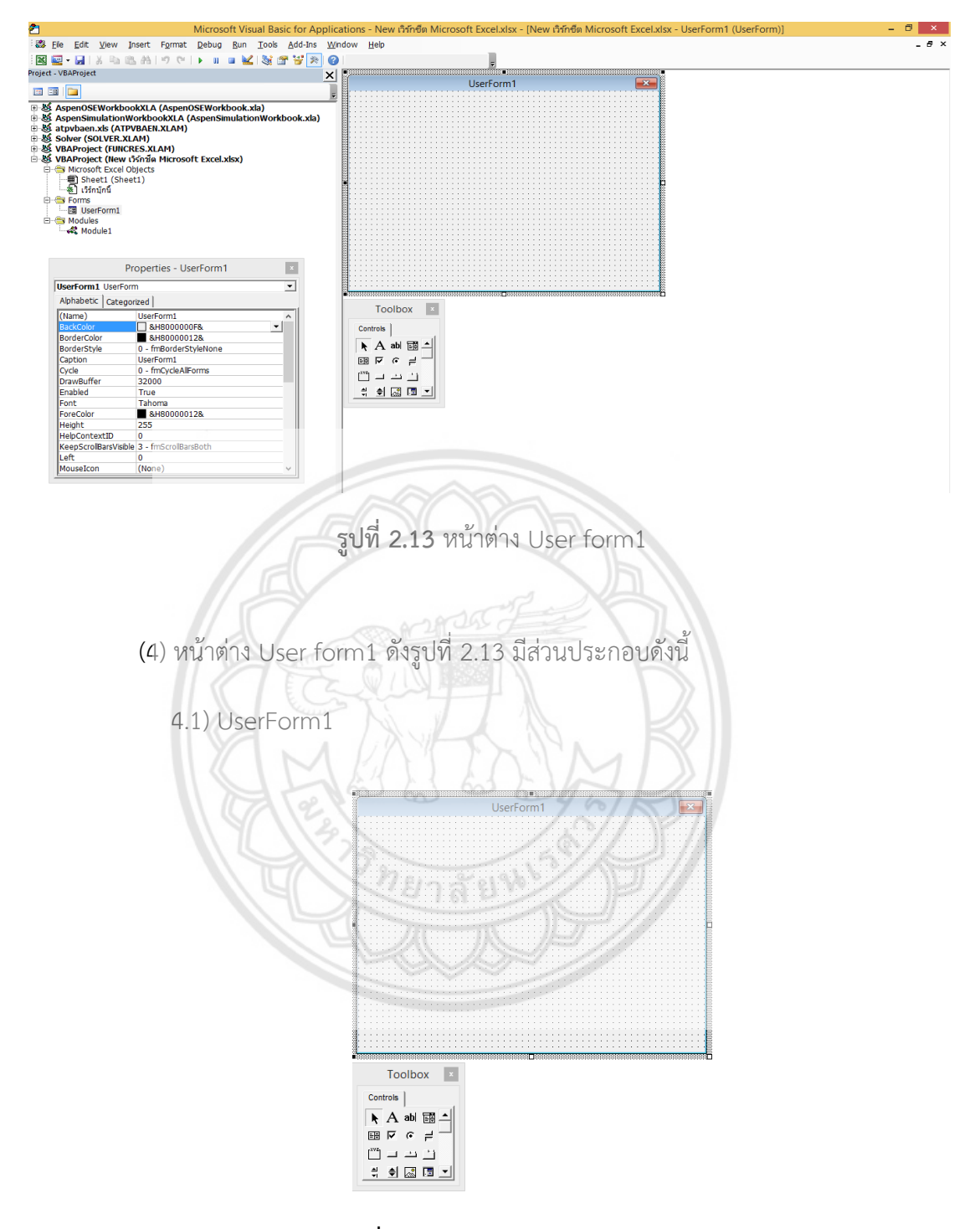

**รูปที่2.14** หน้าต่าง UserForm1
4.2) Project Explorer

หน้าต่าง VBA Project เป็นส่วนที่ใช้สำหรับจัดการเกี่ยวกับโปรเจค ทำหน้าที่ แสดงส่วนประกอบต่างๆ ที่มีอยู่ในโปรเจค เช่น สมุดงาน Forms Module ซึ่งสามารถเลือกใช้งานได้ โดยการคลิกเลือกได้

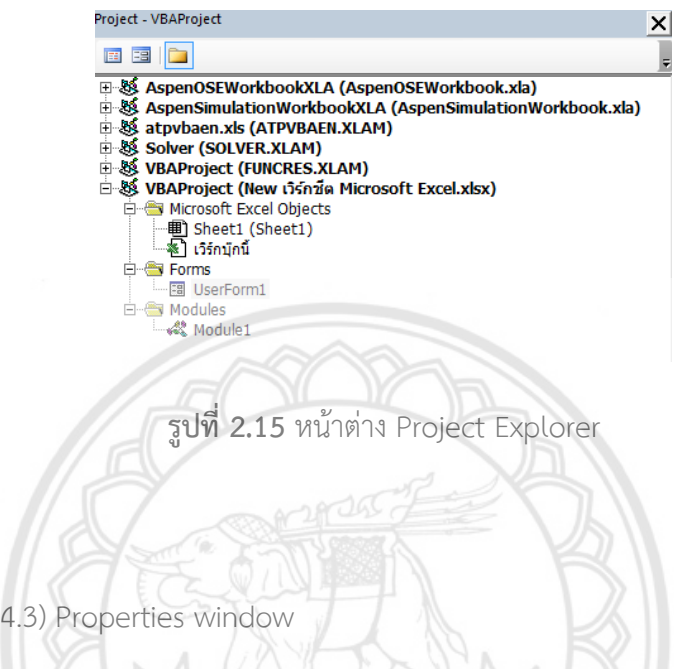

หน้าต่างคุณสมบัติ (Properties) เป็นส่วนที่ใช้สำหรับกำห<mark>นดคุณสมบัติต่างให้กับ</mark> วัตถุที่ถูกเลือก ดังนั้นหน้าต่างนี้จะมีองค์ประกอบของคุณสมบัติเปลี่ยนไปตามวัตถุต่างๆ สามารถใช้ หน้าต่างนี้ในการก าหนดค่าคุณสมบัติต่างๆ ของวัตถุ หรือคอนโทรลต่างๆ ได้อย่างเหมาะสม

|                           | Properties - UserForm1                     |  |
|---------------------------|--------------------------------------------|--|
| <b>UserForm1</b> UserForm |                                            |  |
| Alphabetic   Categorized  |                                            |  |
| (Name)                    | UserForm1                                  |  |
| <b>BackColor</b>          | <b>8H8000000F&amp;</b>                     |  |
| <b>BorderColor</b>        | &H80000012&                                |  |
| <b>BorderStyle</b>        | 0 - fmBorderStyleNone                      |  |
| Caption                   | <b>UserForm1</b>                           |  |
| Cycle                     | 0 - fmCycleAllForms                        |  |
| DrawBuffer                | 32000                                      |  |
| Enabled                   | True                                       |  |
| Font                      | Tahoma                                     |  |
| ForeColor                 | &H80000012&                                |  |
| Height                    | 255                                        |  |
| HelpContextID             | n                                          |  |
|                           | KeepScrollBarsVisible 3 - fmScrollBarsBoth |  |
| Left                      | 0                                          |  |
| MouseIcon                 | (None)                                     |  |

**รูปที่ 2.16** หน้าต่าง Properties

#### **2.7.4 Command Button**

Command Button หรือเรียกสั้นๆ ว่า Button เป็นคอนโทรลที่เราพบได้มากที่สุด เป็น ปุ่มที่ให้กด Enter หรือคลิกเมาส์เพื่อเลือกตัวเลือกนั้น ซึ่งเราจะใช้ Command Button แทนคำสั่ง 1 ค าสั่ง [11]

(1) การเปิดใช้งาน Command Button โดยการคลิกที่นักพัฒนา (Developer) จากนั้น เลือกแทรก เลือกปุ่มคำสั่ง (ตัวควบคุม ActiveX) ดังรูปที่ 2.17

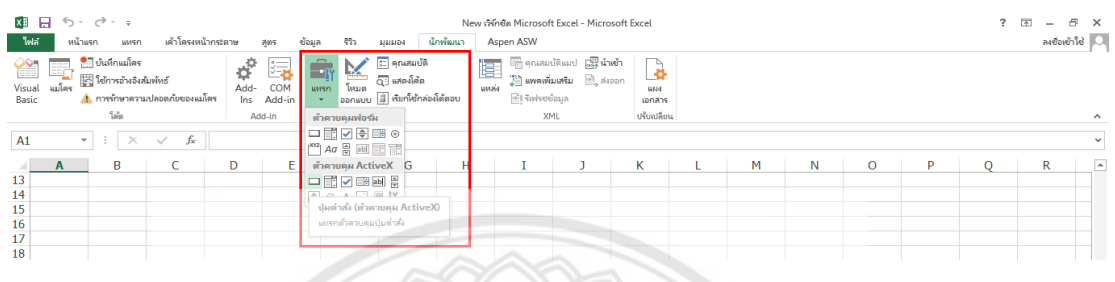

**รูปที่2.17** หน้าต่างการสร้าง Command Button

(2) เมื่อคลิกปุ่มคำสั่ง (ตัวควบคุม ActiveX) เมาส์จะเปลี่ยนเป็นเครื่**องหมายบวก (+)** จ<mark>ากนั้นให้ทำ</mark>การวาด เมื่อวาดเสร็จจะได้กล่อง CommandButton1 แสดงขึ้นม**า ดังรูปที่ 2.18** 

| യ<br>പ                                                                                                    |                                 |
|----------------------------------------------------------------------------------------------------|---------------------------------|
| o.<br>雄 日 ち・さ・:<br>New เริร์คซิต Microsoft Excel - Microsoft Excel<br>$7 - 2$<br>เครื่อเมื่อการวาด                                                                                                    | F X<br>$\overline{\phantom{a}}$ |
| เค้าโครงหน้ากระดาษ<br>น้ำพ้นมนา<br>ช้อมูล รีวิว มุมมอง<br>Aspen ASW<br>ไฟล์<br>uualre<br>หน้าแรก<br><b>BMSO</b><br><b>Pight</b>                                                                                                    | ลงยื่อหว้าใช้ <u>  O</u>        |
| $E$ คุณสมบัติ<br><sup>อ</sup> ี่ บันทึกแมโดร<br><b>เพิ่มจุณสมบัติแมป เมิน น้ำหว้า</b><br>la i<br>≝<br>F<br>ดิวิ แสดงโค้ด<br><b>เรื่อง ใช้การอ้างอิงสัมพ</b> ันธ์<br>$\frac{15}{4}$ แพคเพิ่มเสริม $\frac{13}{12}$ สเออก<br>$V$ isual $\overline{u}$<br>COM<br>ustaia<br>Arid-<br><b>USISO</b><br><b>ISISIB</b><br>1 เรียกโซ้กล่องโต้ดอน<br>A การรักษาความปลอดภัยของแมโคร<br><b>REMPOSIBLE</b><br>Basic<br>Ins Add-in<br>cuanco<br><b>Jona's</b><br>โค้ด<br>XML<br>ปรับบลิยน<br>Add-in<br>ทัพลบคม | $\wedge$                        |
| =EMBED("Forms.CommandButton.1","")<br>Comman -<br>$\times$<br>fx<br>$\checkmark$                                                                                                    | $\sim$                          |
| E<br>$\circ$<br>B<br>D<br>K<br>M<br>$\mathbb N$<br>P<br>F G<br>H.<br>$\circ$<br>$\mathsf{R}$<br>C<br>A                                                                                                    | l a                             |
| 1                                                                                                    |                                 |
| $\frac{2}{3}$                                                                                                    |                                 |
|                                                                                                    |                                 |
| $\overline{4}$<br>5                                                                                                    |                                 |
| 6<br>CommandButton1                                                                                                    |                                 |
|                                                                                                    |                                 |
| $\begin{array}{c}\n7 \\ 8 \\ 9 \\ 10\n\end{array}$                                                                                                    |                                 |
|                                                                                                    |                                 |
|                                                                                                    |                                 |
| 11<br>12                                                                                                    |                                 |

**รูปที่2.18** การสร้าง Command Button

#### **2.7.5 Goal seek**

Goal Seek เป็นหนึ่งในความสามารถของ Microsoft Excel 2016 ในการทำให้สามารถ บรรลุเป้าหมายที่กำหนด หรือตั้งเกณฑ์ไว้โดยการปรับค่าบางค่า [12]

(1) คลิก cell ที่กำหนดให้เป็นเป้าหมาย จากนั้นเลือกข้อมูล (Data) เลือกการวิเคราะห์ แบบ What-If Analysis จากนั้นเลือกค้นหาค่าเป้าหมาย (Goal Seek) ดังรูปที่ 2.19

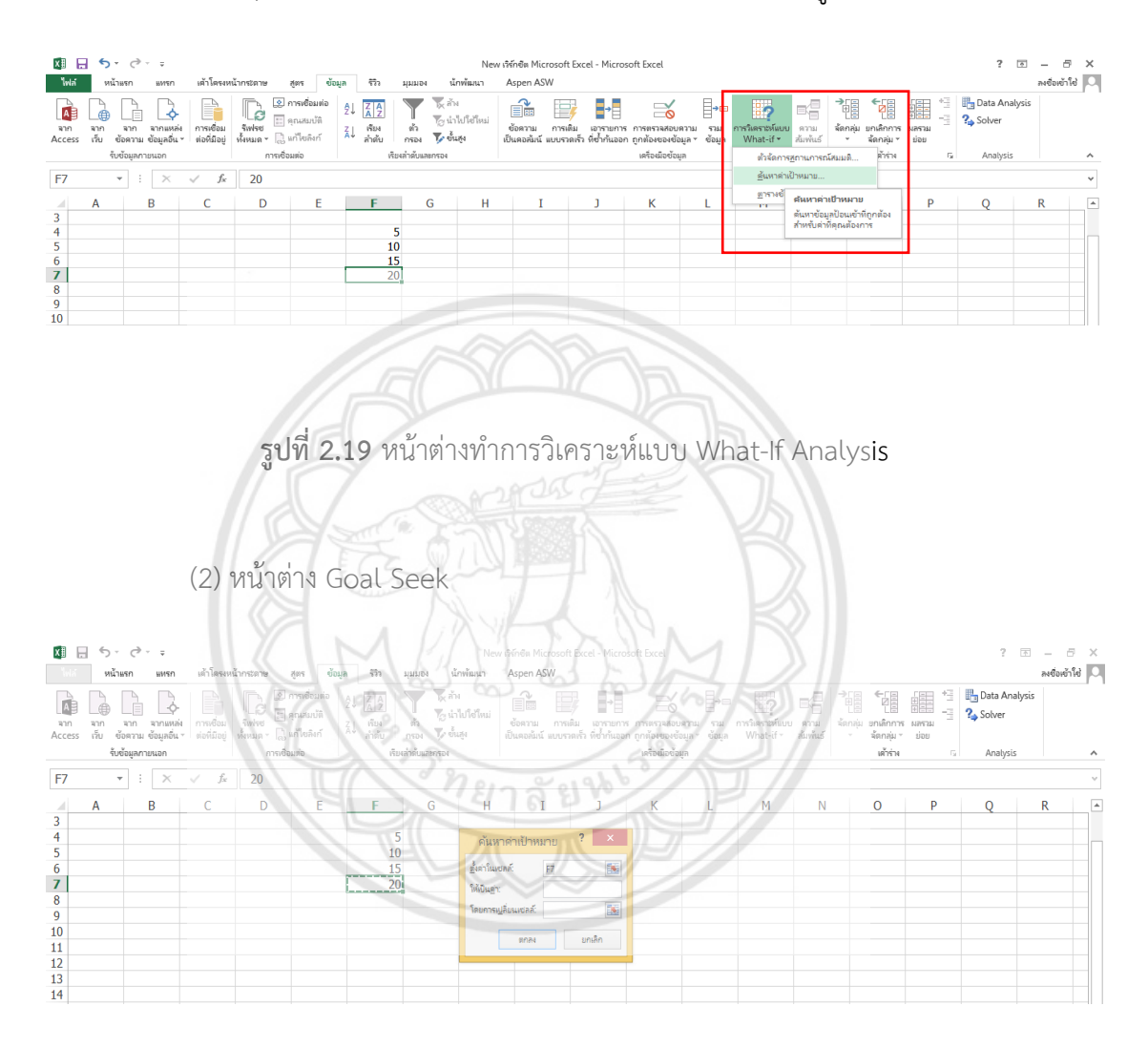

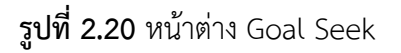

(3) พิมพ์ค่าเป้าหมายลงไป จากนั้นคลิกหรือพิมพ์ตำแหน่ง Cell ที่คุณต้องการที่จะ เปลี่ยนค่า คลิก OK

#### **2.8 วิธีการตรวจสอบความถูกต้องของโปรแกรม**

ขั้นตอนการตรวจสอบข้อผิดพลาดของโปรแกรม (Testing and Debugging) หลังจากที่ทำการ เขียนโปรแกรมเสร็จสิ้นแล้วโปรแกรมนั้นจะต้องได้รับการตรวจสอบก่อนว่ามีข้อผิดพลาด (Error) ใน โปรแกรมหรือไม่ซึ่งอาจเกิดจากการเขียนโปรแกรมที่ผิดหลักไวยากรณ์ของภาษาเป็นต้นโดยทั่วไปจะมี วิธีที่จะตรวจสอบข้อผิดพลาดของโปรแกรม 2 ขั้นตอน ดังนี้

#### **2.8.1 ตรวจสอบด้วยตนเองหรือส่งผู้ช านาญ (Self-Checking)**

ถ้าตนเองเป็นผู้ตรวจสอบต้องทำการทดลองเขียนโปรแกรมลงบนกระดาษแล้วไล่ ิตรวจสอบการทำงานของโปรแกรมทีละขั้นด้วยตนเองว่าโปรแกรมมีการทำงานที่ถูกต้องได้ผลลัพธ์ตรง ตามความเป็นจริงหรือไม่ หรือตรวจสอบโดยวิธีระเบียบเชิงตัวเลข แต่ถ้าส่งผู้ชำนาญต้องทำการบอก ้วัตถุประสงค์ ผลลัพธ์ที่ต้องการ และการทำงานของโปรแกรมอย่างละเอียดเ**นื่องจากจะได้รับการ** ตรวจสอบที่ถูกต้อง [13]

#### **2.8.2 ตรวจสอบด้วยโปรแกรมโดยใช้ข้อมูลทดสอบ (Test data)**

เป็นการทดสอบโปรแกรมเมื่อมีการรันโปรแกรมให้ทำการใส่ข้อ**มูลที่ถูกต้อง ที่มาจาก** ่ ปัญหาอย่างง่ายที่มีผลเฉลยแม่นตรง หรือจากผลการทดลองที่ได้มีผู้ทำมาแล้ว ลงไปในโปรแกรม และ ดูว่าผลลัพธ์ที่ได้จากโปรแกรมถูกต้องตามความเป็นจริงหรือตรงตามที่ต้องการหรือไม่ ถ้าพบว่าไม่ ถูกต้องก็ต้องด าเนินการแก้ไขโปรแกรมต่อไป การสมมติข้อมูลตัวแทนเพื่อการทดสอบเป็นสิ่งที่มี ความส าคัญเป็นอย่างมาก ลักษณะของข้อมูลตัวแทนที่ดีควรจะสมมติทั้งข้อมูลที่ถูกต้องและข้อมูลที่ ผิดพลาด เพื่อทดสอบว่าโปรแกรมที่พัฒนาขึ้นสามารถครอบคลุมการปฏิบัติงานในเงื่อนไขต่างๆ ได้ ครบถ้วน [14]

### **2.9 งานวิจัยที่เกี่ยวข้อง**

ในงานวิจัยที่ผ่านมาของการออกแบบกระบวนการ Hydrodealkylation of Toluene to benzene (HDA) ส่วนใหญ่จะทำการจำลองบน Aspen Plus Program หรือโปรแกรมไฮซิส (HYSYS) ี่ ซึ่งถ้าต้องการใช้งานโปรแกรมเหล่านี้ได้ ต้องเป็นผู้ที่มีความชำนาญในระดับนึง เนื่องจากการทำงาน หรือตัวโปรแกรมมีความซับซ้อน ดังนั้นในการวิจัยนี้จะศึกษาการออกแบบ และเขียนโปรแกรมในการ ออกแบบถังปฏิกรณ์แบบต่อเนื่องของกระบวนการ HDA โดยการเขียนโปรแกรมโดยใช้ Macro Excel ร่วมกับโปรแกรม VBA Excel ที่เป็นส่วนหนึ่งใน Microsoft Excel นับว่าเป็นโปรแกรมที่ทุกคน สามารถเข้าถึงได้ง่าย และสะดวกต่อใช้งานมากยิ่งขึ้น

ปี ค.ศ. 2006 Marius Govatsmark และคณะ ทำการวิจัยเรื่อง การนำระบบควบคุมแบบ - Plantwide ไปใช้กับกระบวนการ HDA เพื่อเพิ่มประสิทธิภาพในสภาวะดำเนินการที่ไม่ขึ้นกับเวลา

และการควบคุมการเพิ่มประสิทธิภาพ โดยการเลือกควบคุมตัวแปร ซึ่งผลลัพธ์อัตราการป้อนเข้าเป็น ้อีกหนึ่งวิธีที่สำคัญของการดำเนินงานที่ต้องทำให้เหมาะสมเพื่อเพิ่มประสิทธิภาพ ซึ่งแบบจำลองที่มี สถานะคงที่ในกรณีนี้สร้างขึ้นใน Aspen Plus™ ซึ่งเพียงพอสำหรับการเลือกตัวแปรที่มีการควบคุม จ าเป็นต้องมีแบบไดนามิกในการออกแบบและทดสอบระบบควบคุมที่สมบูรณ์ ซึ่งรวมถึงการควบคุม บังคับ (Regulatory control) [15]

ปี ค.ศ. 2007 Antonio C. B. de Araujo และคณะ จากงานวิจัยนี้ได้อธิบายเกี่ยวกับการ ้ออกแบบโครงสร้างควบคุมโรงงานขนาดใหญ่สำหรับกระบวนการ HDA ในการวิเคราะห์และการเพิ่ม ้ ประสิทธิภาพแบบ "บนลงล่าง" แบบคงที่ ในงานวิจัยนี้ได้กำหนดอัตราการผลิต การออกแบบควบคุม ึการอัตราการป้อนเข้า และการจำลองแบบไดนามิกแบบไม่เชิงเส้น เพื่อตรวจสอบโครงสร้างการ ้ควบคุม เน้นการออกแบบที่เป็นระบบของชั้นควบคุมซึ่งเป็นการควบคุมสำหรับการทำงานที่ดีที่สุดใน  $^{\rm v}$ ขั้นที่สูงขึ้น สร้างขึ้นใน Aspen Plus™ เพื่อให้โครงสร้างมีประสิทธิภาพในการทำงานที่ดี โดยผลลัพธ์ ที่ได้จากการควบคุมตัวแปรต่างๆ พบว่าอุณหภูมิที่เหมาะสมที่ทำให้ได้ร้อยละ Conversion 95 เท่ากับ 963-977 เคลวิน และอัตราการป้อนเข้าของสารแสดงผลการตอบสนองแบบไดนามิกในทางที่ดี [16]

ปี ค.ศ. 2008 Gonzalo Guille´n-Gosa´lbez และคณะ จากงานวิจัยนี้ได้เสนอกรอบแนวคิด ใหม่ในการออกแบบกระบวนการทางเคมี ใช้เทคนิคการสร้างแบบจำ**ลองเชิงจำนวนเต็ม** เพื่อเพิ่มประสิทธิภาพโครงสร้างพื้นฐานของกระบวนการผลิตทางเคมี โดยการคำนวณการลด ผลกระทบด้านสิ่งแวดล้อมและค่าใช้จ่าย ซึ่งผลกระทบด้านสิ่งแวดล้อมจะวัดผ่าน Eco-indicator 99 นำมาการประยุกต์ใช้กับปัญหาการออกแบบของกรบวนการ HDA ของโทลูอีน **นับว่าเป็นข้อได้เปรียบ** หลักของแนวทางงานวิจัยนี้เนื่องจากเป็นกระบวนทีรู้จักอย่างแพร่หลาย ได้ศึกษาความสมดุลของ ต้นทุนวัสดุสมดุลพลังงาน ได้ปริมาณความร้อนที่ออกจากถังปฏิกรณ์เท่ากับ -55.24 กิโลจูลต่อโมล ้ ผลลัพธ์เหล่านี้ได้แสดงให้เห็นว่าการปรับปรุงด้านสิ่งแวดล้อมที่สำคัญสามารถท**ำได้สามารถทำได้โดย** การปรับเปลี่ยนโครงสร้างในกระบวนการ [18]

ปี ค.ศ. 2009 Woranee Paengjuntuek และคณะ ในงานวิจัยนี้ได้มีการเลือกกระบวนการ hydealkylation (HDA) เสนอการควบคุมการหมุนเวียนของกระบวนการแลกเปลี่ยนกระบวนการ ผลิตส าหรับการน าความร้อนกลับมาใช้ใหม่ภายในกระบวนการด้วยโปรแกรมไฮซิส (HYSYS) โดยการ ควบคุม By pass ของตัวแลกเปลี่ยนความร้อนกระบวนการ (1) การควบคุมและหลีกเลี่ยงกระแสร้อน (2) การควบคุมกระแสเย็นและหลีกเลี่ยงกระแสร้อน (3) ควบคุมและหลีกเลี่ยงกระแสเย็น (4) ควบคุม กระแสร้อนและหลีกกระแสเย็น พบว่าในการควบคุม By pass ของตัวแลกเปลี่ยนความร้อน กระบวนการมีประสิทธิภาพมากกว่าทางเลือกอื่นๆ เนื่องจากให้ผลรวมของค่า Integral of absolute errors (IAE) เพียงเล็กน้อย [19]

ปี ค.ศ. 2010 มหาวิทยาลัยวิทยาศาสตร์และเทคโนโลยีฮ่องกง (HKUST) ได้ทำการวิจัยโดยการ จัดตั้งโครงการในการสอน Excel ที่ใช้งานง่ายและประยกต์ (VBA) ในการเขียนโปรแกรมสำหรับ วิศวกรรมเคมีเพื่อให้นักเรียนได้รับประโยชน์จากการเขียนโปรแกรมใน Excel VBA เปรียบเทียบกับ โปรแกรมอื่นๆ ด้านเนื้อหาทั่วไปถูกเน้นในด้านวิศวกรรมเคมี ไม่ว่าจะเป็น การออกแบบเครื่องช่วยใน การทำงาน การควบคุมกระบวนการ และการเขียนโปรแกรมคอมพิวเตอร์ เช่น โปรแกรมการ ออกแบบในการป้อนสารเข้าเครื่องปฏิกรณ์ชีวภาพแบบเฟดแบทช์ (Fed-batch Bioreactor) หรือ โปรแกรมคำนวณแรงดันตกคร่อมการไหลของของไหลในท่อ สามารถทำได้จากฟังก์ชัน Excel ที่มีอยู่ แล้วคือ Goal Seek ร่วมกับการเขียนโปรแกรม (โปรแกรม Excel VBA) เป็นต้น ซึ่งจากการวิจัยนี้ Excel VBA นับว่าเป็นโปรแกรมที่ที่ใช้งานง่ายและสามารถการแก้ปัญหาเช่นเดียวกันเมื่อเปรียบเทียบ กับโปรแกรมอื่นๆ [20]

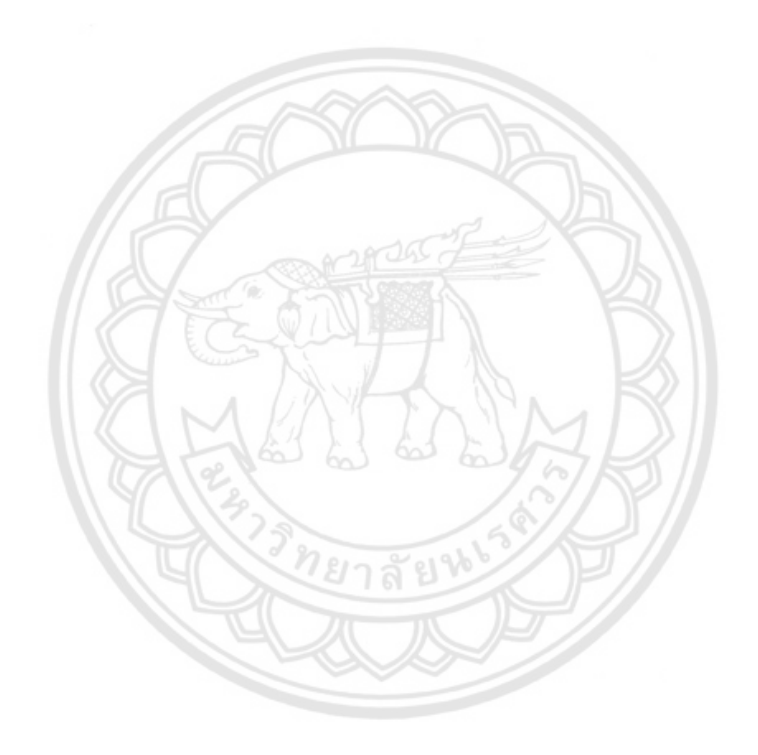

# **บทที่ 3**

# **วิธีการด าเนินงานวิจัย**

ในการดำเนินงานวิจัยการหาสภาวะที่เหมาะสมในถังปฏิกรณ์เคมีแบบต่อเนื่องสำหรับ กระบวนการ Hydrodealkylation ของโทลูอีน สามารถแสดงขั้นตอนการดำเนินงานวิจัยในรูปแบบ ของผังงานแสดงขั้นตอนการดำเนินโครงงานได้ ดังรูปที่ 3.1

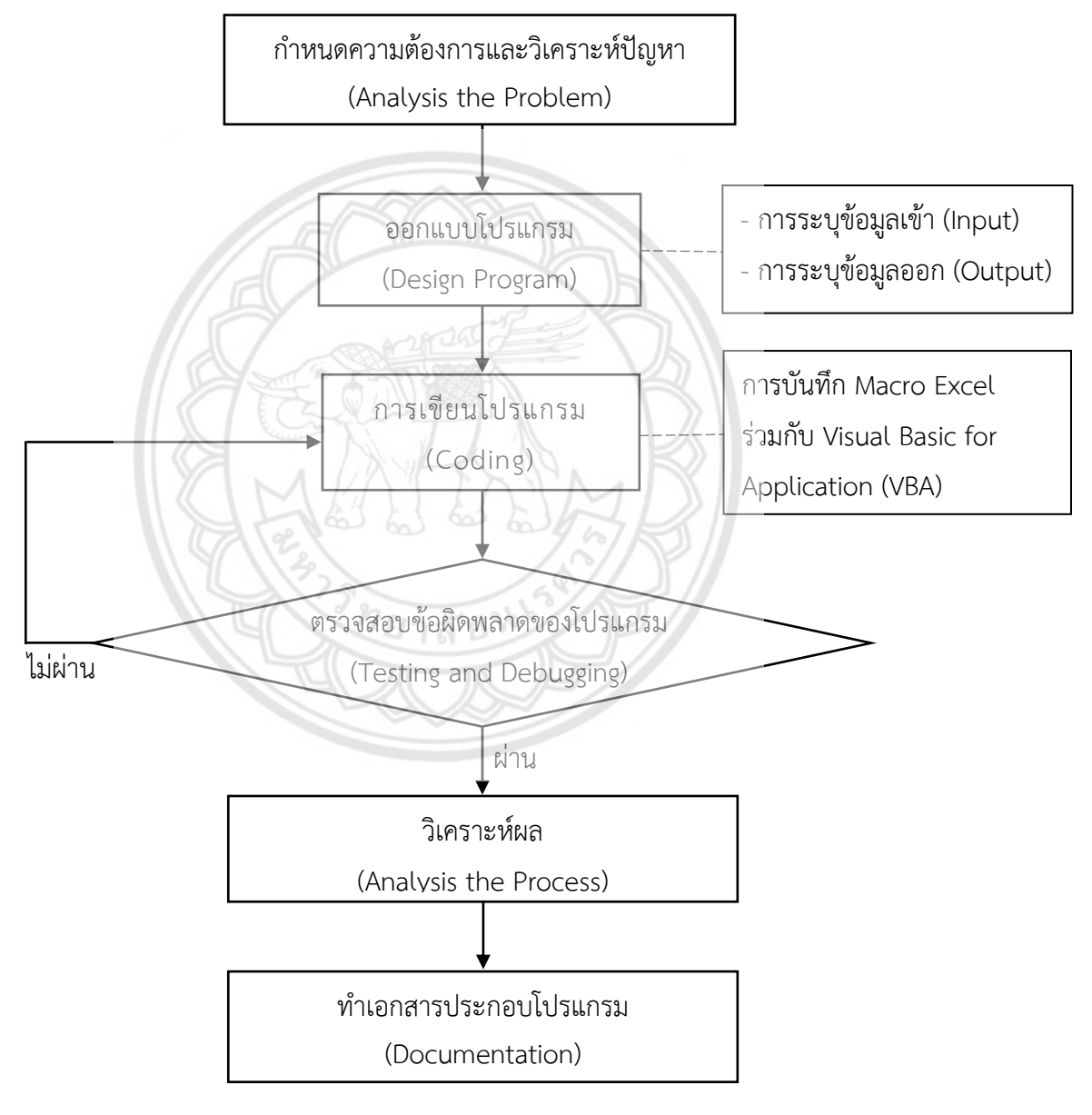

**รูปที่ 3.1** ผังงานแสดงขั้นตอนการดำเนินโครงงาน

#### **3.1 ก าหนดความต้องการและวิเคราะห์ปัญหา (Analysis the problem)**

จากการแก้ไขปัญหางานที่ซับซ้อนรวมไปถึงปัญหาด้านวิศวกรรม ได้รับอิทธิพลอย่างในการใช้งาน ้ด้านฮาร์ดแวร์และซอฟต์แวร์คอมพิวเตอร์ สิ่งนี้นำไปสู่การใช้โปรแกรมคอมพิวเตอร์ในเชิงพาณิชย์ ์ ตัวอย่าง เช่น โปรแกรมไฮซิส (HYSYS) โปรแกรม Aspen plus ดังนั้นทางคณะผู้จัดจึงได้นำ Microsoft Excel 2016 ซึ่งนับว่าเป็นโปรแกรมที่ใช้งานง่าย และสามารถใช้แก้ปัญหาได้จริงเมื่อ เปรียบเทียบกับโปรแกรมอื่นๆ อีกทั้งการวิจัยนี้ทางคณะผู้จัดทำได้นำกระบวนการผลิตเบนซินจาก ปฏิกิริยา Hydrodealkylation ของโทลูอีนมาใช้ในการศึกษา และเขียนโปรแกรมออกแบบถังปฏิกรณ์ เคมีแบบต่อเนื่องอีกด้วย

#### **3.2 ออกแบบโปรแกรม (Design Program)**

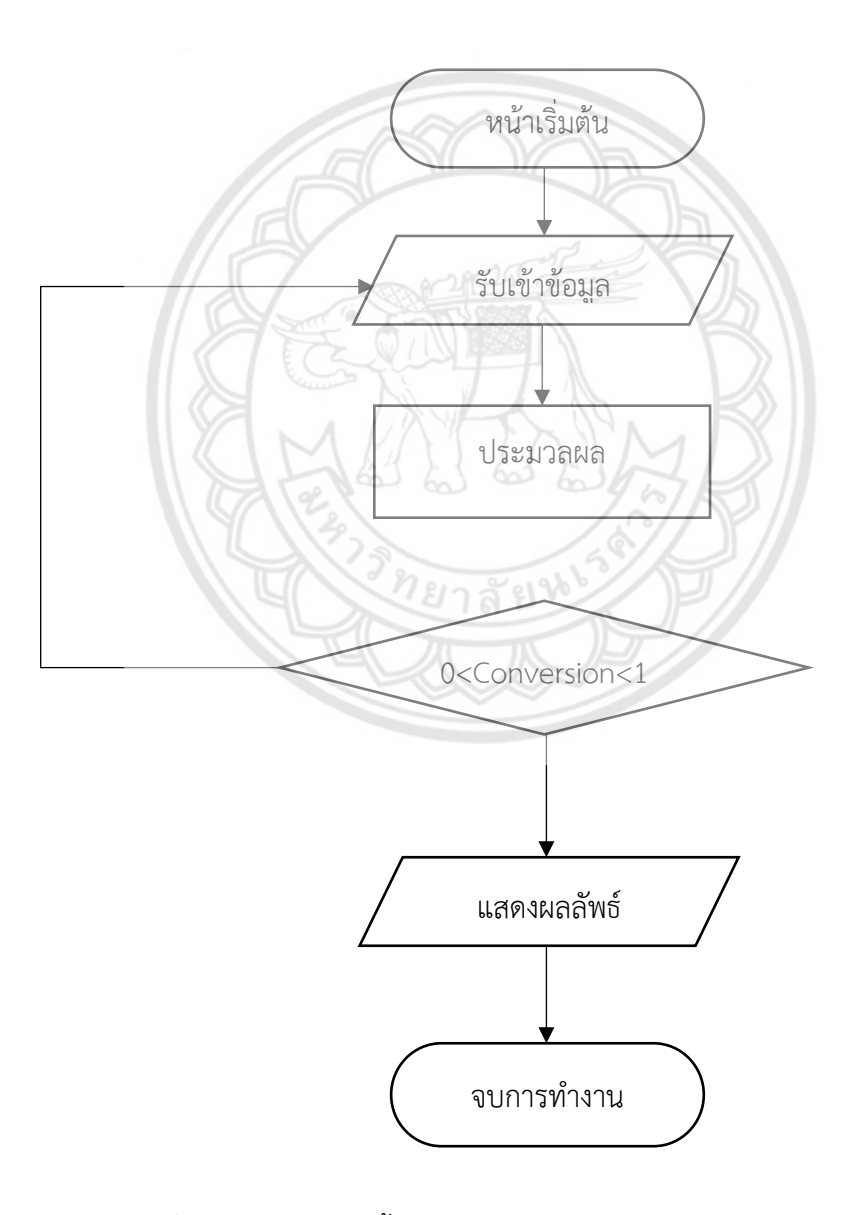

**รูปที่ 3.2** ผังงานแสดงขั้นตอนการออกแบบโปรแกรม (Design Program)

#### **3.2.1 การระบุข้อมูลเข้า (Input)**

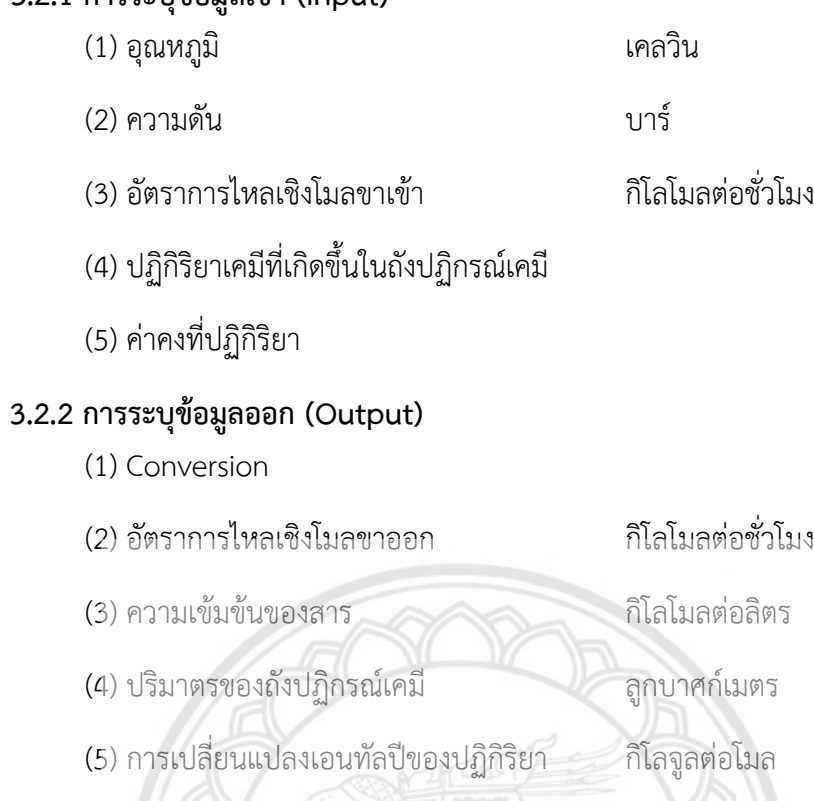

### **3.3 การเขียนโปรแกรม (Coding)**

ในการเขียน Code นั้นทางคณะผู้จัดทำงานวิจัยจะนำฟังก์ชันต่างๆ มาใช้ในการเขี<mark>ยน Code ลง</mark> บน Microsoft Excel 2016 เพื่อนำไปสร้างเป็นโปรแกรมออกแบบถังปฏิก**รณ์เคมีแบบต่อเนื่อง** ส าหรับกระบวนการ HDA โดยใช้การบันทึก Macro Excel ร่วมกับ Visual Basic for Application (VBA) ในการเขียนโปรแกรม

ตัวอย่าง Code คำสั่งที่ใช้เขียนเพื่อให้โปรแกรมทำงานตามความต้องการ มีดังต่อไปนี้

#### **3.3.1 หน้าต่างเริ่มต้นโปรแกรม (Start)**

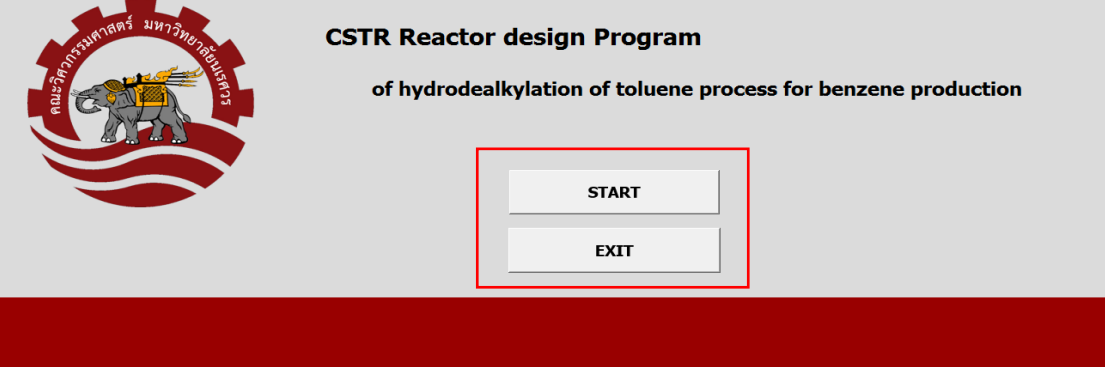

**รูปที่3.3** หน้าต่างเริ่มต้นโปรแกรม (Start)

Sub Start()

Sheets("Reactor").Select

End Sub

Sub marcroExit()

Application.DisplayAlerts = False

Application.Quit

End Sub

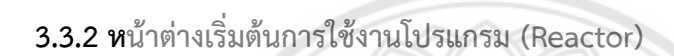

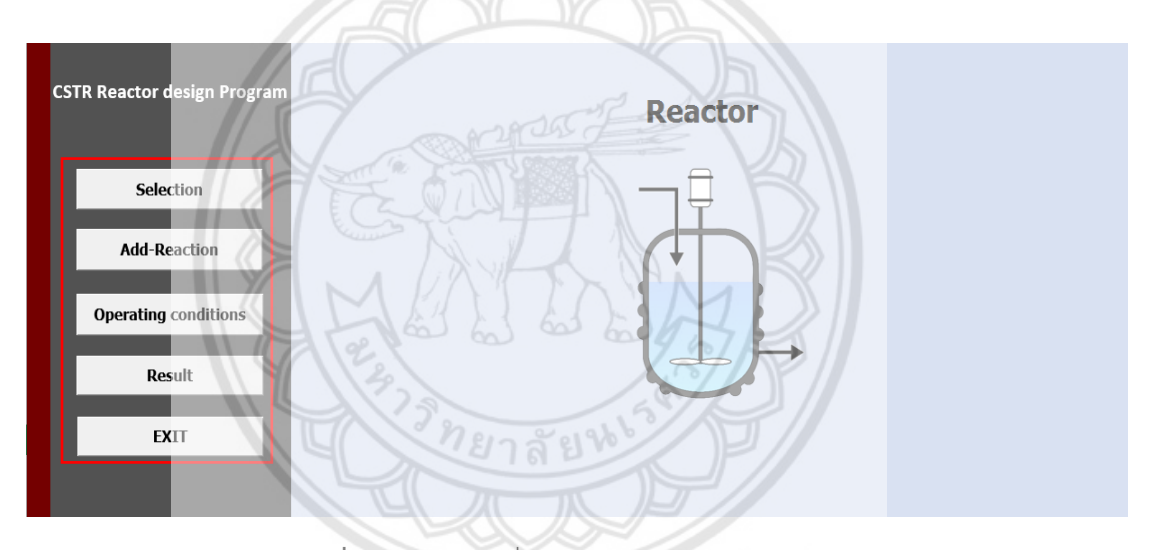

**รูปที่ 3.4** หน้าต่างเริ่มต้นการใช้งานโปรแกรม (Reactor)

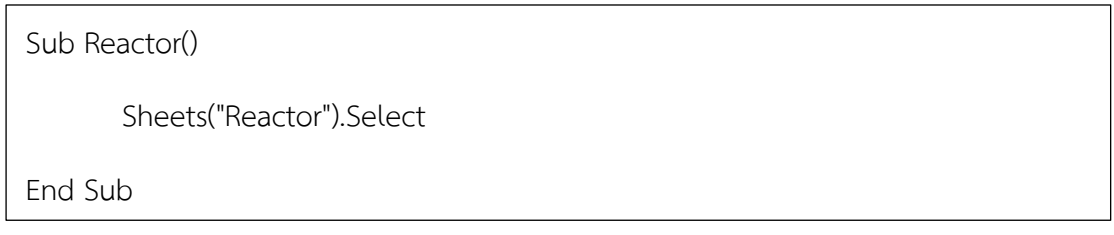

#### **CSTR Reactor design Program Select components Component ID** Molecular weight Reactor  $H<sub>2</sub>$ Þ Hydrogen Selection Add-in  $\blacktriangleright$ **Add-Reaction** Operating conditions Result OK

#### **3.3.3 หน้าต่างเลือกสารประกอบ (Select Component)**

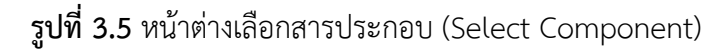

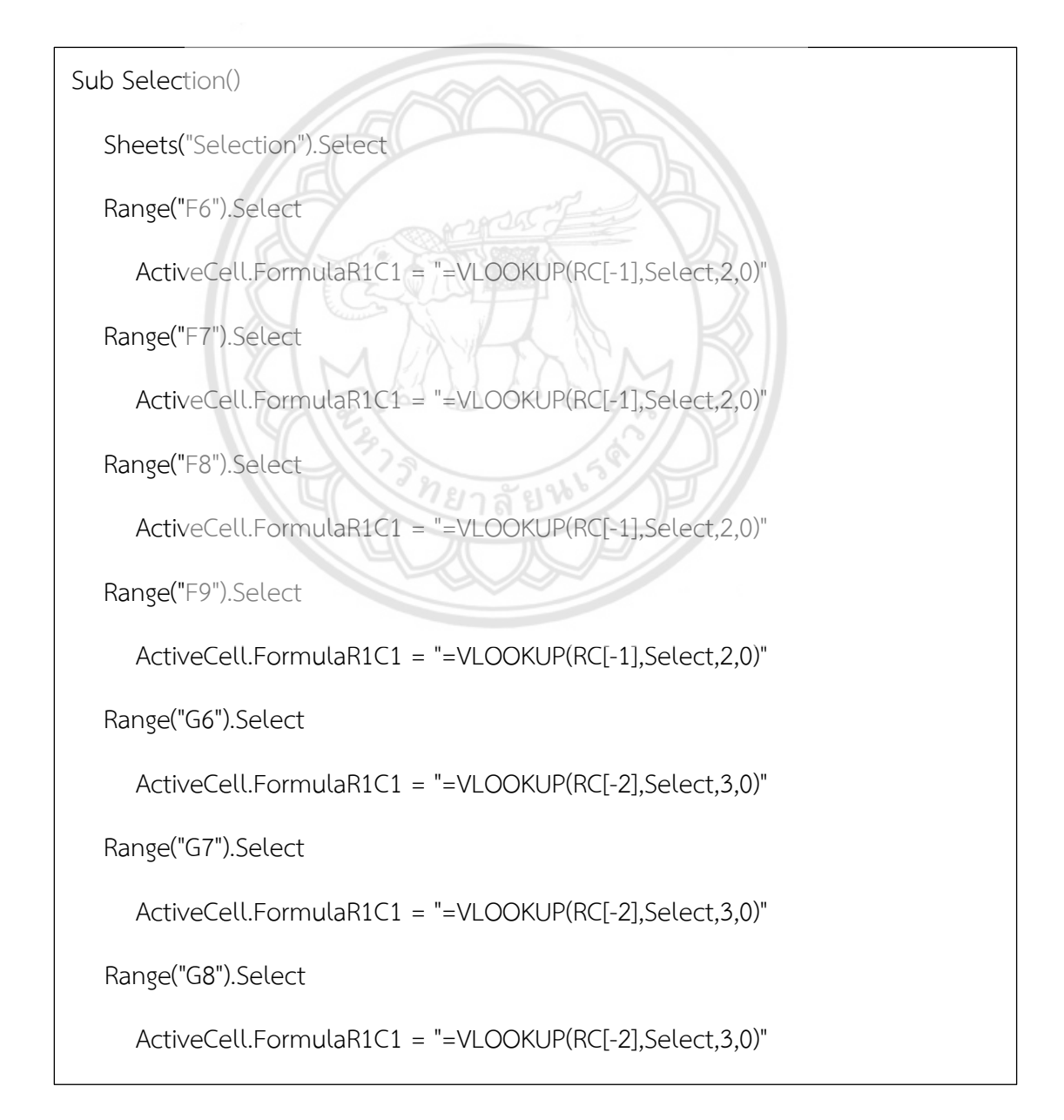

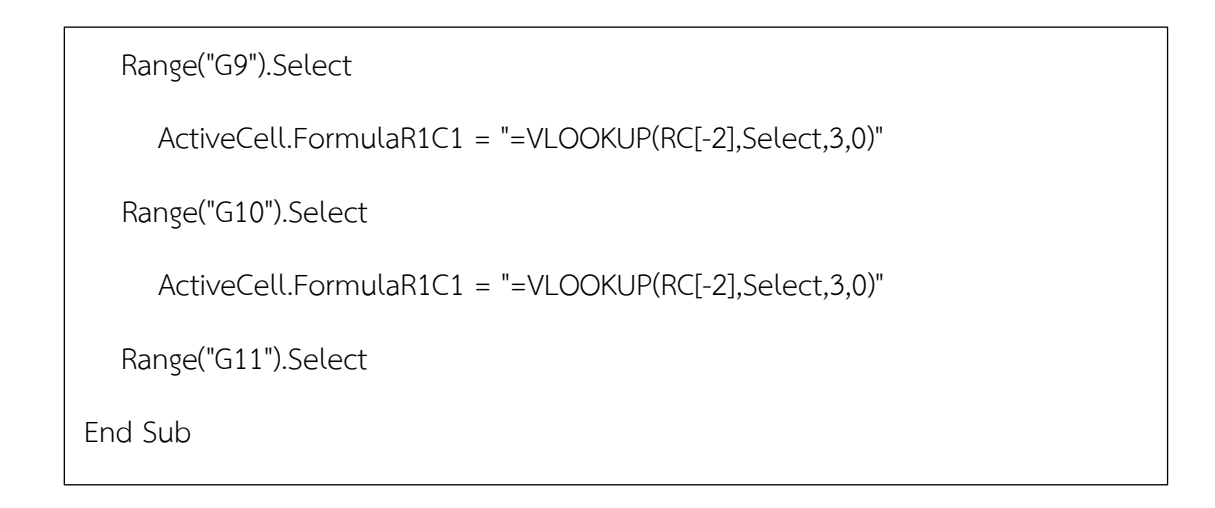

#### **3.3.4 หน้าต่างการเพิ่มปฏิกิริยา (Add Reaction)**

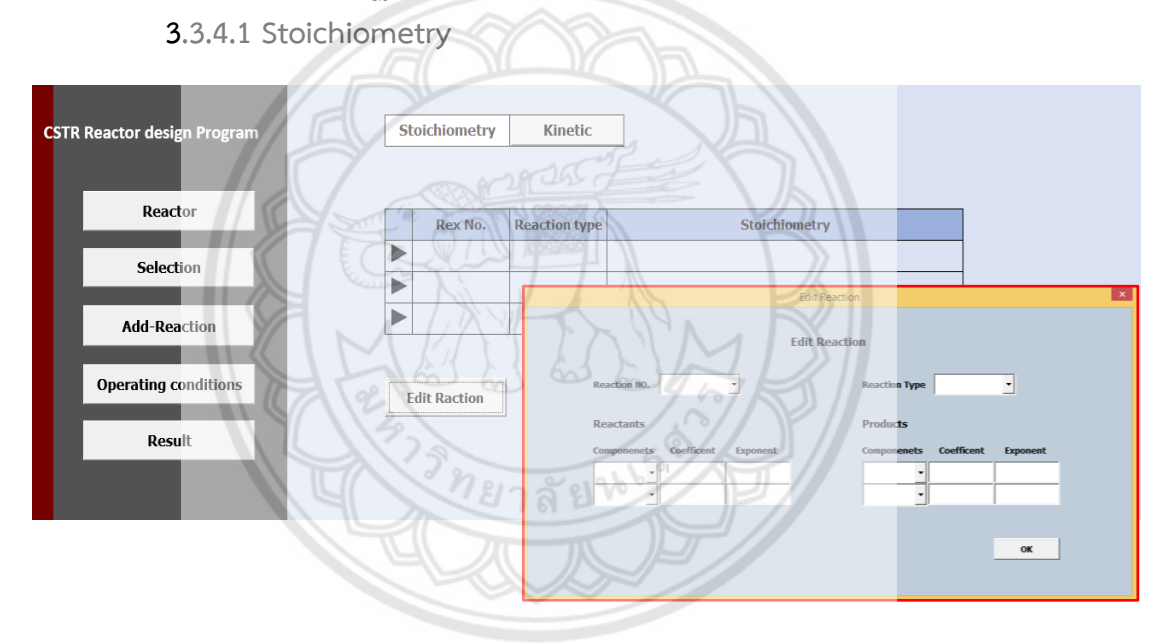

**รูปที่ 3.6** หน้าต่างการเพิ่มปฏิกิริยาแบบ Stoichiometry (Add Reaction)

Private Sub CommandButton1 Click() If (ReactionNO =  $1)$  Then Sheets("Edit-reaction").Select Range("F10").Value = Component1.Value Range("F11").Value = Component2.Value Range("G10").Value = TextBox5.Value

```
Range("H11").Value = TextBox8.Value
```
Range("L10").Value = Component3.Value

Range("L11").Value = Component4.Value

Range("M10").Value = TextBox11.Value

Range("M11").Value = TextBox12.Value

Range("N10").Value = TextBox13.Value

Range("N11").Value = TextBox14.Value

Sheets("Add-reaction").Select

Range("E7").Value = ReactionNO.Value

Range("F7").Value = Reactiontype.Value

Range("G7").Value = Sheets("Data").Range("J14")

Range("H7").Value = Component1.Value

Range("I7").Value = Sheets("Data").Range("L14")

Range("J7").Value = Sheets("Data").Range("M14")

Range("K7").Value = Component2.Value

Range("M7").Value = TextBox11.Value

Range("N7").Value = Component3.Value

Range("O7").Value = Sheets("Data").Range("R14")

Range("P7").Value = TextBox12.Value

Range("Q7").Value = Component4.Value

If (Reactiontype = Reversible) Then

Range("L7").Value = Sheets("Data").Range("O14")

Else

Range("L7").Value = Sheets("Data").Range("O15")

End If

Elself (ReactionNO = 2) Then

Sheets("Add-reaction").Select

Range("E8").Value = ReactionNO.Value

Range("F8").Value = Reactiontype.Value

Range("G8").Value = Sheets("Data").Range("J15")

Range("H8").Value = Component1.Value

Range("I8").Value = Sheets("Data").Range("L15")

Range("J8").Value = TextBox6.Value

Range("K8").Value = Component2.Value

Range("M8").Value = TextBox11.Value

Range("N8").Value = Component3.Value

Range("O8").Value = Sheets("Data").Range("R15")

Range("P8").Value = TextBox12.Value

Range("Q8").Value = Component4.Value

If (Reactiontype = Reversible) Then

Range("L8").Value = Sheets("Data").Range("O14")

Else

Range("L8").Value = Sheets("Data").Range("O15")

End If

İ

Sheets("Edit-reaction").Select

Range("G15").Value = ReactionNO.Value

Range("M15").Value = Reactiontype.Value

Range("F19").Value = Component1.Value

Range("F20").Value = Component2.Value

Range("G19").Value = TextBox5.Value

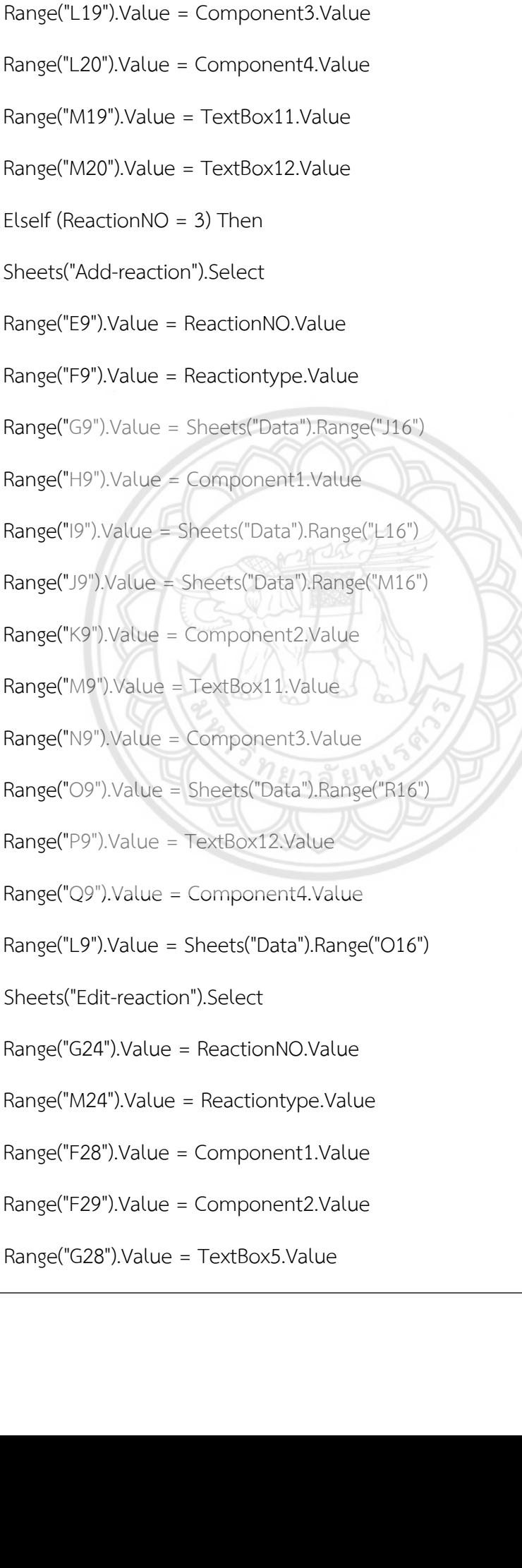

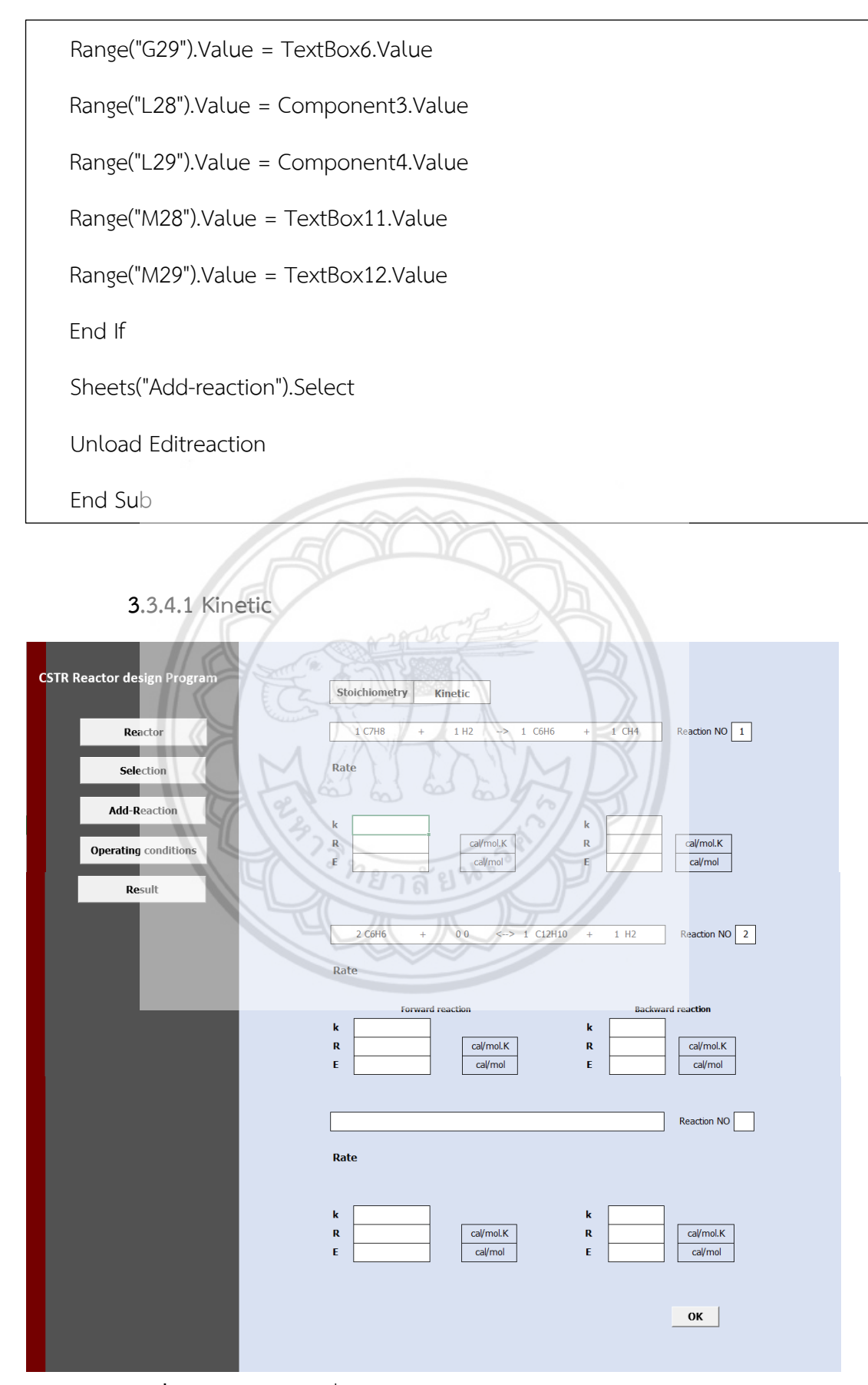

**รูปที่ 3.7** หน้าต่างการเพิ่มปฏิกิริยาแบบ Kinetic (Add Reaction)

Sub Kinetic()

Sheets("Kinetic").Select

Sheets("Kinetic").Select

Range("E5").Value = Sheets("Data").Range("J14")

Range("F5").Value = Sheets("Data").Range("K14")

Range("G5").Value = Sheets("Data").Range("L14")

Range("H5").Value = Sheets("Data").Range("M14")

Range("I5").Value = Sheets("Data").Range("N14")

Range("J5").Value = Sheets("Data").Range("O14")

Range("K5").Value = Sheets("Data").Range("P14")

Range("L5").Value = Sheets("Data").Range("Q14")

Range("M5").Value = Sheets("Data").Range("R14")

Range("N5").Value = Sheets("Data").Range("S14")

Range("O5").Value = Sheets("Data").Range("T14")

Range("E16").Value = Sheets("Data").Range("J15")

Range("F16").Value = Sheets("Data").Range("K15")

Range("G16").Value = Sheets("Data").Range("L15")

Range("H16").Value = Sheets("Data").Range("M15")

Range("I16").Value = Sheets("Data").Range("N15")

Range("J16").Value = Sheets("Data").Range("O15")

Range("K16").Value = Sheets("Data").Range("P15")

Range("L16").Value = Sheets("Data").Range("Q15")

Range("M16").Value = Sheets("Data").Range("R15")

Range("N16").Value = Sheets("Data").Range("S15")

Range("O16").Value = Sheets("Data").Range("T15")

Range("E27").Value = Sheets("Data").Range("J16")

Range("F27").Value = Sheets("Data").Range("K16")

Range("G27").Value = Sheets("Data").Range("L16")

Range("H27").Value = Sheets("Data").Range("M16")

Range("I27").Value = Sheets("Data").Range("N16")

Range("J27").Value = Sheets("Data").Range("O16")

Range("K27").Value = Sheets("Data").Range("P16")

Range("L27").Value = Sheets("Data").Range("Q16")

Range("M27").Value = Sheets("Data").Range("R16")

Range("N27").Value = Sheets("Data").Range("S16")

Range("O27").Value = Sheets("Data").Range("T16")

Range("E20:J20").Select

 $ActiveCell. FormulaR1C1 = \n\begin{bmatrix} \n\end{bmatrix}$ 

"=IF('Add-reaction'!R[-12]C[1]=""Reversible"",Data!R[-18]C[3],"""""""")"

Range("N20:Q20").Select

ActiveCell.FormulaR1C1 = 22

"=IF('Add-reaction'!R[-12]C[-8]=""Reversible"",Data!R[-17]C[-6],"""""""")"

Range("E9:J9").Select

 $ActiveCell. FormulaR1C1 =$ 

"=IF('Add-reaction'!R[-2]C[1]=""Reversible"",Data!R[-7]C[3],"""")"

Range("N9:Q9").Select

ActiveCell.FormulaR1C1 = \_

"=IF('Add-reaction'!R[-2]C[-8]=""Reversible"",Data!R[-6]C[-6],"""")"

```
Range("R5").Value = Sheets("Add-reaction").Range("E7")
 Range("R16").Value = Sheets("Add-reaction").Range("E8")
Range("R27").Value = Sheets("Add-reaction").Range("E9")
End Sub
```
### **3.3.5 หน้าต่าง Operating conditions**

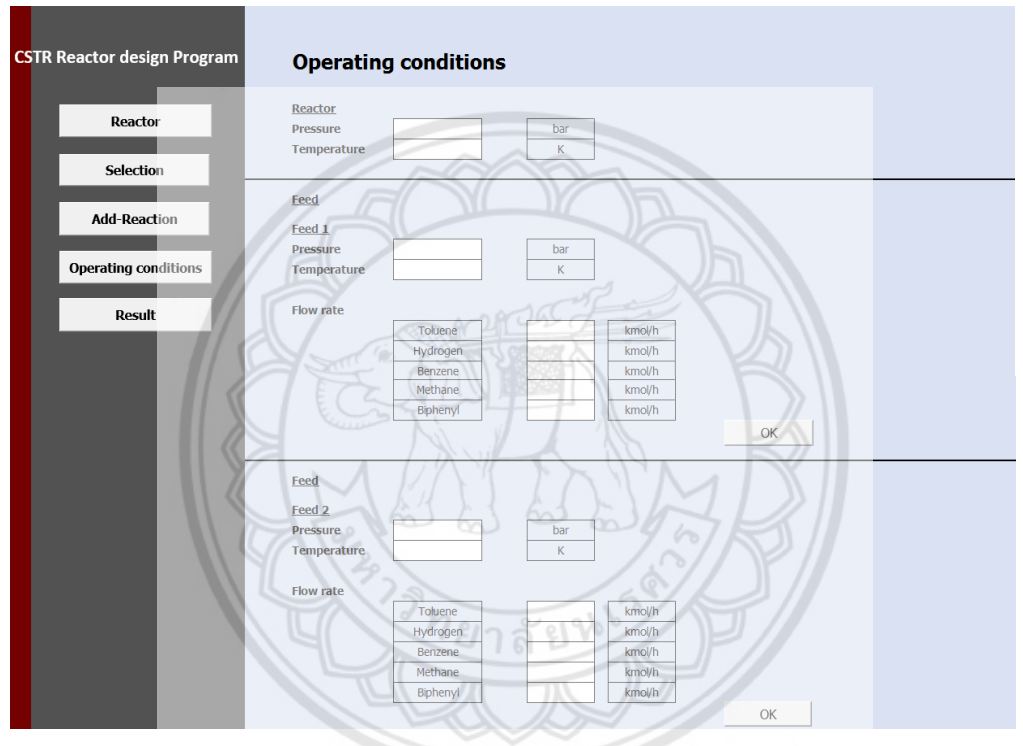

**รูปที่ 3.8** หน้าต่างสภาวะการด าเนินงาน (Operating Condition)

Sub Operate()

Sheets("Operate").Select

End Sub

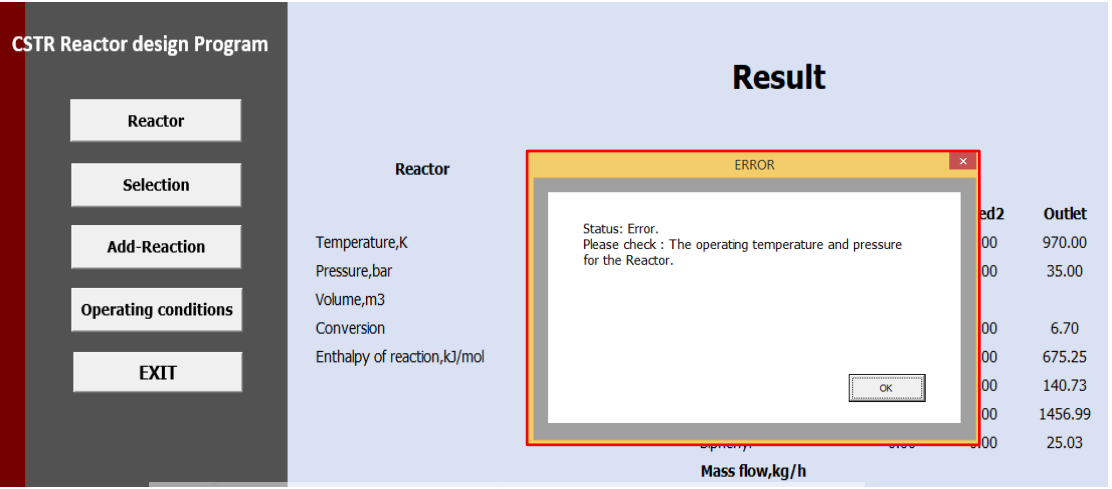

## **3.3.6 หน้าต่างแสดงผลลัพธ์เมื่อมีความผิดพลาด (Result Error)**

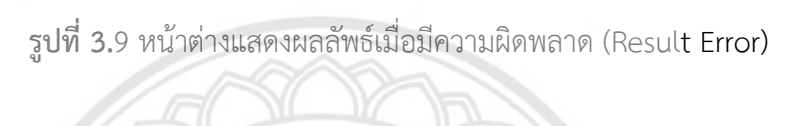

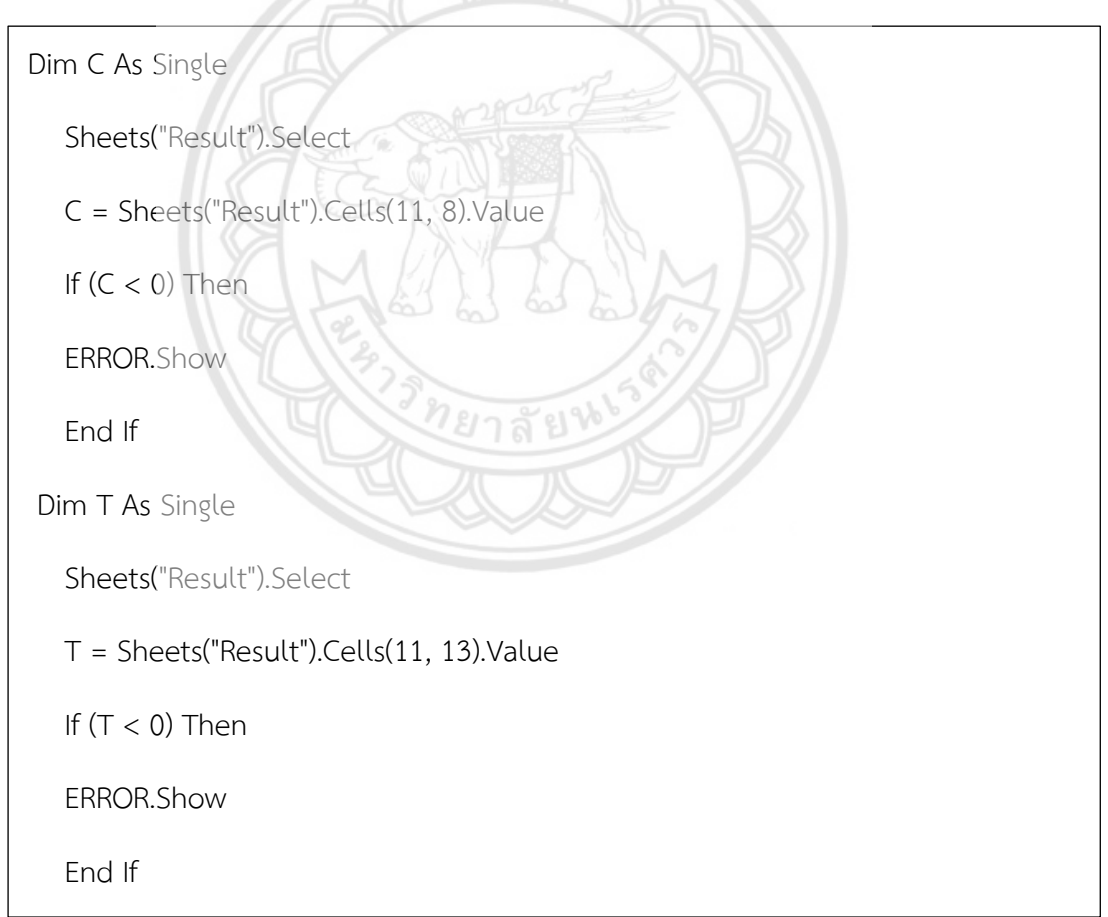

#### **3.4 ตรวจสอบข้อผิดพลาดของโปรแกรม (Testing and Debugging)**

การตรวจสอบข้อผิดพลาดของโปรแกรม สามารถตรวจสอบโดยใช้ข้อมูล ทดสอบ เพื่อตรวจสอบ ์ ดูว่าผลลัพธ์ที่ได้มีถูกต้องตามความเป็นจริง ซึ่งข้อมูลที่นำมาใช้ได้จากผลการทดลองผ่านโปรแกรม Aspen Plus ของผู้ที่ทำมาแล้ว [21] ดังนี้

#### **3.4.1 สภาวะถังปฏิกรณ์ถังปฏิกรณ์เคมีต่อเนื่อง**

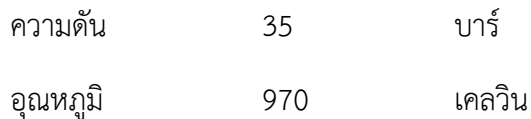

#### **3.4.2 สภาวะและอัตราการไหลเชิงโมลขาเข้า**

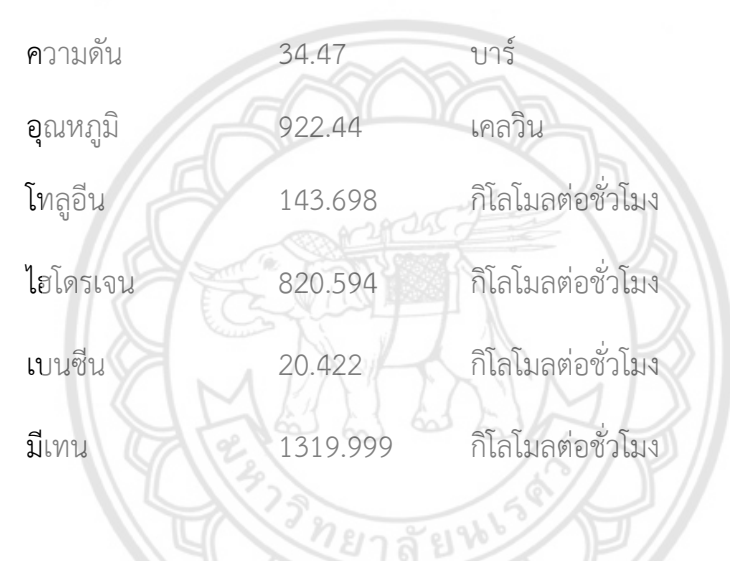

#### **3.4.3 อัตราการไหลเชิงโมลขาออก**

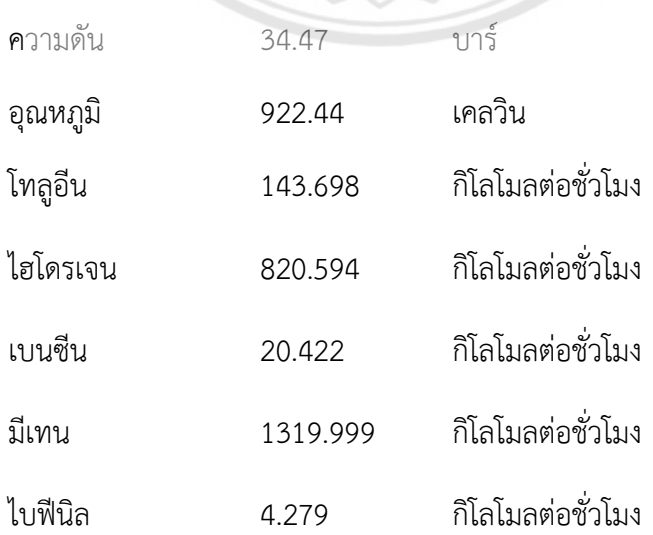

#### **3.4.4 Conversion**

 $X = \tilde{l}$ มลสารเบนซินของผลิตภัณฑ์/โมลสารโทลูอีนของสารตั้งต้นทั้งหมด

 $X = 0.887$ 

### **3.4.5 เปอร์เซ็นต์ความคลาดเคลื่อน (Percentage Error)**

เปอร์เซ็นต์ความคลาดเคลื่อน = 
$$
\frac{|E - S|}{S} x100\%
$$
 (2.49)

เมื่อ E คือค่าที่ได้จากการคำนวณ

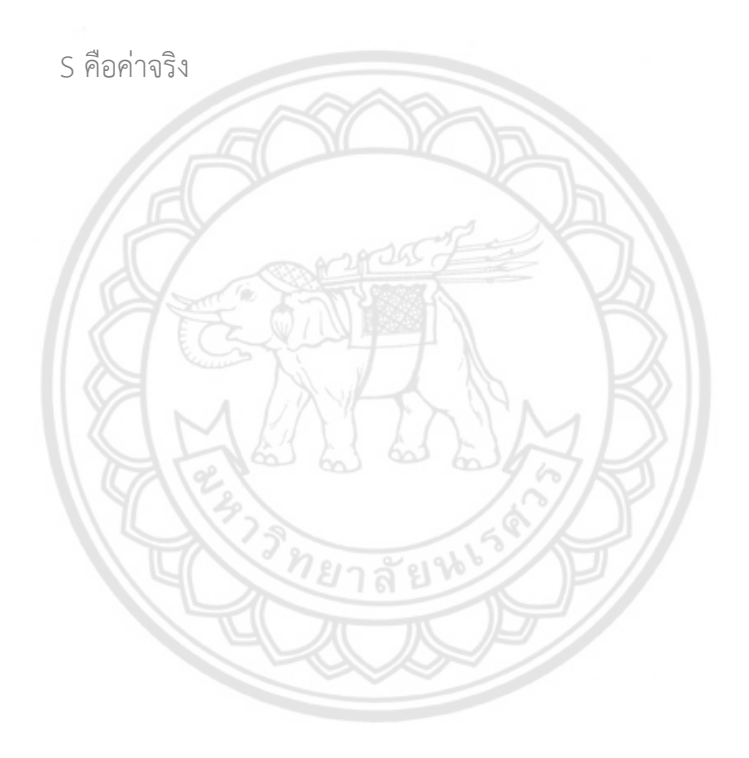

# **บทที่ 4**

### **ผลการทดลองและวิเคราะห์ผลการทดลอง**

งานวิจัยนี้ได้ทำการสร้างโปรแกรมออกแบบถังปฏิกรณ์แบบต่อเนื่อง โดยนำกระบวนการผลิต เบนซินจากปฏิกิริยา Hydrodealkylation ของโทลูอีนมาใช้ในการศึกษา โดยได้ทำการวิเคราะห์ ปัจจัยอุณหภูมิและความดันที่มีผลต่อ Conversion และปริมาตรของถังปฏิกรณ์จากกราฟ 3 มิติเพื่อ ี หาสภาวะที่เหมาะสมในถังปฏิกรณ์เคมีแบบต่อเนื่อง ซึ่งคำว่าเหมาะสมในการออกแบบถังปฏิกรณ์คือ ต้องสามารถท าให้เกิดผลิตภัณฑ์ที่ต้องการมากที่สุด

### **4.1 ผลการทดลองจากการตรวจสอบข้อผิดพลาดของโปรแกรม**

TEE VINES

จากการป้อนข้อมูล [21] ทำการตรวจสอบข้อผิดพลาดของโปรแกรม (Testing and Debugging) เพื่อที่จะตรวจสอบดูว่าผลลัพธ์ที่ได้มีถูกต้องตามความ**เป็นจริง หรือตรง** ตามที่ต้องการหรือไม่ ซึ่งผลลัพธ์ที่ได้เป็นไปดังรูปที่ 4.1

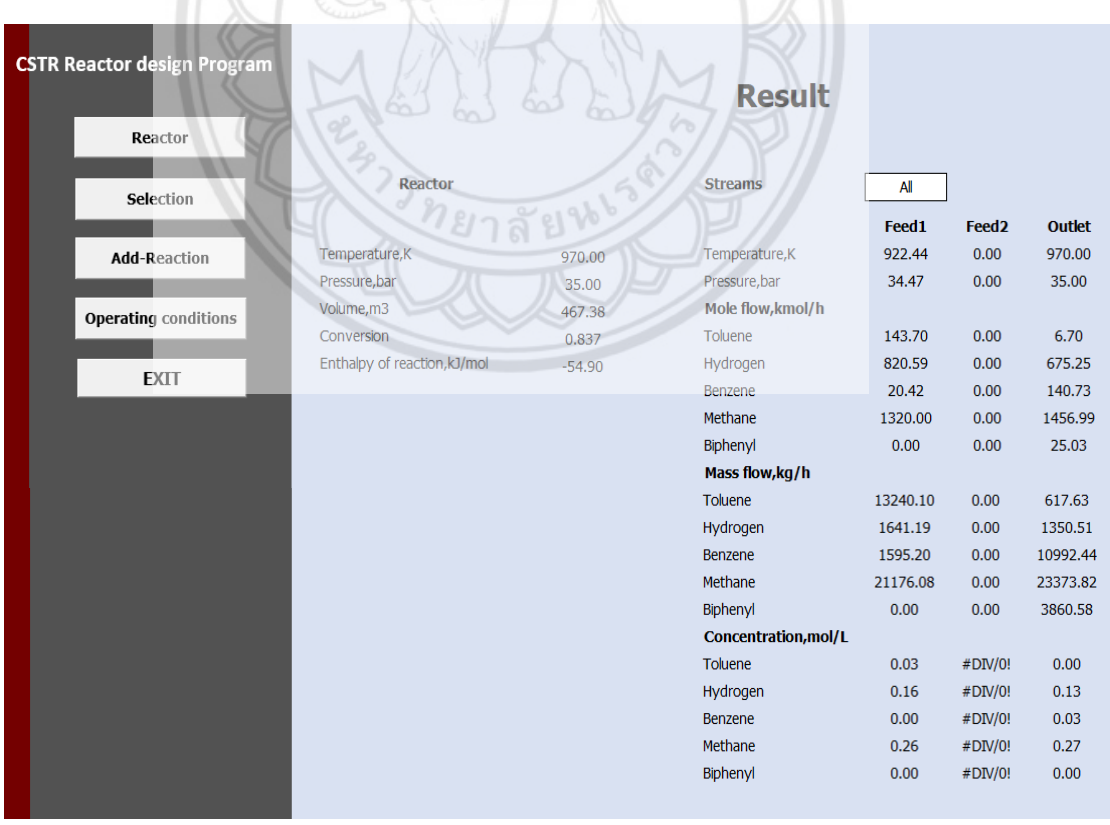

**รูปที่ 4.1** ผลลัพธ์ตรวจสอบข้อผิดพลาดของโปรแกรม

จากผลลัพธ์จากการรันโปรแกรม ได้แสดงผลดังรูปที่ 4.1 พบว่าปริมาตรถังปฏิกรณ์เท่ากับ 467.38 ลูกบาศก์เมตร ร้อยละ Conversion ของโทลูอีนไปเป็นเบนซีนเท่ากับ 83.7 จากผลลัพธ์ Conversion ที่ได้มีความใกล้เคียงตามที่ต้องการ โดยเมื่อเปรียบเทียบกับงานวิจัยที่นำมาอ้างอิงคิด เป็นเปอร์เซ็นต์ความคลาดเคลื่อนได้ 5.68 และปริมาณความร้อนออกจากถังปฏิกรณ์54.55 กิโลจูล ต่อโมล ซึ่งผลลัพธ์ที่ได้คล้ายกับงานวิจัยของ Gonzalo Guille´n-Gosa´lbez และคณะ โดยการนำ โปรแกรม Aspen PlusTM หาสภาวะของถังปฏิกรณ์แบบไหลต่อเนื่อง (Plug-flow Reactor) พบว่าที่ สภาวะความดัน 3.45 เมกะปาสคาล อุณหภูมิ895-980 เคลวิน ได้ปริมาณความร้อนออกจากถัง ปฏิกรณ์55.24 กิโลจูลต่อโมล [18]

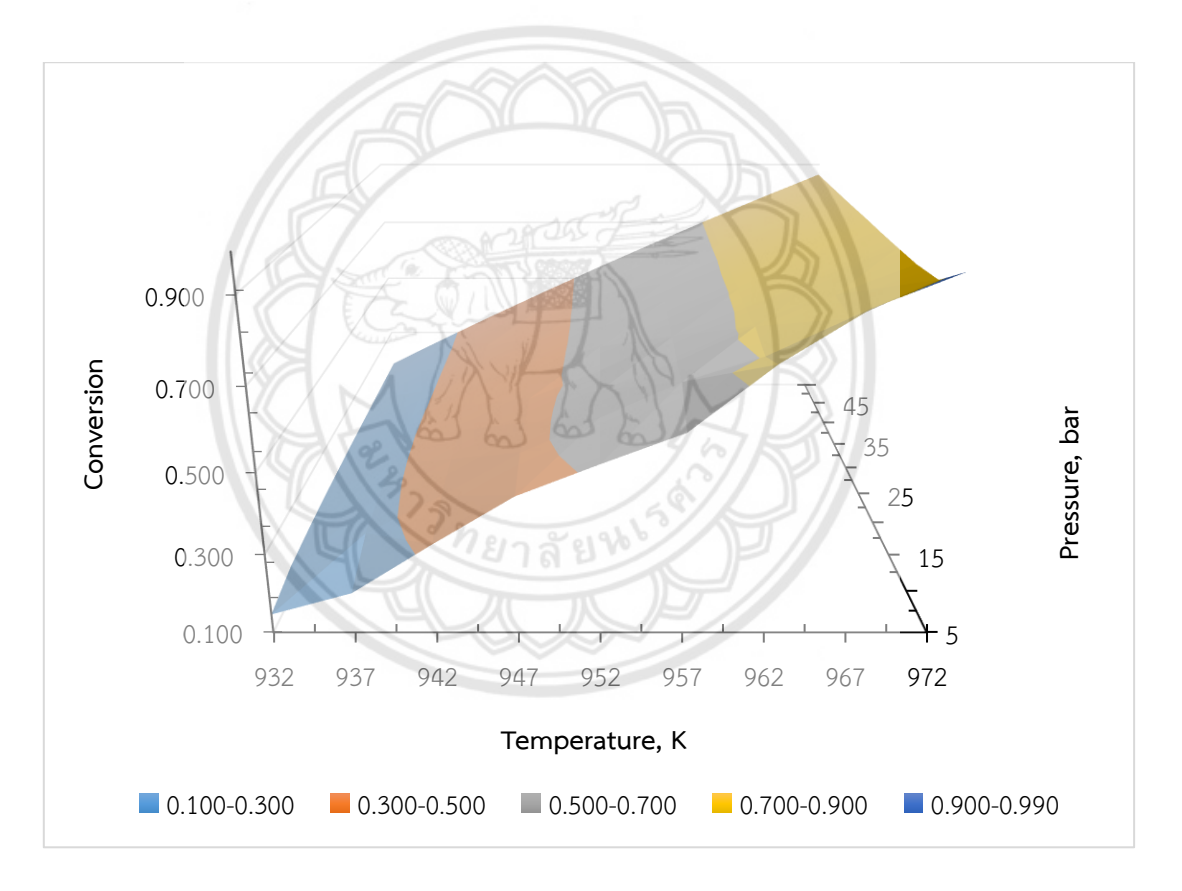

### **4.2 การวิเคราะห์ปัจจัยอุณหภูมิและความดันที่มีผลต่อ Conversion**

**รูปที่ 4.2** ความสัมพันธ์ของปัจจัยอุณหภูมิและความดันที่มีผลต่อ Conversion

จากรูปที่ 4.2 พบว่าอุณหภูมิที่สามารถท าให้เกิดปฏิกิริยาเท่ากับ 932-972 เคลวิน สภาวะในถัง ี ปฏิกรณ์เคมีแบบต่อเนื่องที่ทำให้ได้ร้อยละ Conversion 94 ซึ่งมีค่าสูงสุด เท่ากับอุณหภูมิ 972 เคลวิน และความดัน 5 บาร์จากผลลัพธ์ที่ได้คล้ายกับงานวิจัยของ Eduardo S. และคณะ [16] โดย การนำโปรแกรม Aspen Plus™ มาใช้เพื่อการศึกษาและควบคุม ซึ่งอุณหภูมิที่เหมาะสมที่ทำให้ได้ ร้อยละ Conversion 95 เท่ากับ 963-977 เคลวิน จากการวิเคราะห์พบว่า เมื่ออุณหภูมิสูงขึ้น

Conversion จะมีค่าสูงขึ้นเช่นเดียวกัน เนื่องจากอุณหภูมิสูงท าให้โมเลกุลของสารในระบบจะมี พลังงานจลน์สูงขึ้น ทำให้เกิดการชนกันของโมเลกุลมากยิ่งขึ้น ดังนั้นปัจจัยอุณหภูมิจึงเป็นตัวแปรหลัก มีผลกระทบต่อ Conversion ต่างจากตัวแปรความดันที่เป็นตัวแปรรอง จะเห็นได้ว่าตัวแปรนี้ส่งผล กระทบต่อ Conversion เพียงเล็กน้อย สังเกตได้จากรูป ที่ความดันต่ำ Conversion จะมีการ เปลี่ยนแปลงเล็กน้อย เนื่องจากสถานะของสารตั้งต้นอยู่ในวัฏภาคแก๊ส ทำให้มีแรงยึดเหนี่ยวระหว่าง อนุภาคน้อยมาก ส่งผลให้โอกาสการชนกันของอนุภาคเกิดขึ้นได้น้อย แต่ที่ความดันสูงขึ้น Conversion จะมีค่าคงที่ เนื่องจากความดันที่มากเกินไปส่งผลให้โมเลกุลเกิดการแตกย่อยเป็นโมเลกุล ้สั้นๆ [22] และจากปฏิกิริยาที่หลักเกิดขึ้นเป็นปฏิกิริยาคายความร้อน ส่งผลทำให้ปฏิกิริยาเข้าสู่ภาวะ ้สมดุลได้เร็วมากขึ้นอีกด้วย ซึ่งถ้าในอุตสาหกรรม ที่ต้องคำนึงถึงการลงทุน ปริมาณของผลิตภัณฑ์ และ เวลาที่ใช้เป็นสำคัญ จะใช้หลักเลอ ชาเตอลิเอ [21] โดยทำการลดอุณหภูมิเพื่อรบกวนภาวะสมดุล และเพิ่มปัจจัยอื่นที่ส่งผลต่ออัตราการเกิดปฏิกิริยาเคมีอื่น [4] ดังนั้นสภาวะที่เหมาะสมในถังปฏิกรณ์ เคมีแบบต่อเนื่อง จะได้อุณหภูมิ972 เคลวิน และความดัน 34 บาร์ได้ร้อยละของ Conversion 86 อย่างไรก็ตามจากงานวิจัยนี้ได้ตั้งอยู่บนสมมติฐานที่ว่าเป็นกระบวนการผสมที่สมบูรณ์แบบ (Perfect mixing)

**4.3 การวิเคราะห์ปัจจัยอุณหภูมิและความดันที่มีผลต่อปริมาตรถังปฏิกรณ์**

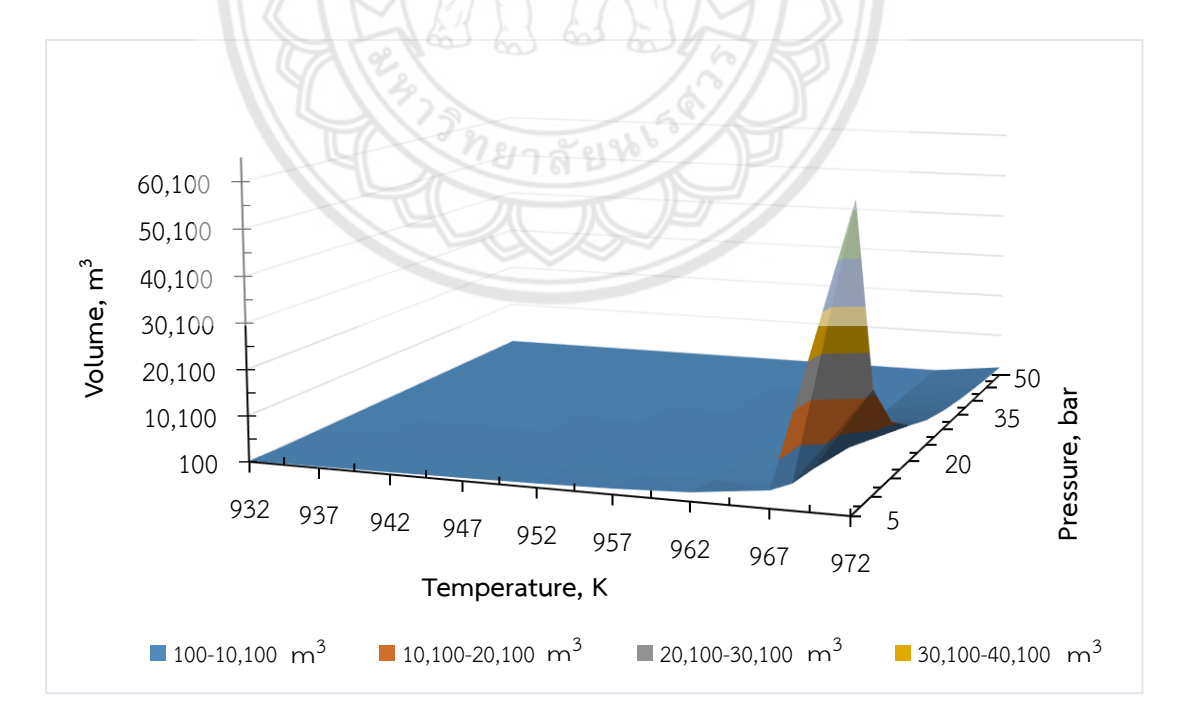

**รูปที่4.3** ความสัมพันธ์ของอุณหภูมิและความดันที่มีผลต่อปริมาตรถังปฏิกรณ์ที่ขนาดถังปฏิกรณ์ 100-65,000 ลูกบาศก์เมตร

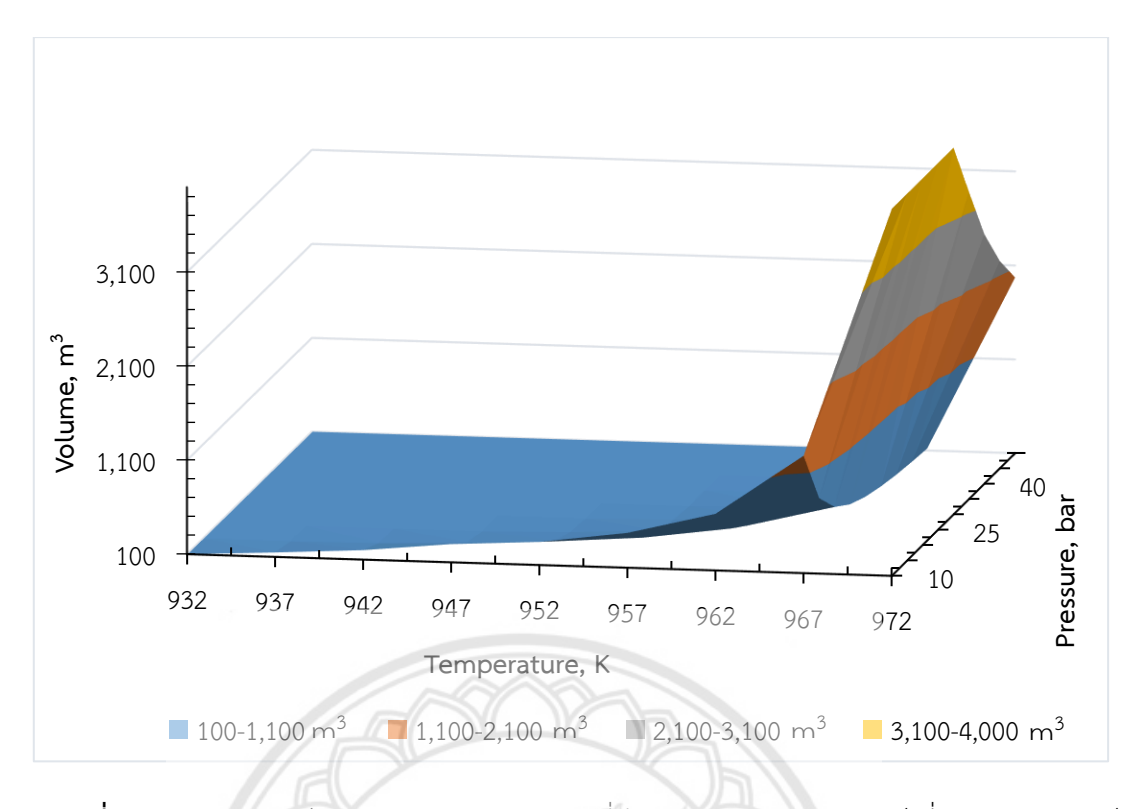

**รูปที่ 4.4** ความสัมพันธ์ของอุณหภูมิและความดันที่มีผลต่อปริมาตรถังปฏิกรณ์ที่ขนาดถังปฏิกรณ์ 100-4,000 ลูกบาศก์เมตร

จากรูปที่ 4.3 พบว่าที่สภาวะอุณหภูมิ972 เคลวิน และความดัน 5 บาร์ได้ปริมาตรสูงสุดเท่ากับ 62,375 ลูกบาศก์เมตร และจากรูปที่ 4.4 จากสภาวะอุณหภูมิ972 เคลวิน และความดัน 34 บาร์ ได้ ปริมาตรที่เหมาะสมเท่ากับ 3,517 ลูกบาศก์เมตร จากการวิเคราะห์พบว่า อุณหภูมิเป็นตัวแปรหลักที่ มีผลกระทบต่อปริมาตร โดยเมื่ออุณหภูมิสูงขึ้น ปริมาตรจะเพิ่มขึ้นเช่นเดียวกัน และความดันเป็นตัว แปรรองที่มีผลกระทบต่อปริมาตร สังเกตจากรูปโดยจะแบ่งเป็น 2 ช่วง ช่วงที่ 1 ความดัน ที่อุณหภูมิ ต่ า ปริมาตรที่ได้มีการเปลี่ยนแปลงเล็กน้อย ซึ่งต่างจากช่วงที่ 2 ความดัน ที่อุณหภูมิสูง ปริมาตรที่ได้มี การเปลี่ยนแปลงอย่างเห็นได้ชัด ตัวอย่างเช่น ที่อุณหภูมิ972 เคลวิน ความดัน 15 และ 40 บาร์ได้ ี ปริมาตรเท่ากับ 12,004 และ 2,756 ลูกบาศก์เมตรตามลำดับ ซึ่งผลลัพธ์ที่ได้เป็นไปตามทฤษฎีแก๊ส อุดมคติตามกฎของชาร์ล [9]

# **บทที่5**

### **บทสรุปและข้อเสนอแนะ**

งานวิจัยนี้ได้ทำการสร้างโปรแกรมออกแบบถังปฏิกรณ์แบบต่อเนื่องโดยใช้ Macro Excel ร่วมกับโปรแกรม VBA Excel โดยได้ทำการวิเคราะห์ปัจจัยอุณหภูมิ ความดันที่มีผลต่อ conversion และปริมาตรของถังปฏิกรณ์ เพื่อหาสภาวะที่เหมาะสมในถังปฏิกรณ์เคมีแบบต่อเนื่อง ซึ่งสามารถ สรุปผลและข้อเสนอแนะได้ดังนี้

**5.1 สรุปผลการด าเนินงาน**

**5.1.1 การศึกษาและเรียนรู้การเขียนโปรแกรมด้วยใช้ Macro Excel ร่วมกับโปรแกรม VBA Excel บน Microsoft Excel 2016**

จากการศึกษาพบว่าการใช้ Macro Excel ร่วมกับโปรแกรม VBA Excel สามารถนำไป ประยุกต์ใช้ได้จริงในการแก้ปัญหางานที่ซับซ้อนรวมไปถึงการการแก้ไขปัญหาด้านวิศวกรรม ่ นอกจากนี้ยังสามารถลดขั้นตอนของการทำงาน ช่วยทำให้ประหยัดเวลา เพิ่มประสิทธิภาพในการ ท างานและง่ายต่อการใช้งานอีกด้วย

ทยาลัยท

**5.1.2 การศึกษาและเรียนรู้การเขียนโปรแกรมออกแบบจ าลองทางคณิตศาสตร์ของถัง ปฏิกรณ์เคมีแบบต่อเนื่อง**

จากผลลัพธ์ในการตรวจสอบข้อผิดพลาดของโปรแกรม (Testing and Debugging) พบว่าในการสร้างโปรแกรมสามารถนำไปประยุกต์ในงานได้จริง ทั้งนี้ต้องอยู่ ภายใต้สมมติฐานที่ได้กำหนดไว้

- **5.1.3 เพื่อหาสภาวะที่เหมาะสมส าหรับกระบวนการ HDA ผ่านโปรแกรมออกแบบจ าลอง ทางคณิตศาสตร์ในถังปฏิกรณ์เคมีแบบต่อเนื่อง**
	- **5.1.3.1 การวิเคราะห์ปัจจัยอุณหภูมิและความดันที่มีผลต่อ Conversion และ ปริมาตรของถังปฏิกรณ์**

จากการศึกษาและวิเคราะห์กระบวนการผลิตเบนซินจากปฏิกิริยา Hydrodealkylation ของโทลูอีน พบว่าอุณหภูมิที่สามารถทำให้เกิดปฏิกิริยาเท่ากับ 932-972 เคลวิน และปัจจัยอุณหภูมิคือตัวแปรหลัก ปัจจัยความดันคือตัวแปรรอง โดยสภาวะที่เหมาะสมในถัง ปฏิกรณ์เคมีแบบต่อเนื่อง เท่ากับที่อุณหภูมิ972 เคลวิน และความดัน 34 บาร์ได้ร้อยละของ Conversion 86 ปริมาตรที่เหมาะสมเท่ากับ 3,517 ลูกบาศก์เมตร

#### **5.2 ข้อเสนอแนะ**

สำหรับการใช้งานโปรแกรมครั้งแรกควรทำตามคู่มือการแนะนำการใช้งานโปรแกรมเพื่อศึกษา และเรียนรู้การทำงานของโปรแกรม ในการทำงานวิจัยนี้ พบว่าการออกแบบโปรแกรมถือเป็นขั้นตอน ที่ส าคัญมากเนื่องจากต้องออกแบบให้โปรแกรมนั้นใช้งานได้ง่าย ไม่ซับซ้อน และรวมไปถึงหน้าต่าง ึการใช้งานของโปรแกรมต้องมีลักษณะที่สวยงาม น่าใช้อีกด้วย ทั้งนี้ผลลัพธ์ที่นำเสนอในงานวิจัยนี้ ไม่ ว่าจะเป็นการหาสภาวะที่เหมาะสมของกระบวนการ Hydrodealkylation ของโทลูและตัวอย่างการ ี เขียนโปรแกรม (Coding) อาจถือเป็นพื้นฐานสำหรับผู้ที่สนใจที่จะนำไปพัฒนาต่อ หรือนำเทคโนโลยีนี้ ไปประยุกต์ใช้ในระดับโรงงานอุตสาหกรรมได้

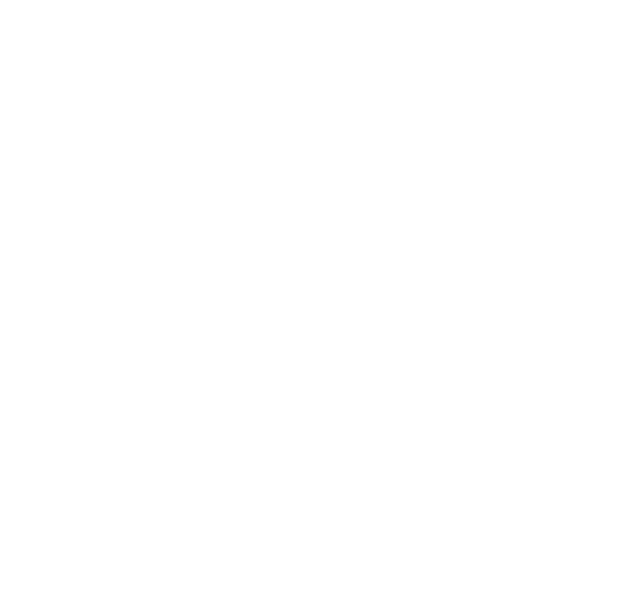

#### **เอกสารอ้างอิง**

- [1] [ทวีศักดิ์ พฤกษ์อมรพันธ์.](http://beyond.library.tu.ac.th/cdm/search/searchterm/%E0%B8%97%E0%B8%A7%E0%B8%B5%E0%B8%A8%E0%B8%B1%E0%B8%81%E0%B8%94%E0%B8%B4%E0%B9%8C%20%E0%B8%9E%E0%B8%A4%E0%B8%81%E0%B8%A9%E0%B9%8C%E0%B8%AD%E0%B8%A1%E0%B8%A3%E0%B8%9E%E0%B8%B1%E0%B8%99%E0%B8%98%E0%B9%8C./mode/exact) (2552). **โครงสร้างตลาดและพฤติกรรมการแข่งขันตลาดสารตัวทำ ละลายโทลูอีน**. คณะเศรษฐศาสตร์. เศรษฐศาสตรมหาบัณฑิต (เศรษฐศาสตร์ธุรกิจ). มหาวิทยาลัยธรรมศาสตร์
- [2] Paditporn Saengmahachai**.** (2008). **Performance Evaluation of Heat Integrated and Control Structures Of Hydrodealkylation (HDA) Plant.** Chemical Engineering, Faculty of Engineering, Chulalongkorn University, Payathai, Bangkok
- [3] George W. Roberts. (2552). **Chemical Reactions and Chemical Reactors**. สืบค้นเมื่อ 8 ธั น ว า ค ม 2560 จ า ก http://www.chegg.com/homework-help/questions-and-Answers/hydrodealkylation-reaction-used-convert-toluene-c7h8-benzene-c6h6- Historically-valuable-to-q18546502
- [4] [Krusarawut.](http://www.krusarawut.net/wp/) (2559). **ปัจจัยที่มีผลต่อการเกิดปฏิกิริยา.** สืบค้นเมื่อ 9 ธันวาคม 2560 จาก http://www.krusarawut.net/wp/?p=17533
- [5] นางสาวกนกกาญจน์ประทักษ์กุลวงศาและคณะผู้จัดท า. (2554). **จลนศาสตร์วิศวกรรมเคมีและ การออกแบบเครื่องปฏิกรณ์(Chemical Engineering Kinetics and Reactor Design).** ภาควิชาวิศวกรรมเคมี คณะวิศวกรรมศาสตร์. มหาวิทยาลัยศรีนครินทร์วิโรฒน์
- [6] Froment, et al. (1990). Chemical Reactor Analysis and Design. 2<sup>nd</sup> Ed. New York: John Wile & Sons. **27ลัยช**
- [7] ผศ. โปรดปราน สิริธีรศาสตน์และคณะผู้จัดท า. (2542). **การออกแบบปฏิกรณ์เคมีReaction Engineering.** มหาวิทยาลัยธรรมศาสตร์
- [8] Dr. Suttipong Songprawat. (2016). **Instructional Materials 312303 Chemical Engineering Kinetics and Reactor Design.** Faculty of Engineering, Naresuan University
- [9] Songkhla Rajabhat University. **แก๊สในอุดมคติ.** สืบค้นเมื่อ 9 พฤษภ าคม 2561 จ าก http://oservice.skru.ac.th/ebookft/320/chapter1.pdf
- [10] **แมโครคืออะไร.** สืบค้นเมื่อ 10 ธันวาคม 2560 จาก https://www.9experttraining.com
- [11] อ านาจ นุตะมาน. (2550). **เขียนโปรแกรมและพัฒนาแอปพลิเคชันด้วย VBA บน Excel ฉบับ โปรแกรมเมอร์.** (พิมพ์ครั้งที่1). บริษัท วี.พริ้นท์
- [12] **การวิเคราะห์ข้อมูลด้วย GOAL SEEK ใน Excel** สืบค้นเมื่อ 18 มีนาคม 2561 จาก http://socialintegrated.com/excel\_optimize\_a\_result\_with\_goal\_seek
- [13] ketsiri thipnet. (2558). **[แนวคิดและหลักการเขียนโปรแกรม](https://plus.google.com/111753191601980167207).** สืบค้นเมื่อ 10 ธันวาคม 2561 จาก [http://ketsirithipnet.blogspot.com/](http://ketsirithipnet.blogspot.com/2015/)2015/
- [14] ครูอุไรวรรณ โสภา.**[บทเรียน วิชาเทคโนโลยีสารสนเทศ](https://dekinter2010.wordpress.com/) 2.** สืบค้นเมื่อ 10 ธันวาคม 2560 จาก [https://dekinter2010.wordpress.com/](https://dekinter2010.wordpress.com/บทเรียน-2/หน่วยที่-3/ขั้นตอนการเขียนโปรแกรม-2/ขั้นตอนการทดสอบความถูก/)บทเรียน-2/หน่วยที่-3/ขั้นตอนการเขียนโปรแกรม-2/[ขั้นตอนการทดสอบความถูก/](https://dekinter2010.wordpress.com/บทเรียน-2/หน่วยที่-3/ขั้นตอนการเขียนโปรแกรม-2/ขั้นตอนการทดสอบความถูก/)
- [15] Marius Govatsmark, et al. (2006). **Application of plantwide control to the HDA process. I—steady-state optimization and self-optimizing control.** Department of Chemical Engineering, Norwegian University of Science and Technology, N-7491 Trondheim, Norway
- [16] Eduardo S, et al. (2007). **Application of Plantwide Control to the HAD Process. II - Regulatory Control.** Department of Chemical Engineering, Norwegian University of Science and Technology (NTNU), Trondheim, Norway
- [17] Richard Turton, et al. (2012). **Analysis, Synthesis, and Design of Chemical Processes. (Fourth Edition).** John Fuller
- [18] Gonzalo Guille´n- Gosa´lbez, et al. (2008). **Application of Life Cycle Assessment to the Structural Optimization of Process Flowsheets**. Department of Chemical Engineering, Carnegie Mellon University, 5000 Forbes Avenue, Pittsburgh, Pennsylvania 15213
- [19] Woranee Paengjuntuek, et al. (2009). **Heat Recovery from Process to Process Exchanger by Using Bypass Control**. Department of Chemical Engineering, Faculty of Engineering, Thammasat University, Khlong Luang, Pathumthani, Thailand
- [20] Kelvin W.W. Wong, et al. (2010). **Solving tool for chemical engineering core courses.** Chemical & Biomolecular Engineering, HKUST, Hong Kong
- [21] ฉัตรชัย กันยาวุธ. (2545). **การออกแบบโรงงานทางวิศวกรรม: การสังเคราะห์และการ วิเคราะห์กระบวนการผลิต**.คณะวิศกรรมศาสตร์ สถาบันเทคโนโลยีราชมงคล. วารสารวิศวกรรม ราชมงคล
- [22] **ห ลั ก เ ล อ ช า เ ต อ ลิ เ อ .**7 กั น ย า ย น 2556. สื บ ค้ น เ มื่ อ21 พ ฤ ษ ภ า ค ม 2561 จ า ก https://lovechemistry5.wordpress.com/2013/09/07/5-หลักเลอชาเตอลิเอ/

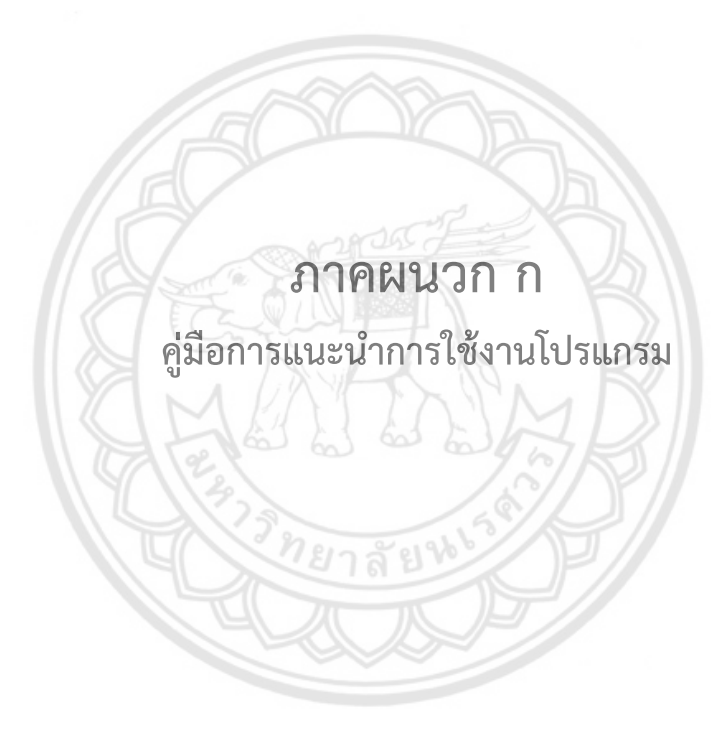

## **ก. คู่มือแนะน าการใช้งานโปรแกรม**

การสร้างคู่มือการใช้งานโปรแกรมการหาสภาวะที่เหมาะสมในถังปฏิกรณ์เคมีแบบต่อเนื่อง ี สำหรับกระบวนการ HDA โดย Macro Program ใน Microsoft Excel 2016 จัดทำขึ้นเพื่อให้ผู้ใช้งาน โปรแกรมใช้งานได้ง่ายและสะดวกมากยิ่งขึ้น

ในส่วนเริ่มต้นโปรแกรม เป็นส่วนที่เมื่อผู้ใช้งานเปิดโปรแกรมขึ้นมาจะแสดงหน้าต่างเริ่มต้น ึการใช้งาน ดังรูปที่ ก.1

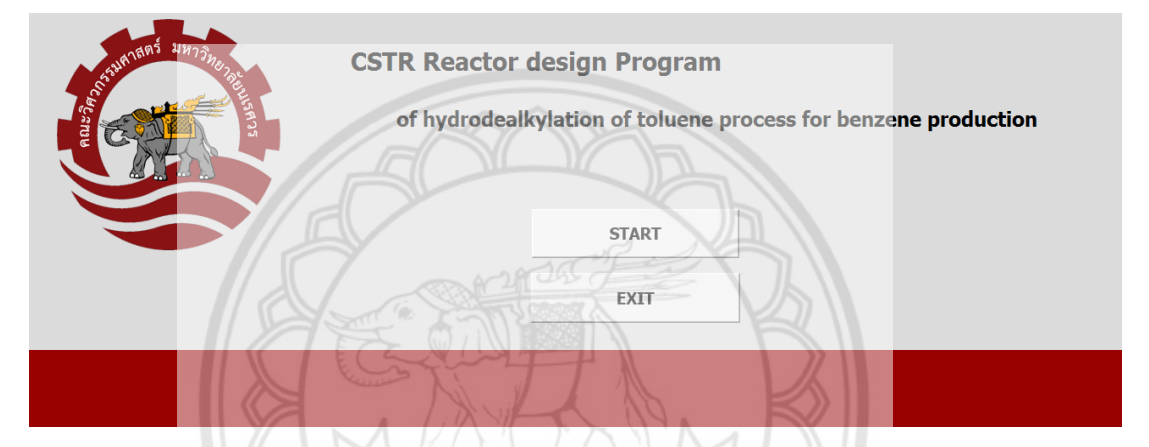

**รูปที่ ก.1** หน้าแรกของโปรแกรมการหาสภาวะที่เหมาะสมในถังปฏิกรณ์เคมีแบบต่อเนื่อง

**CSTR Reactor design Progra Reactor** Selection **Add-Reaction Operating conditions** Result **FXTT** 

เมื่อเลือกคลิกที่ปุ่ม START จะเข้าไปสู่หน้าต่างเริ่มต้นการใช้งานโปรแกรม ดังรูปที่ ก.2

**รูปที่ ก.2** หน้าต่างเริ่มต้นการใช้งานโปรแกรม

หลังจากนั้นคลิกที่ Selection เพื่อทำการเลือกสารประกอบ ดังแสดงในรูปที่ ก.3 เมื่อทำการ เลือกสารประกอบ

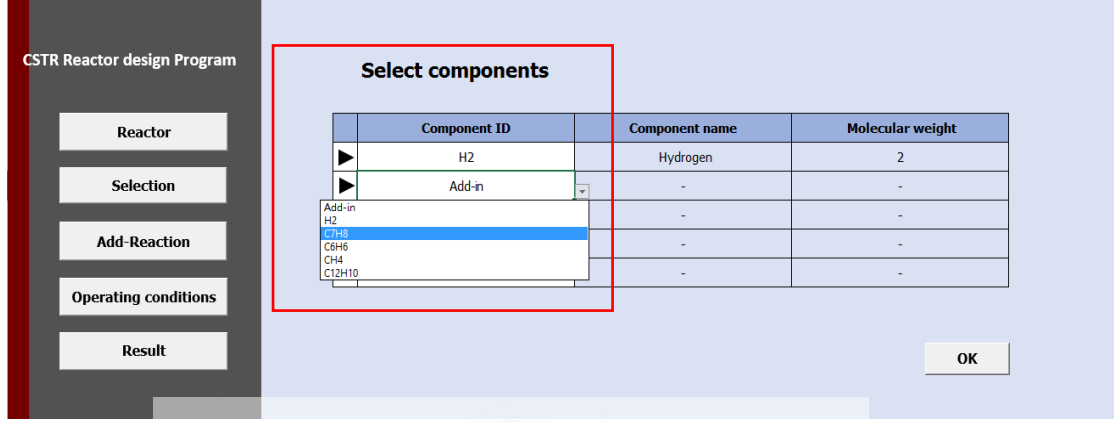

**รูปที่ ก.3** หน้าต่างเลือกสารประกอบ

คลิก Add-Reaction เพื่อทำการเพิ่มปฏิกิริยา จากนั้นคลิกที่ Edit Rea<mark>ction ดังแสดงในรูป</mark> ที่ ก.4 โดยเป็นการป้อนค่าสัมประสิทธิ์ของปฏิกิริยา

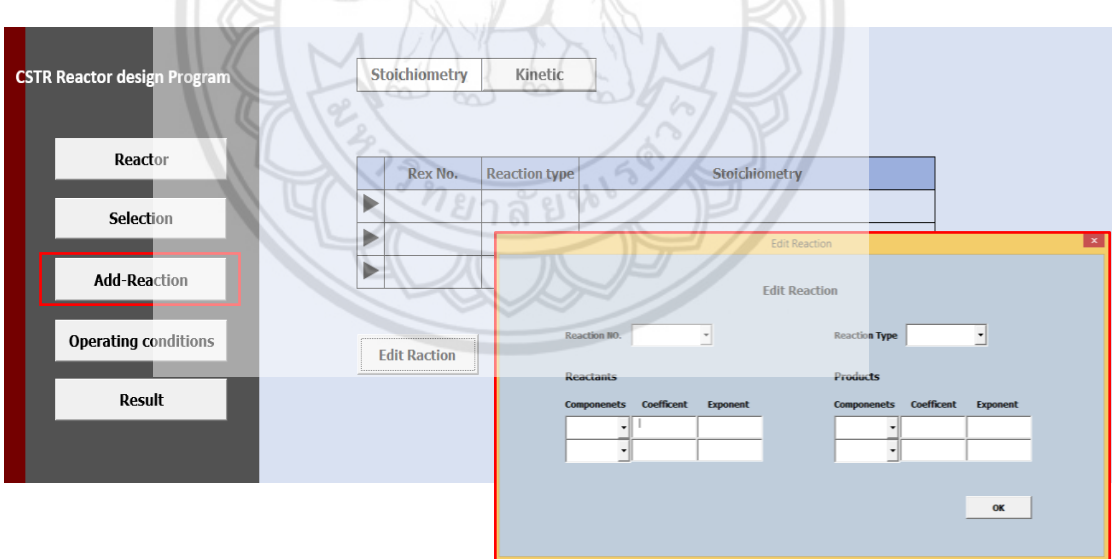

**รูปที่ ก.4** หน้าต่างการเพิ่มปฏิกิริยาโดยการป้อนค่าสัมประสิทธิ์ของปฏิกิริยา

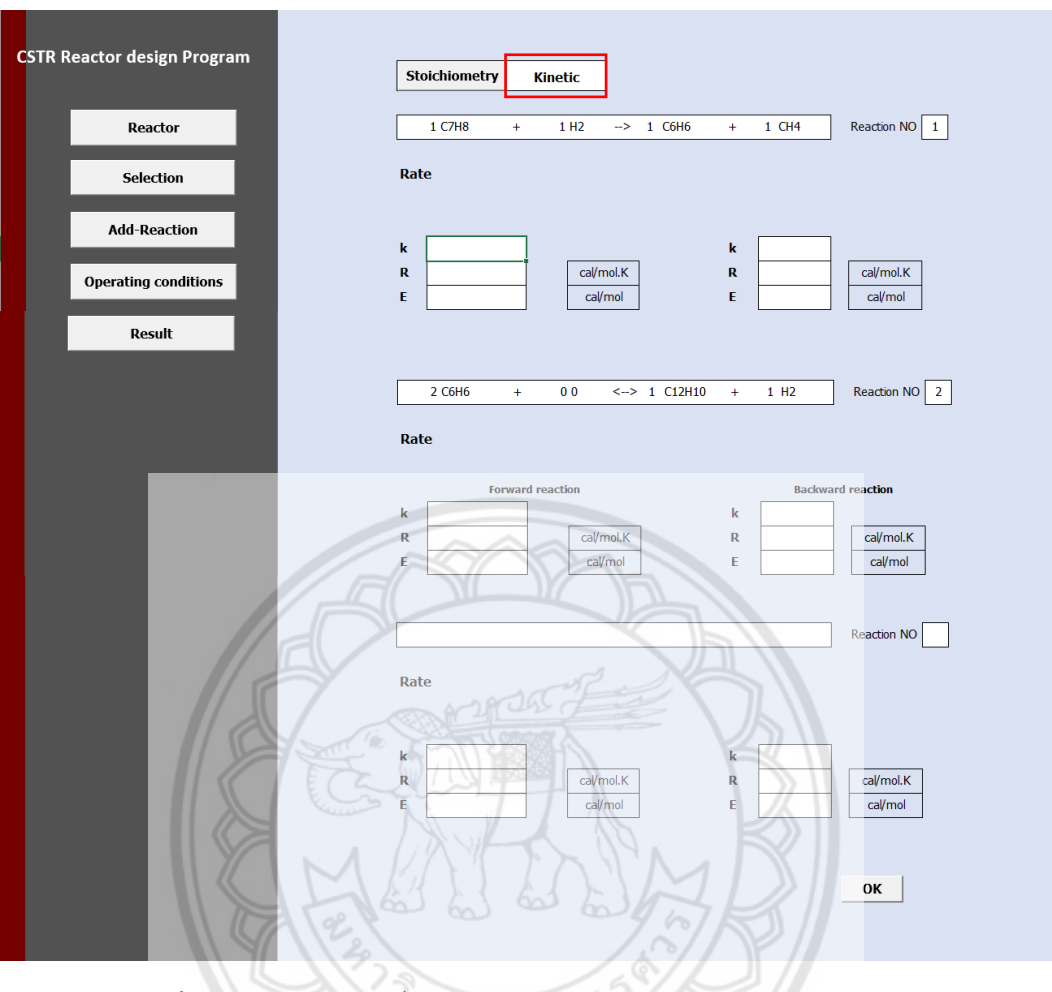

จากนั้นคลิกที่ Kinetic เพื่อทำการป้อนข้อมูล Kinetic parameters ดังแสดงในรูปที่ ก.5

**รูปที่ ก.5** หน้าต่างการเพิ่มปฏิกิริยาโดยการป้อนข้อมูล Kinetic parameters

คลิกที่ Operating Condition เพื่อป้อนข้อมูลสภาวะการดำเนินงานต่า**งๆ เช่น อุณหภูมิและ** ความดันของ Reactor อุณหภูมิและความดันของสายขาเข้า อัตราการไหลโดยโมลของสารขาเข้าถัง ปฏิกรณ์เป็นต้น ดังแสดงในรูปที่ ก.6

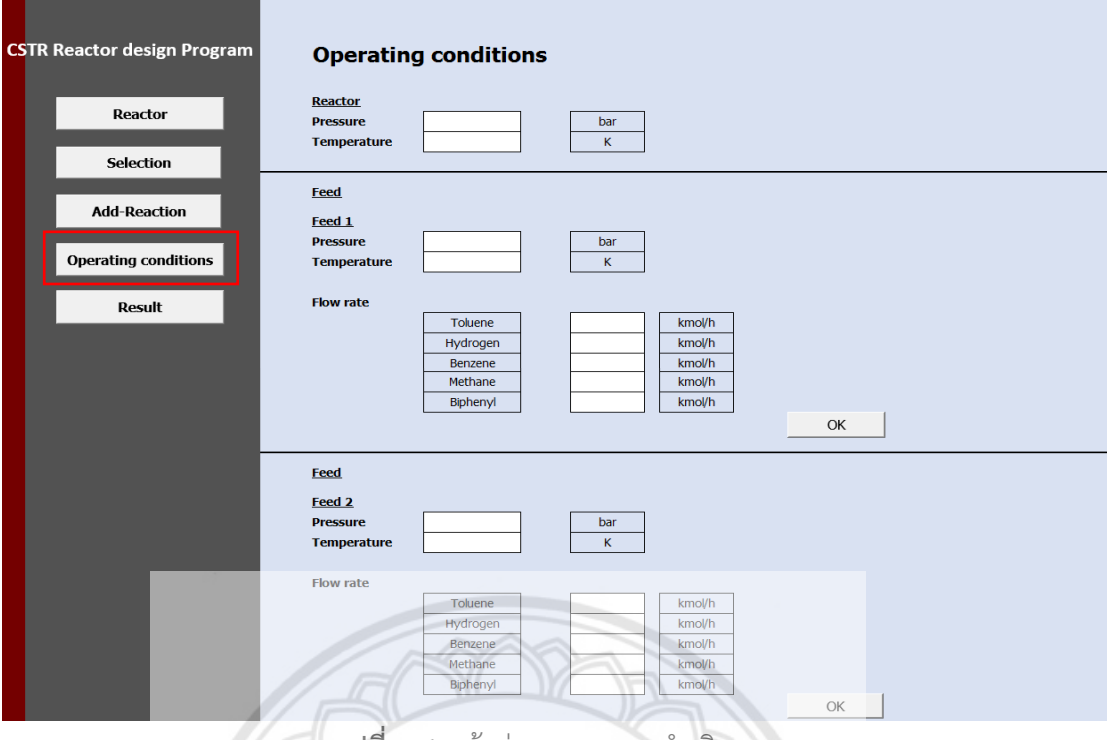

 $\sqrt{\phantom{a}}$ ร**ูปที่ ก.6** หน้าต่างสภาวะการดำเนินงาน

หลังจากทำการป้อนข้อมูลต่างๆ ครบแล้วคลิก Result เพื่อดูผลลัพธ์ที่ไ<mark>ด้ ดังแสดงในรูปที่</mark><br>-

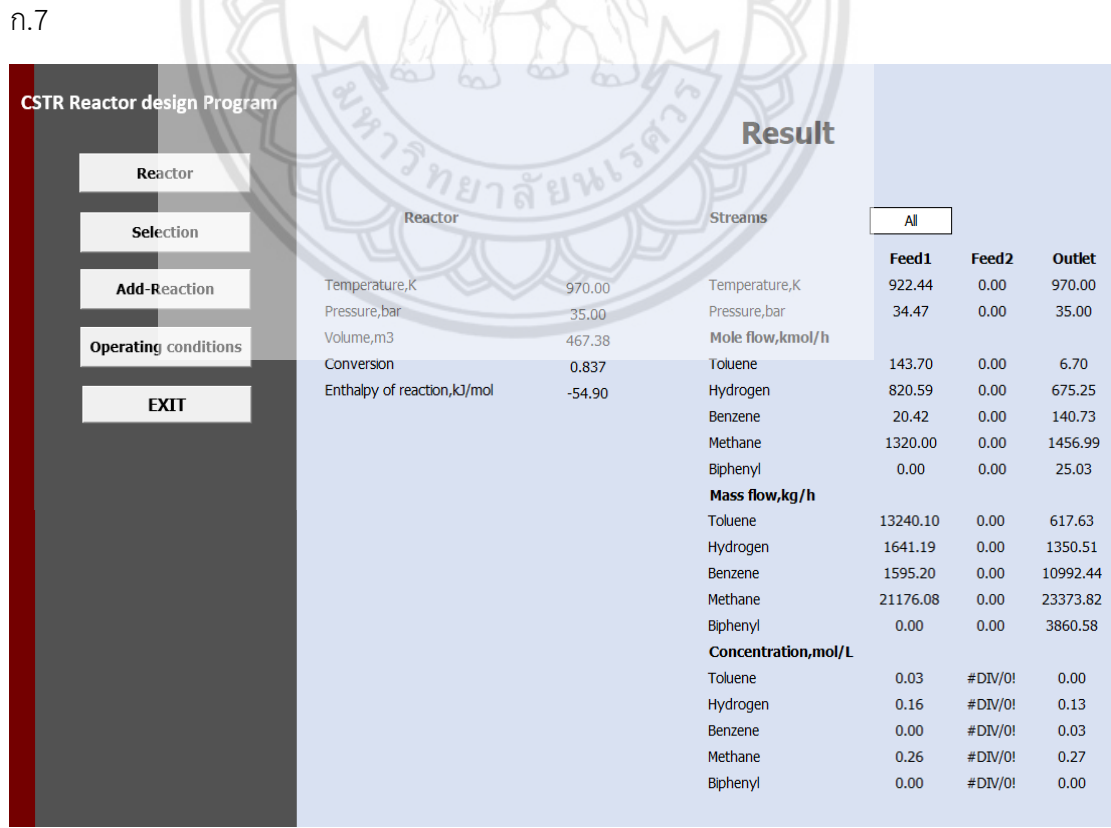

**รูปที่ ก.7** หน้าต่างผลลัพธ์

หากหน้าต่างผลลัพธ์แสดงดังรูปที่ ก.8 ให้กลับไปแก้ไขที่หน้า Operating condition เพื่อ ตรวจสอบดูความถูกต้องของข้อมูลที่ป้อนอีกครั้ง

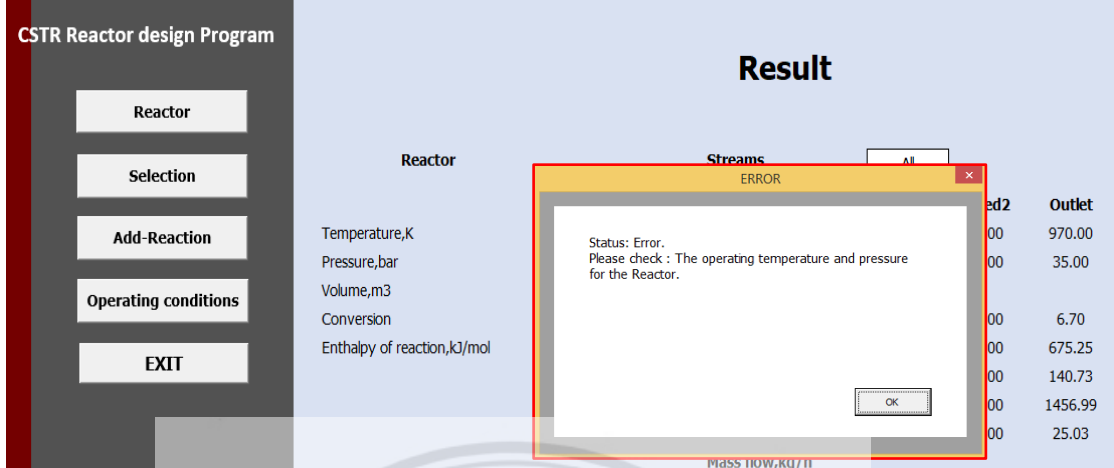

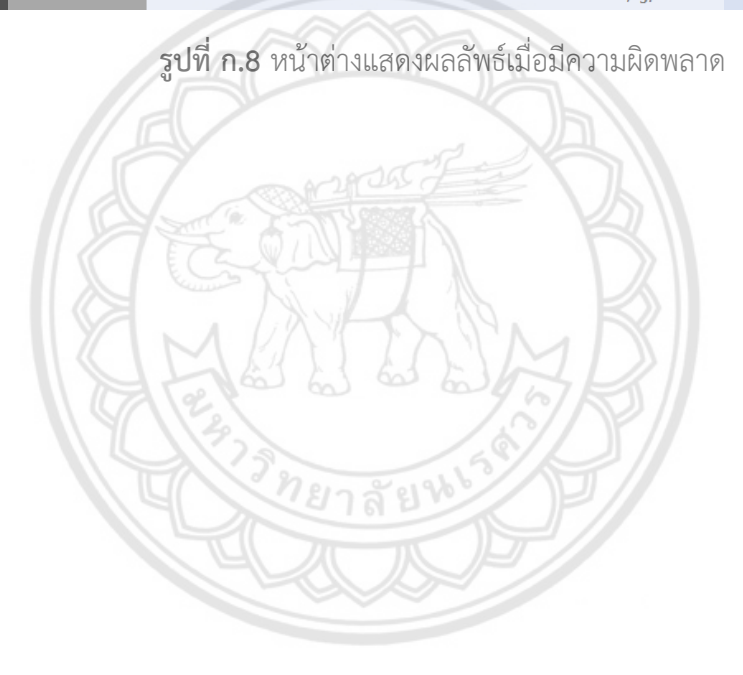

61
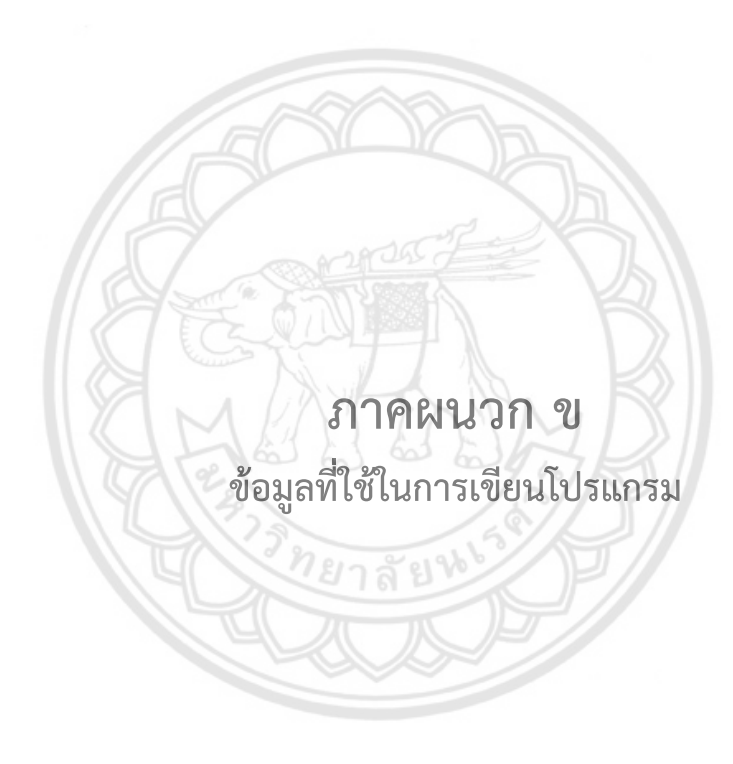

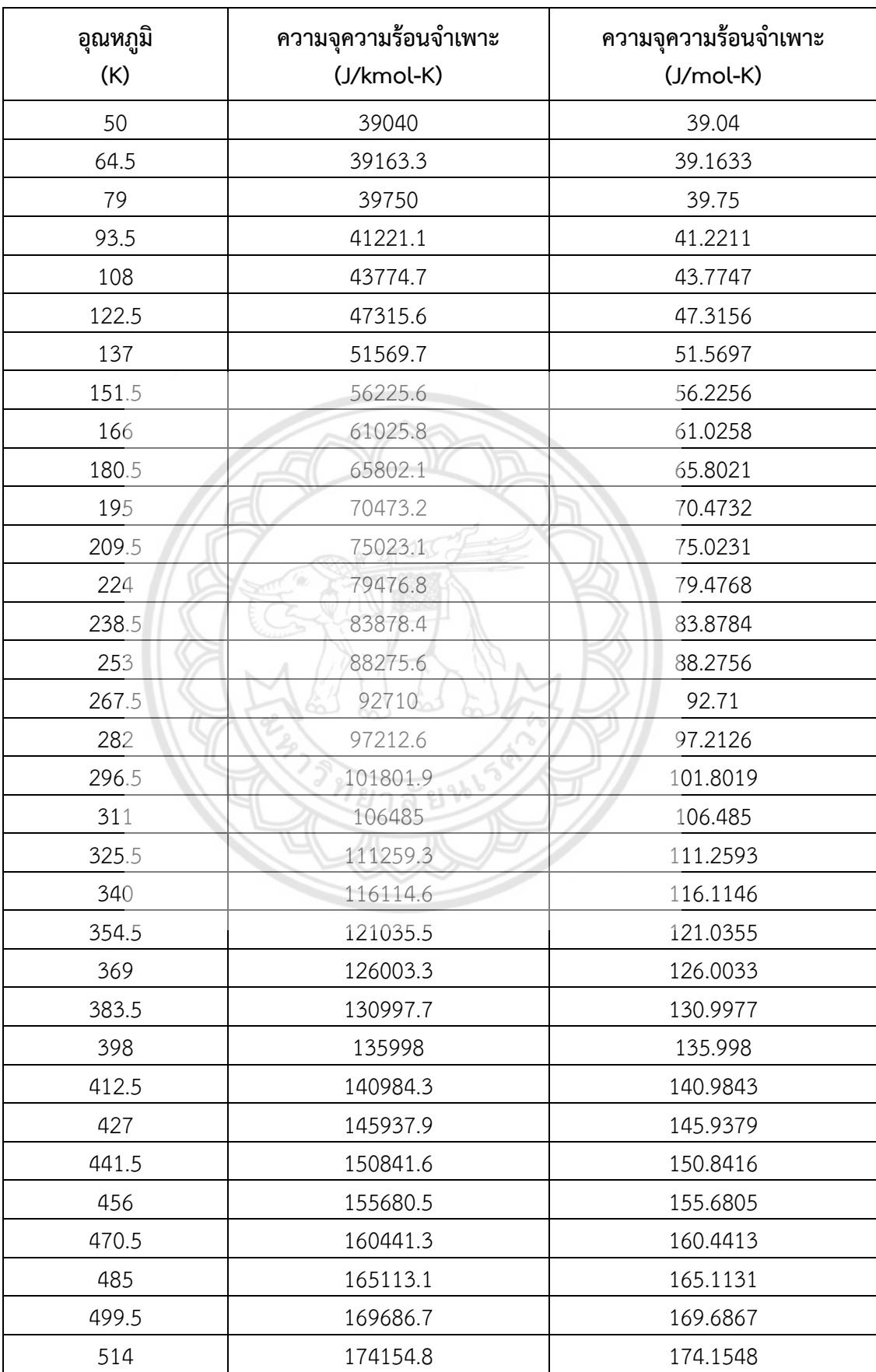

# **ตารางที่ ข.1** ความจุความร้อนจำเพาะของโทลูอีนที่อุณหภูมิต่างๆ

**ตารางที่ ข.1 (ต่อ)**

| อุณหภูมิ<br>(K) | ความจุความร้อนจำเพาะ<br>(J/kmol-K) | ความจุความร้อนจำเพาะ<br>$(J/mol-K)$ |  |  |
|-----------------|------------------------------------|-------------------------------------|--|--|
| 528.5           | 178511.5                           | 178.5115                            |  |  |
| 543             | 182752.8                           | 182.7528                            |  |  |
| 557.5           | 186875.5                           | 186.8755                            |  |  |
| 572             | 190878.1                           | 190.8781                            |  |  |
| 586.5           | 194759.5                           | 194.7595                            |  |  |
| 601             | 198519.9                           | 198.5199                            |  |  |
| 615.5           | 202159.9                           | 202.1599                            |  |  |
| 630             | 205681                             | 205.681                             |  |  |
| 644.5           | 209084.8                           | 209.0848                            |  |  |
| 659             | 212373.7                           | 212.3737                            |  |  |
| 673.5           | 215550.1                           | 215.5501                            |  |  |
| 688             | 218616.7                           | 218.6167                            |  |  |
| 702.5           | 221576.6                           | 221.5766                            |  |  |
| 717             | 224432.7                           | 224.4327                            |  |  |
| 731.5           | 227188.3                           | 227.1883                            |  |  |
| 746             | 229846.6                           | 229.8466                            |  |  |
| 760.5           | 232410.8                           | 232.4108                            |  |  |
| 775             | 234884.1                           | 234.8841                            |  |  |
| 789.5           | 237269.7                           | 237.2697                            |  |  |
| 804             | 239570.8                           | 239.5708                            |  |  |
| 818.5           | 241790.6                           | 241.7906                            |  |  |
| 833             | 243932                             | 243.932                             |  |  |
| 847.5           | 245998                             | 245.998                             |  |  |
| 862             | 247991.6                           | 247.9916                            |  |  |
| 876.5           | 249915.5                           | 249.9155                            |  |  |
| 891             | 251772.4                           | 251.7724                            |  |  |
| 905.5           | 253565                             | 253.565                             |  |  |
| 920             | 255295.8                           | 255.2958                            |  |  |
| 934.5           | 256967.2                           | 256.9672                            |  |  |
| 949             | 258581.6                           | 258.5816                            |  |  |
| 963.5           | 260141.3                           | 260.1413                            |  |  |
| 978             | 261648.4                           | 261.6484                            |  |  |
| 992.5           | 263105                             | 263.105                             |  |  |

**ตารางที่ ข.1 (ต่อ)**

| อุณหภูมิ | ความจุความร้อนจำเพาะ | ความจุความร้อนจำเพาะ |  |  |
|----------|----------------------|----------------------|--|--|
| (K)      | (J/kmol-K)           | $(J/mol-K)$          |  |  |
| 1007     | 264513.1             | 264.5131             |  |  |
| 1021.5   | 265874.7             | 265.8747             |  |  |
| 1036     | 267191.6             | 267.1916             |  |  |
| 1050.5   | 268465.5             | 268.4655             |  |  |
| 1065     | 269698.1             | 269.6981             |  |  |
| 1079.5   | 270891.1             | 270.8911             |  |  |
| 1094     | 272046               | 272.046              |  |  |
| 1108.5   | 273164.2             | 273.1642             |  |  |
| 1123     | 274247.3             | 274.2473             |  |  |
| 1137.5   | 275296.6             | 275.2966             |  |  |
| 1152     | 276313.3             | 276.3133             |  |  |
| 1166.5   | 277298.7             | 277.2987             |  |  |
| 1181     | 278254               | 278.254              |  |  |
| 1195.5   | 279180.3             | 279.1803             |  |  |
| 1210     | 280078.8             | 280.0788             |  |  |
| 1224.5   | 280950.4             | 280.9504             |  |  |
| 1239     | 281796.3             | 281.7963             |  |  |
| 1253.5   | 282617.2             | 282.6172             |  |  |
| 1268     | 283414.2             | 283.4142             |  |  |
| 1282.5   | 284188.1             | 284.1881             |  |  |
| 1297     | 284939.8             | 284.9398             |  |  |
| 1311.5   | 285670               | 285.67               |  |  |
| 1326     | 286379.5             | 286.3795             |  |  |
| 1340.5   | 287069.2             | 287.0692             |  |  |
| 1355     | 287739.6             | 287.7396             |  |  |
| 1369.5   | 288391.4             | 288.3914             |  |  |
| 1384     | 289025.4             | 289.0254             |  |  |
| 1398.5   | 289642.1             | 289.6421             |  |  |
| 1413     | 290242.1             | 290.2421             |  |  |
| 1427.5   | 290826               | 290.826              |  |  |
| 1442     | 291394.4             | 291.3944             |  |  |
| 1456.5   | 291947.7             | 291.9477             |  |  |
| 1471     | 292486.6             | 292.4866             |  |  |

## **ตารางที่ ข.1 (ต่อ)**

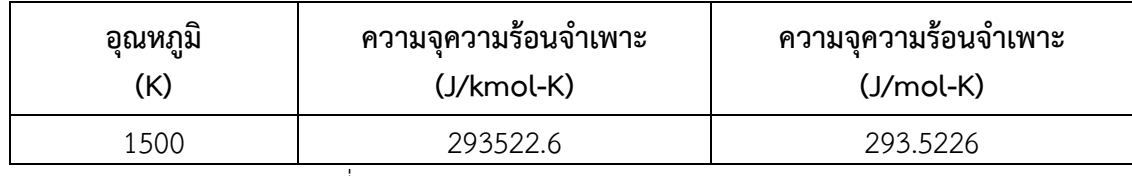

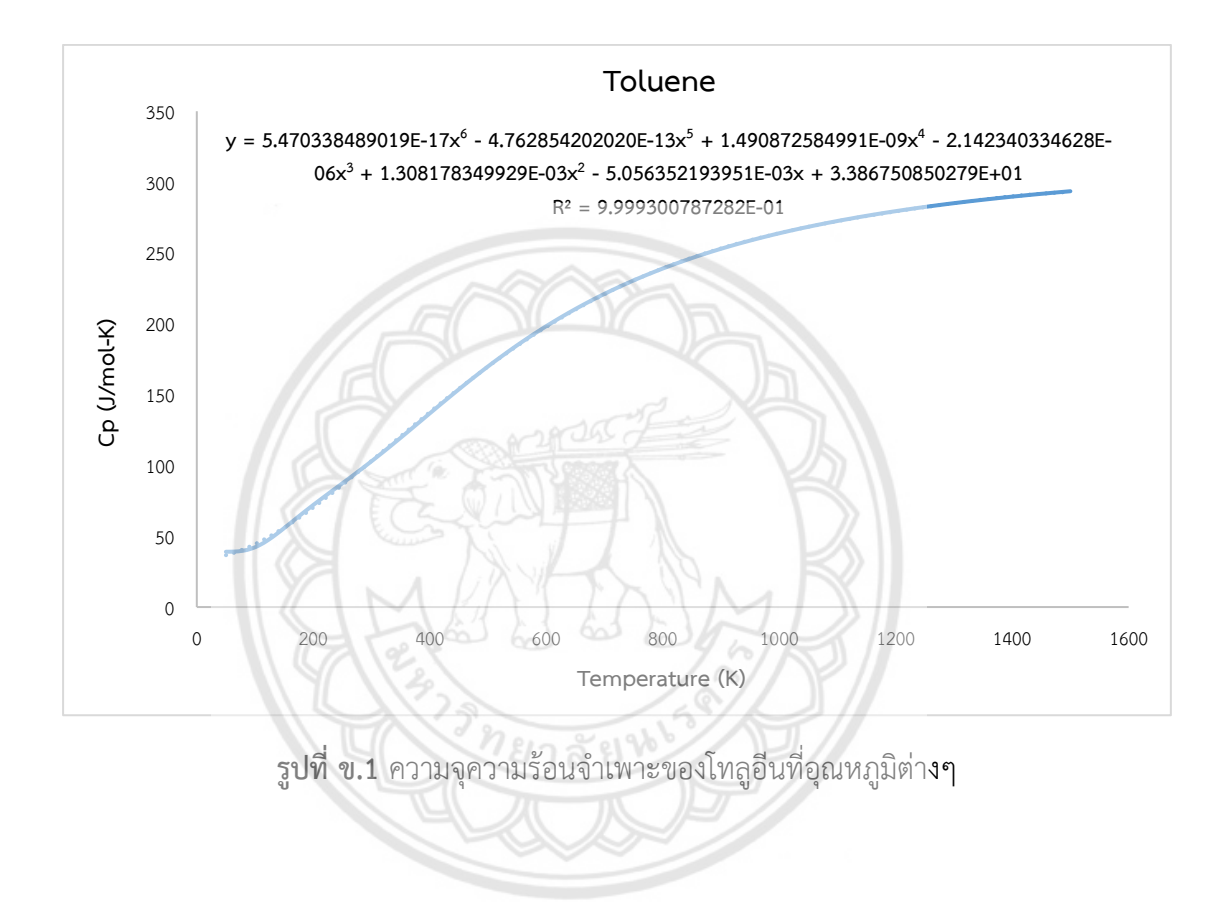

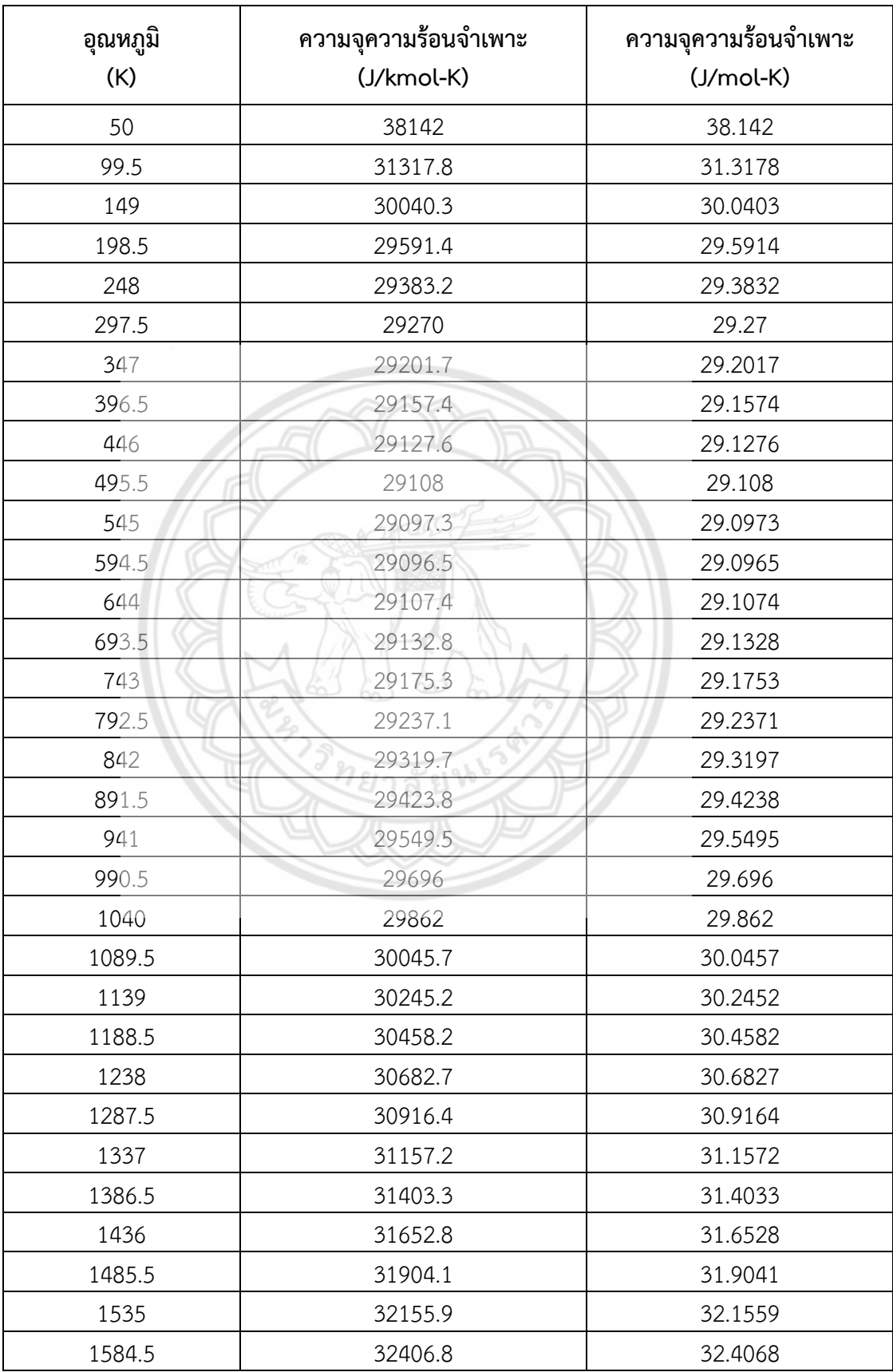

**ตารางที่ ข.2** ความจุความร้อนจำเพาะของไฮโดรเจนที่อุณหภูมิต่างๆ

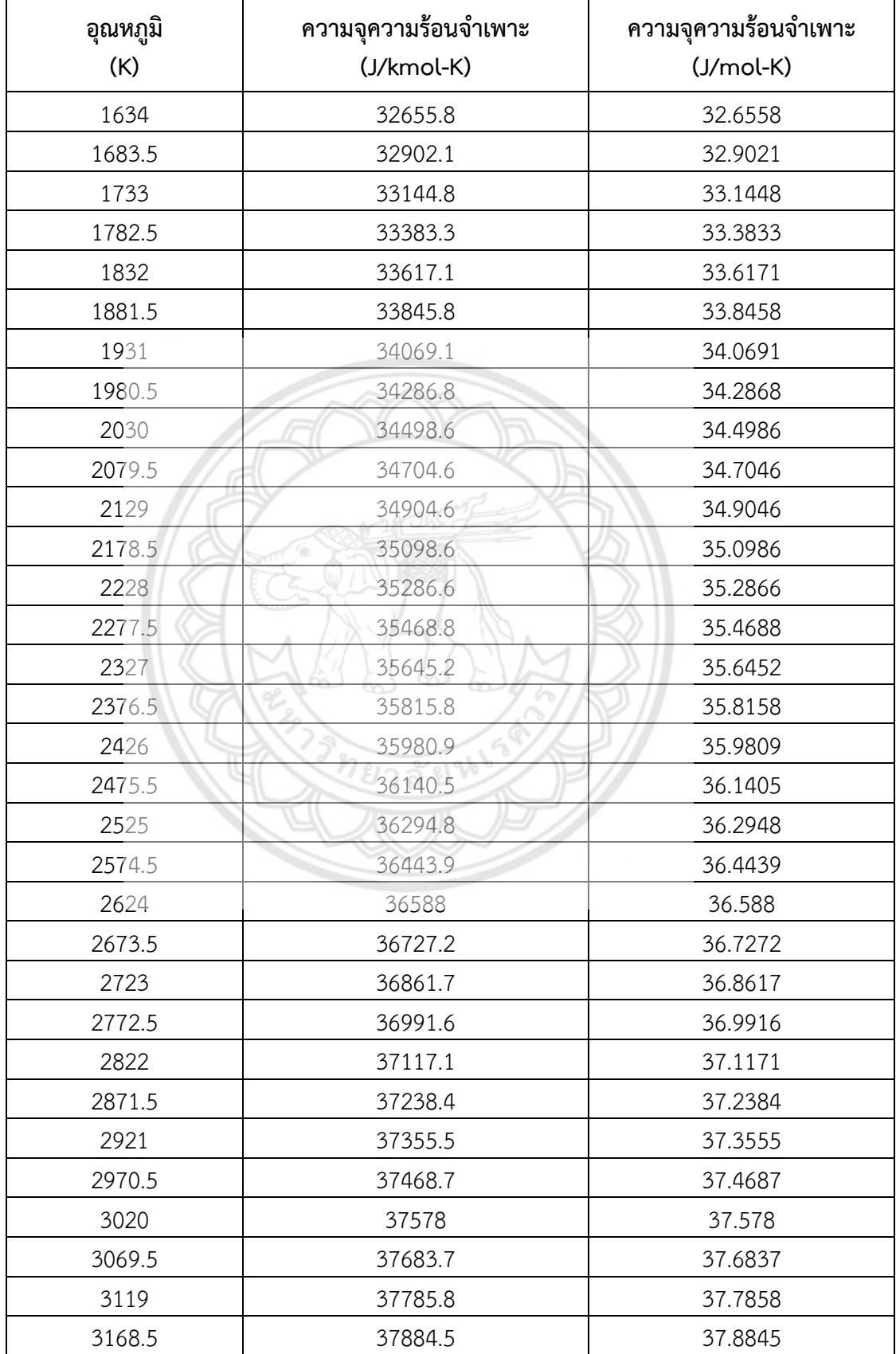

**ตารางที่ ข.2 (ต่อ)**

| อุณหภูมิ | ความจุความร้อนจำเพาะ<br>ความจุความร้อนจำเพาะ |         |  |  |
|----------|----------------------------------------------|---------|--|--|
| (K)      | (J/kmol-K)<br>$(J/mol-K)$                    |         |  |  |
| 3218     | 37979.9                                      | 37.9799 |  |  |
| 3267.5   | 38072.2                                      | 38.0722 |  |  |
| 3317     | 38161.4                                      | 38.1614 |  |  |
| 3366.5   | 38247.7                                      | 38.2477 |  |  |
| 3416     | 38331.2                                      | 38.3312 |  |  |
| 3465.5   | 38411.9                                      | 38.4119 |  |  |
| 3515     | 38490.1                                      | 38.4901 |  |  |
| 3564.5   | 38565.7                                      | 38.5657 |  |  |
| 3614     | 38639                                        | 38.639  |  |  |
| 3663.5   | 38709.9                                      | 38.7099 |  |  |
| 3713     | 38778.6                                      | 38.7786 |  |  |
| 3762.5   | 38845.2                                      | 38.8452 |  |  |
| 3812     | 38909.7                                      | 38.9097 |  |  |
| 3861.5   | 38972.2                                      | 38.9722 |  |  |
| 3911     | 39032.7                                      | 39.0327 |  |  |
| 3960.5   | 39091.5                                      | 39.0915 |  |  |
| 4010     | 39148.5                                      | 39.1485 |  |  |
| 4059.5   | 39203.7                                      | 39.2037 |  |  |
| 4109     | 39257.3                                      | 39.2573 |  |  |
| 4158.5   | 39309.4                                      | 39.3094 |  |  |
| 4208     | 39359.9                                      | 39.3599 |  |  |
| 4257.5   | 39408.9                                      | 39.4089 |  |  |
| 4307     | 39456.6                                      | 39.4566 |  |  |
| 4356.5   | 39502.8                                      | 39.5028 |  |  |
| 4406     | 39547.8                                      | 39.5478 |  |  |
| 4455.5   | 39591.4                                      | 39.5914 |  |  |
| 4505     | 39633.9                                      | 39.6339 |  |  |
| 4554.5   | 39675.1                                      | 39.6751 |  |  |
| 4604     | 39715.2                                      | 39.7152 |  |  |
| 4653.5   | 39754.3                                      | 39.7543 |  |  |
| 4703     | 39792.2                                      | 39.7922 |  |  |
| 4752.5   | 39829.2                                      | 39.8292 |  |  |

## **ตารางที่ ข.2 (ต่อ)**

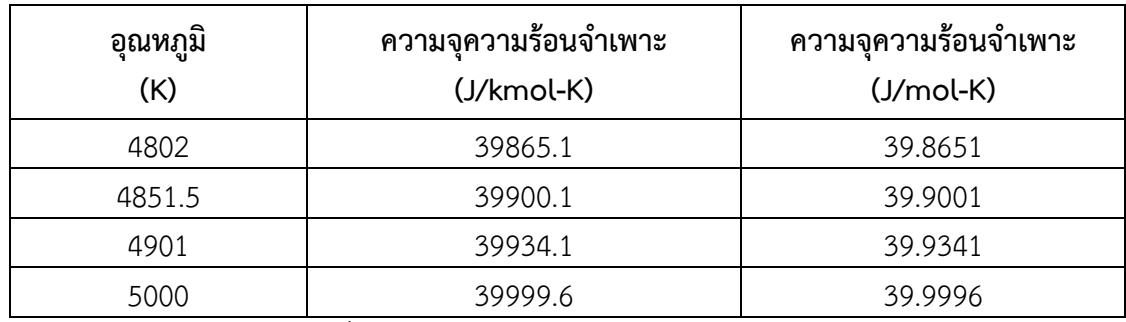

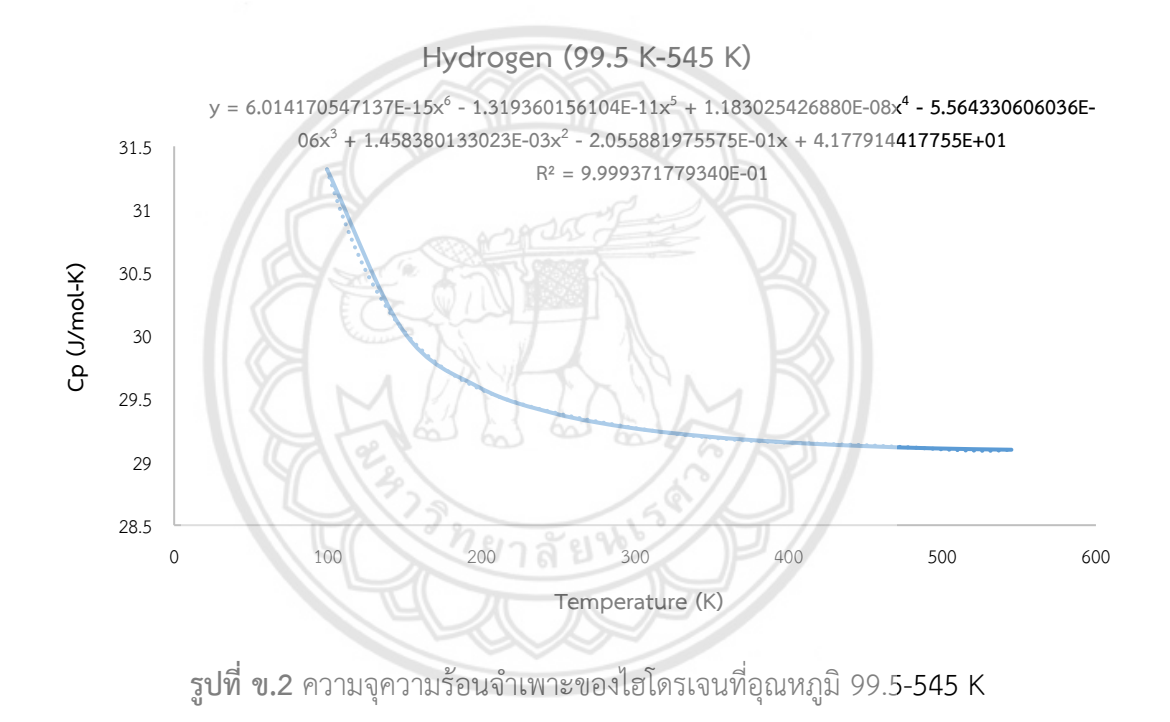

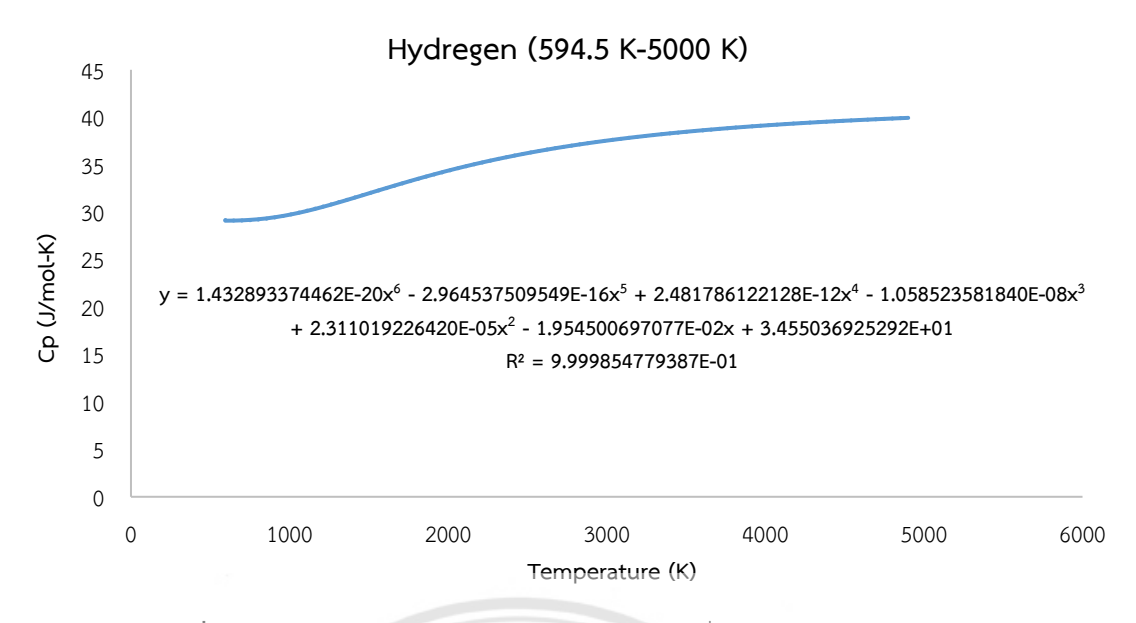

 $\,$ รูปที่ ข.3 ความจุความร้อนจำเพาะของไฮโดรเจนที่อุณหภูมิ 594.5-**5000** K

**ตารางที่ ข.3** ความจุความร้อนจำเพาะของเบนซีนที่อุณหภูมิต่**างๆ** 

| <b>อุณ</b> หภูมิ<br>(K) | ความจุความร้อนจำเพาะ<br>(J/kmol-K) | ความจุ <b>ความร้อนจำเพาะ</b><br>$(J/mol-K)$ |  |  |
|-------------------------|------------------------------------|---------------------------------------------|--|--|
| 50                      | 33548.8                            | 33.5488                                     |  |  |
| 64.5                    | 33559.1                            | 33.5591                                     |  |  |
| 79                      | 33649.3                            | 33.6493                                     |  |  |
| 93.5                    | 33997.6                            | 33.9976                                     |  |  |
| 108                     | 34833                              | 34.833                                      |  |  |
| 122.5                   | 36323.9                            | 36.3239                                     |  |  |
| 137                     | 38519.4                            | 38.5194                                     |  |  |
| 151.5                   | 41360.3                            | 41.3603                                     |  |  |
| 166                     | 44724.6                            | 44.7246                                     |  |  |
| 180.5                   | 48471.8                            | 48.4718                                     |  |  |
| 195                     | 52473.6                            | 52.4736                                     |  |  |
| 209.5                   | 56628                              | 56.628                                      |  |  |
| 224                     | 60862.4                            | 60.8624                                     |  |  |
| 238.5                   | 65130.1                            | 65.1301                                     |  |  |
| 253                     | 69403.9                            | 69.4039                                     |  |  |
| 267.5                   | 73669.6                            | 73.6696                                     |  |  |

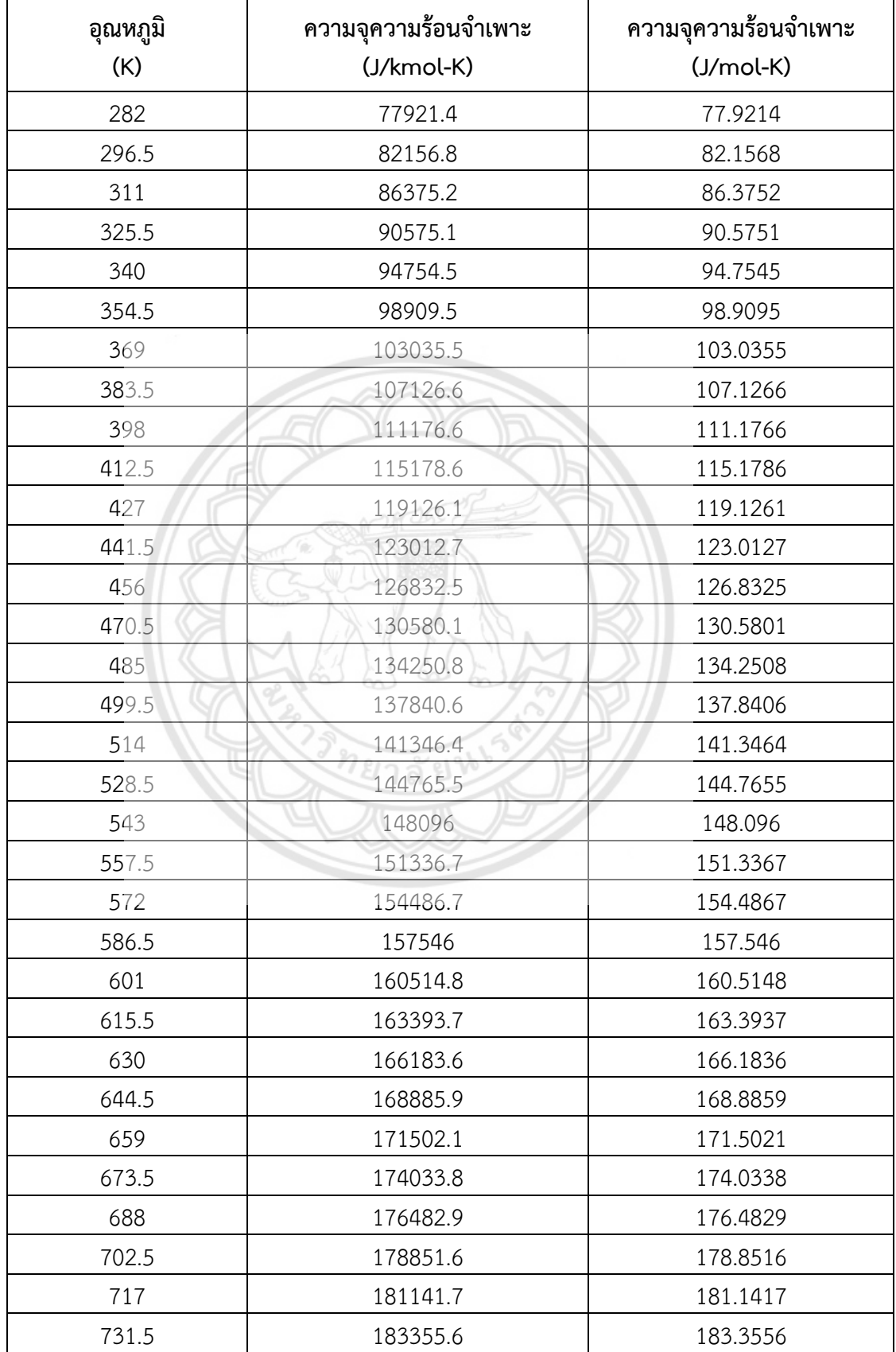

**ตารางที่ ข.3 (ต่อ)**

| อุณหภูมิ | ความจุความร้อนจำเพาะ | ความจุความร้อนจำเพาะ |  |  |
|----------|----------------------|----------------------|--|--|
| (K)      | (J/kmol-K)           | $(J/mol-K)$          |  |  |
| 746      | 185495.4             | 185.4954             |  |  |
| 760.5    | 187563.4             | 187.5634             |  |  |
| 775      | 189561.8             | 189.5618             |  |  |
| 789.5    | 191493               | 191.493              |  |  |
| 804      | 193359               | 193.359              |  |  |
| 818.5    | 195162.2             | 195.1622             |  |  |
| 833      | 196904.6             | 196.9046             |  |  |
| 847.5    | 198588.6             | 198.5886             |  |  |
| 862      | 200216               | 200.216              |  |  |
| 876.5    | 201789               | 201.789              |  |  |
| 891      | 203309.6             | 203.3096             |  |  |
| 905.5    | 204779.7             | 204.7797             |  |  |
| 920      | 206201               | 206.201              |  |  |
| 934.5    | 207575.6             | 207.5756             |  |  |
| 949      | 208905               | 208.905              |  |  |
| 963.5    | 210191.1             | 210.1911             |  |  |
| 978      | 211435.3             | 211.4353             |  |  |
| 992.5    | 212639.4             | 212.6394             |  |  |
| 1007     | 213804.7             | 213.8047             |  |  |
| 1021.5   | 214932.9             | 214.9329             |  |  |
| 1036     | 216025.2             | 216.0252             |  |  |
| 1050.5   | 217083               | 217.083              |  |  |
| 1065     | 218107.6             | 218.1076             |  |  |
| 1079.5   | 219100.2             | 219.1002             |  |  |
| 1094     | 220062.1             | 220.0621             |  |  |
| 1108.5   | 220994.4             | 220.9944             |  |  |
| 1123     | 221898.2             | 221.8982             |  |  |
| 1137.5   | 222774.5             | 222.7745             |  |  |
| 1152     | 223624.5             | 223.6245             |  |  |
| 1166.5   | 224448.9             | 224.4489             |  |  |
| 1181     | 225248.8             | 225.2488             |  |  |
| 1195.5   | 226025.1             | 226.0251             |  |  |

**ตารางที่ ข.3 (ต่อ)**

| อุณหภูมิ<br>(K) | ความจุความร้อนจำเพาะ<br>(J/kmol-K) | ความจุความร้อนจำเพาะ<br>$(J/mol-K)$ |  |
|-----------------|------------------------------------|-------------------------------------|--|
| 1210            | 226778.6                           | 226.7786                            |  |
| 1224.5          | 227510.2                           | 227.5102                            |  |
| 1239            | 228220.6                           | 228.2206                            |  |
| 1253.5          | 228910.6                           | 228.9106                            |  |
| 1268            | 229580.9                           | 229.5809                            |  |
| 1282.5          | 230232.2                           | 230.2322                            |  |
| 1297            | 230865.3                           | 230.8653                            |  |
| 1311.5          | 231480.6                           | 231.4806                            |  |
| 1326            | 232079                             | 232.079                             |  |
| 1340.5          | 232660.8                           | 232.6608                            |  |
| 1355            | 233226.8                           | 233.2268                            |  |
| 1369.5          | 233777.4                           | 233.7774                            |  |
| 1384            | 234313.2                           | 234.3132                            |  |
| 1398.5          | 234834.7                           | 234.8347                            |  |
| 1413            | 235342.4                           | 235.3424                            |  |
| 1427.5          | 235836.6                           | 235.8366                            |  |
| 1442            | 236318                             | 236.318                             |  |
| 1456.5          | 236786.8                           | 236.7868                            |  |
| 1471            | 237243.6                           | 237.2436                            |  |
| 1500            | 238122.4                           | 238.1224                            |  |

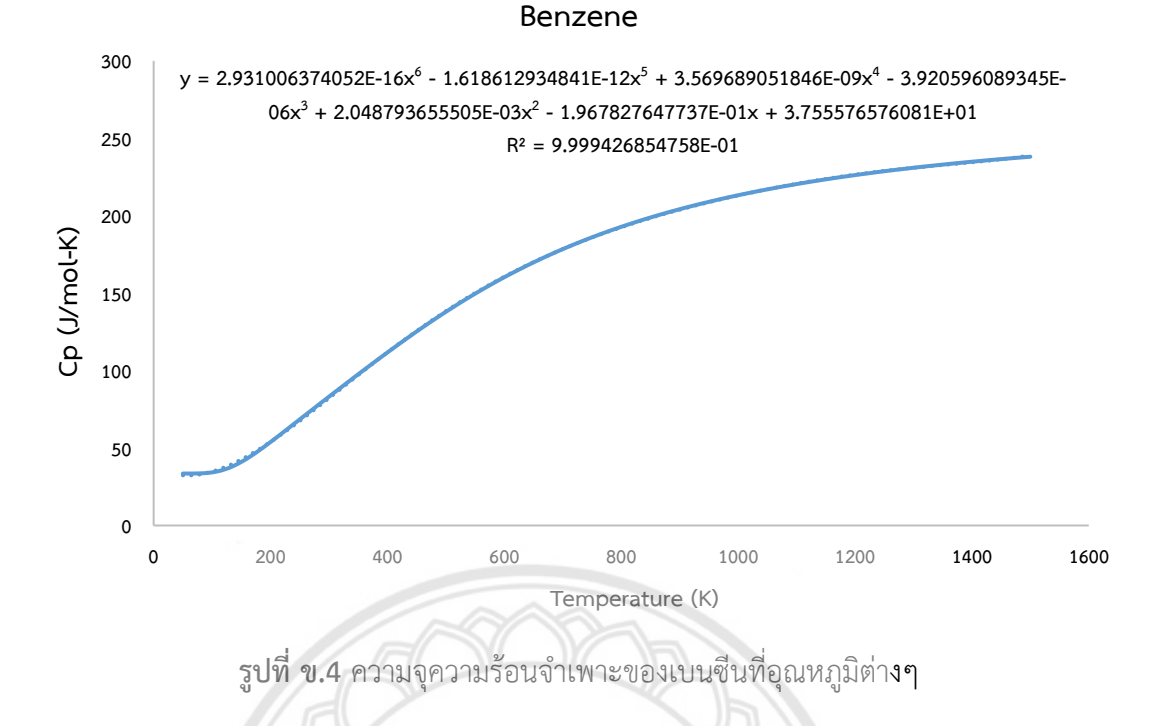

**ิตารางที่ ข.4** ความจุความร้อนจำเพาะของมีเทนที่อุณหภูมิต่า**งๆ ณ** 

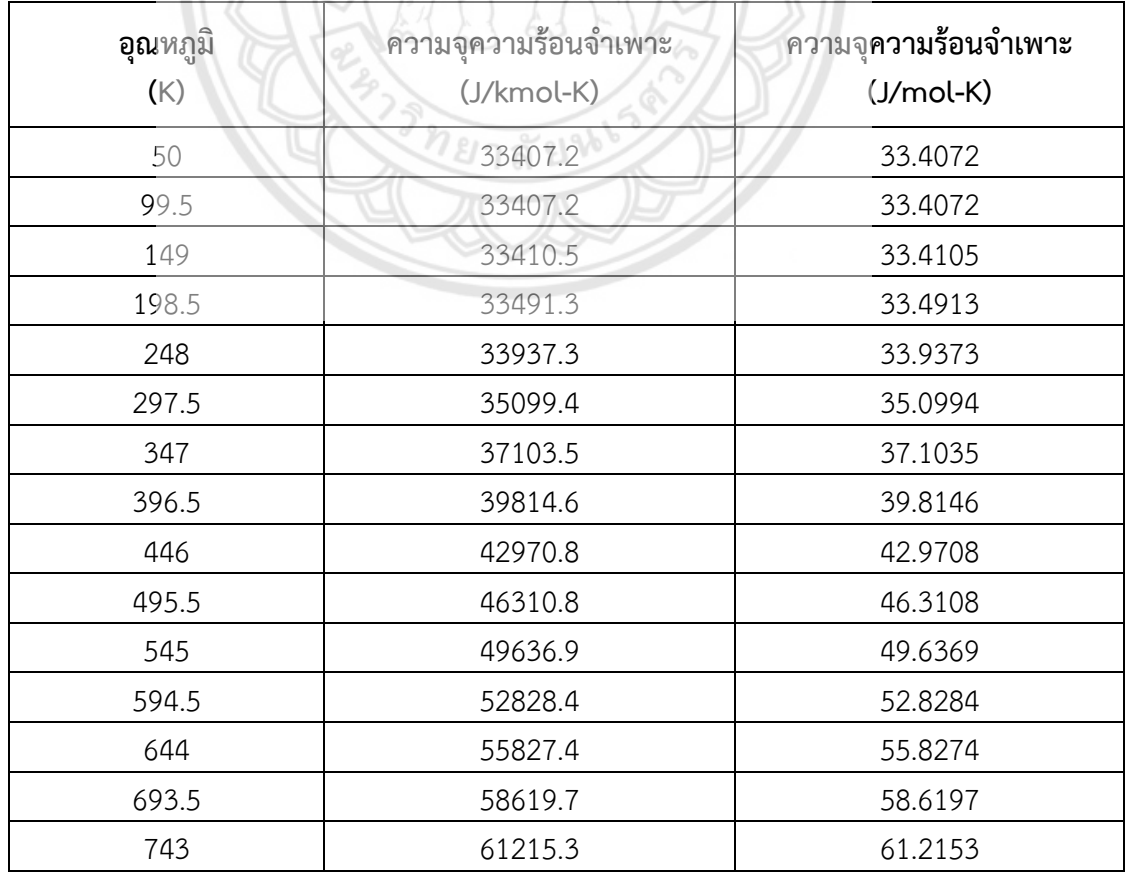

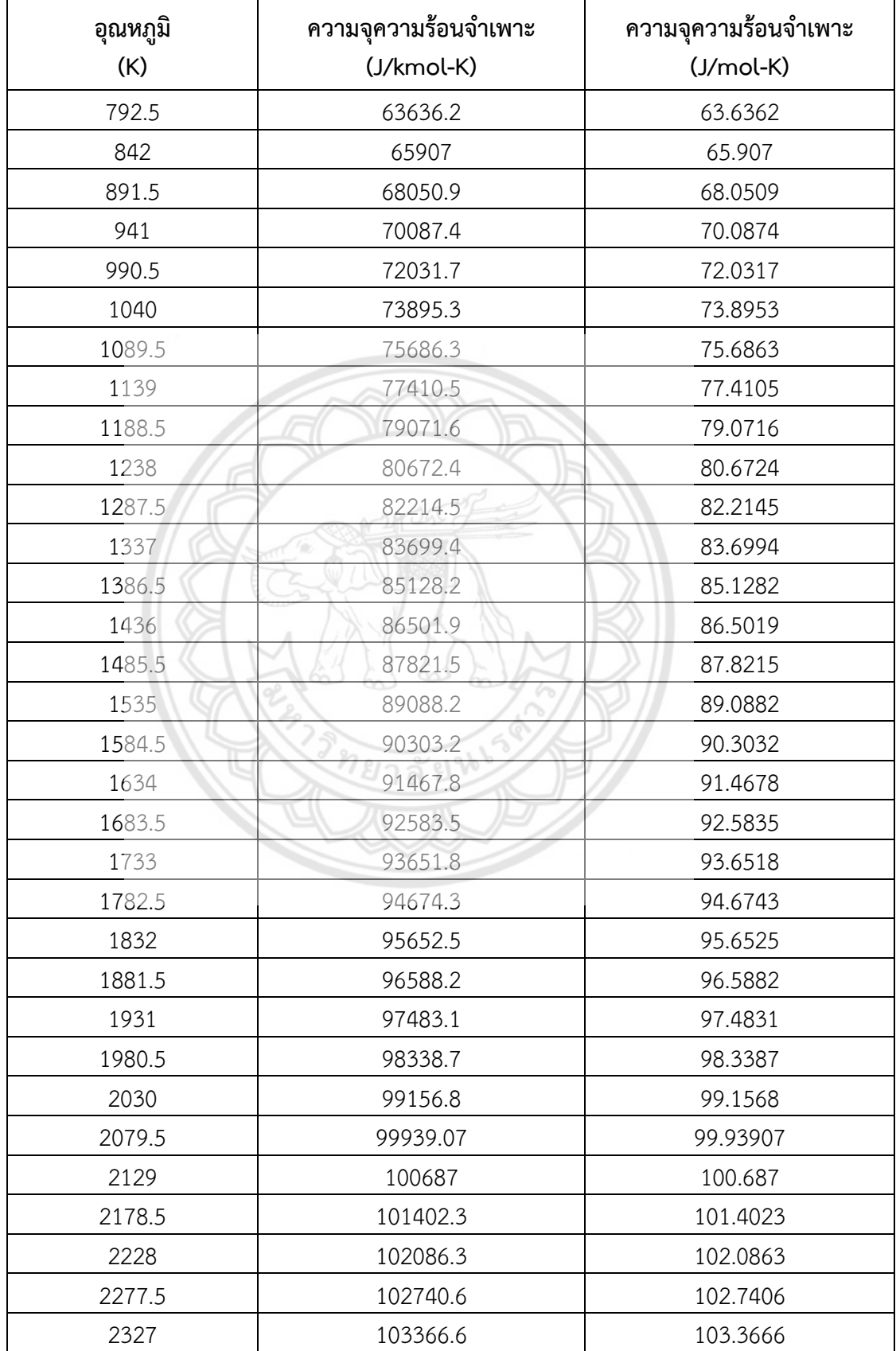

**ตารางที่ ข.4 (ต่อ)**

| อุณหภูมิ | ความจุความร้อนจำเพาะ      | ความจุความร้อนจำเพาะ |  |
|----------|---------------------------|----------------------|--|
| (K)      | (J/kmol-K)<br>$(J/mol-K)$ |                      |  |
| 2376.5   | 103965.6                  | 103.9656             |  |
| 2426     | 104538.9                  | 104.5389             |  |
| 2475.5   | 105087.8                  | 105.0878             |  |
| 2525     | 105613.5                  | 105.6135             |  |
| 2574.5   | 106117                    | 106.117              |  |
| 2624     | 106599.6                  | 106.5996             |  |
| 2673.5   | 107062.1                  | 107.0621             |  |
| 2723     | 107505.7                  | 107.5057             |  |
| 2772.5   | 107931.1                  | 107.9311             |  |
| 2822     | 108339.3                  | 108.3393             |  |
| 2871.5   | 108731.2                  | 108.7312             |  |
| 2921     | 109107.4                  | 109.1074             |  |
| 2970.5   | 109468.8                  | 109.4688             |  |
| 3020     | 109816.1                  | 109.8161             |  |
| 3069.5   | 110149.9                  | 110.1499             |  |
| 3119     | bo<br>110470.9            | 110.4709             |  |
| 3168.5   | 110779.7                  | 110.7797             |  |
| 3218     | 111076.9                  | 111.0769             |  |
| 3267.5   | 111362.9                  | 111.3629             |  |
| 3317     | 111638.3                  | 111.6383             |  |
| 3366.5   | 111903.7                  | 111.9037             |  |
| 3416     | 112159.4                  | 112.1594             |  |
| 3465.5   | 112405.9                  | 112.4059             |  |
| 3515     | 112643.6                  | 112.6436             |  |
| 3564.5   | 112872.8                  | 112.8728             |  |
| 3614     | 113094.1                  | 113.0941             |  |
| 3663.5   | 113307.7                  | 113.3077             |  |
| 3713     | 113514                    | 113.514              |  |
| 3762.5   | 113713.2                  | 113.7132             |  |
| 3812     | 113905.7                  | 113.9057             |  |
| 3861.5   | 114091.8                  | 114.0918             |  |
| 3911     | 114271.7                  | 114.2717             |  |

**ตารางที่ ข.4 (ต่อ)**

| อุณหภูมิ | ความจุความร้อนจำเพาะ | ความจุความร้อนจำเพาะ<br>$(J/mol-K)$ |  |  |
|----------|----------------------|-------------------------------------|--|--|
| (K)      | (J/kmol-K)           |                                     |  |  |
| 3960.5   | 114445.7             | 114.4457                            |  |  |
| 4010     | 114614               | 114.614                             |  |  |
| 4059.5   | 114777               | 114.777                             |  |  |
| 4109     | 114934.7             | 114.9347                            |  |  |
| 4158.5   | 115087.4             | 115.0874                            |  |  |
| 4208     | 115235.4             | 115.2354                            |  |  |
| 4257.5   | 115378.7             | 115.3787                            |  |  |
| 4307     | 115517.7             | 115.5177                            |  |  |
| 4356.5   | 115652.4             | 115.6524                            |  |  |
| 4406     | 115783               | 115.783                             |  |  |
| 4455.5   | 115909.7             | 115.9097                            |  |  |
| 4505     | 116032.6             | 116.0326                            |  |  |
| 4554.5   | 116151.9             | 116.1519                            |  |  |
| 4604     | 116267.8             | 116.2678                            |  |  |
| 4653.5   | 116380.2             | 116.3802                            |  |  |
| 4703     | 116489.5             | 116.4895                            |  |  |
| 4752.5   | 116595.6             | 116.5956                            |  |  |
| 4802     | 116698.8             | 116.6988                            |  |  |
| 4851.5   | 116799               | 116.799                             |  |  |
| 4901     | 116896.5             | 116.8965                            |  |  |
| 5000     | 117083.5             | 117.0835                            |  |  |

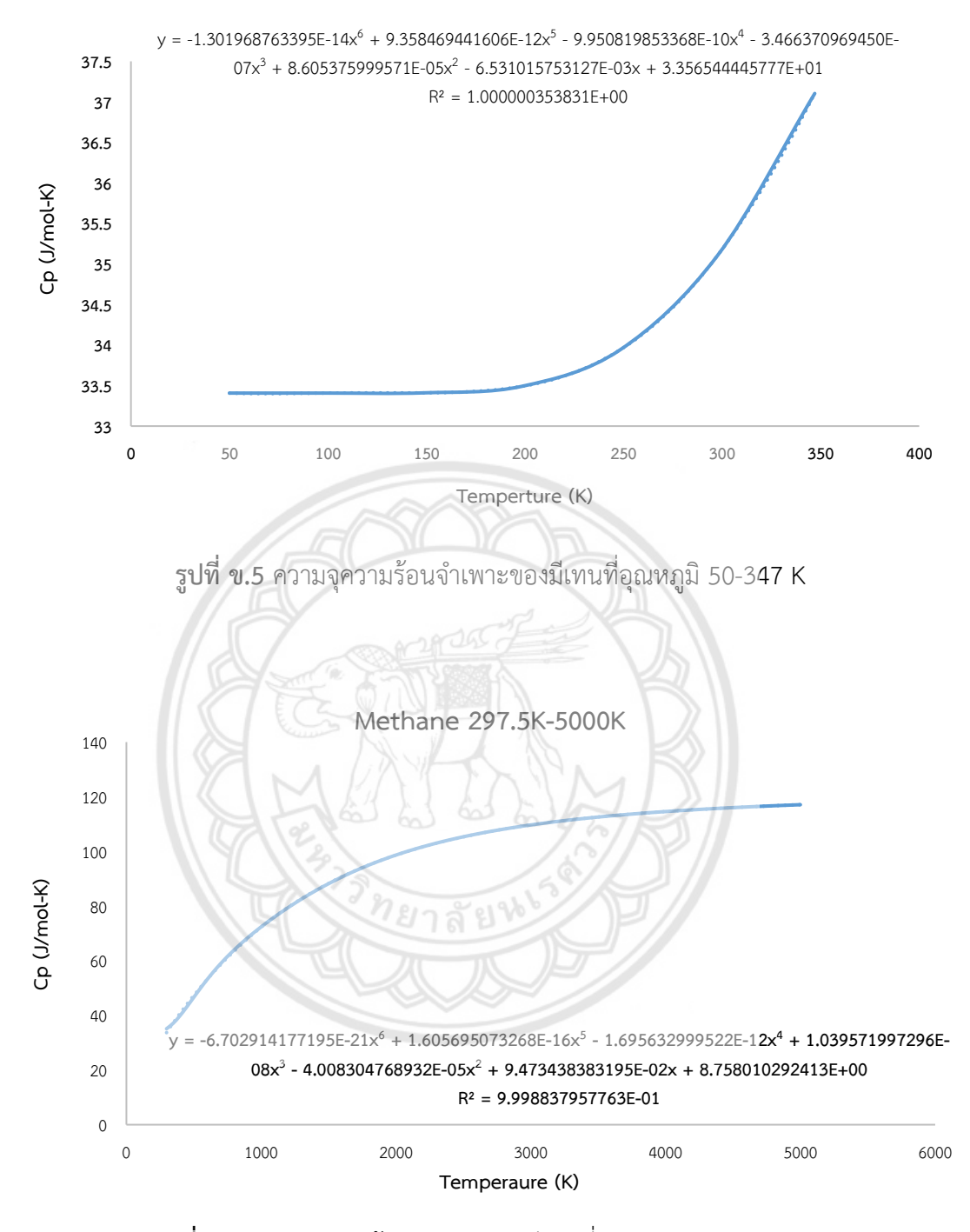

#### **Methane 50 K-347 K**

**รูปที่ ข.6** ความจุความร้อนจำเพาะของมีเทนที่อุณหภูมิ 297.5-5000 K

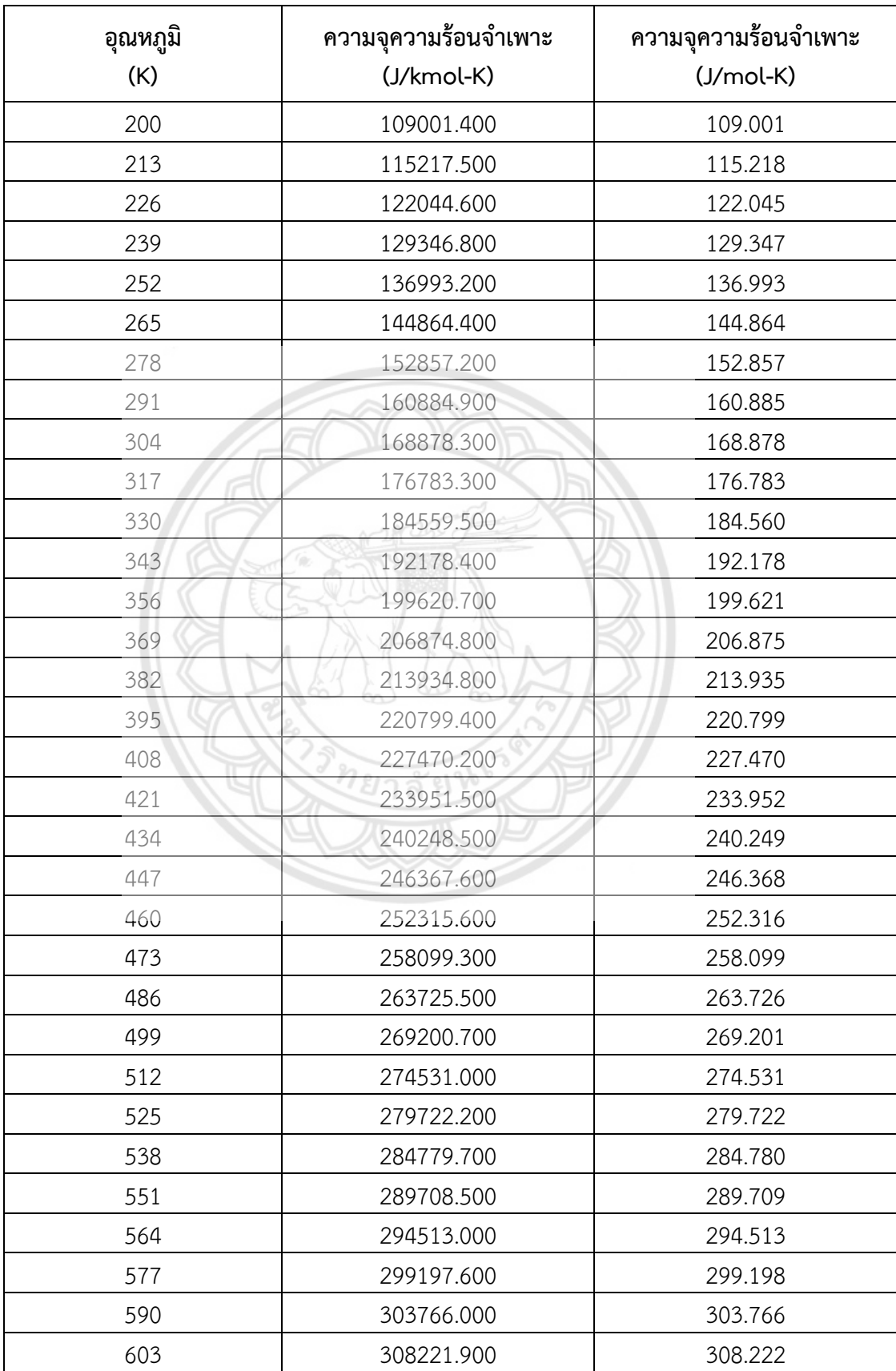

**ตารางที่ ข.5** ความจุความร้อนจำเพาะของไบฟีนิลที่อุณหภูมิต่างๆ

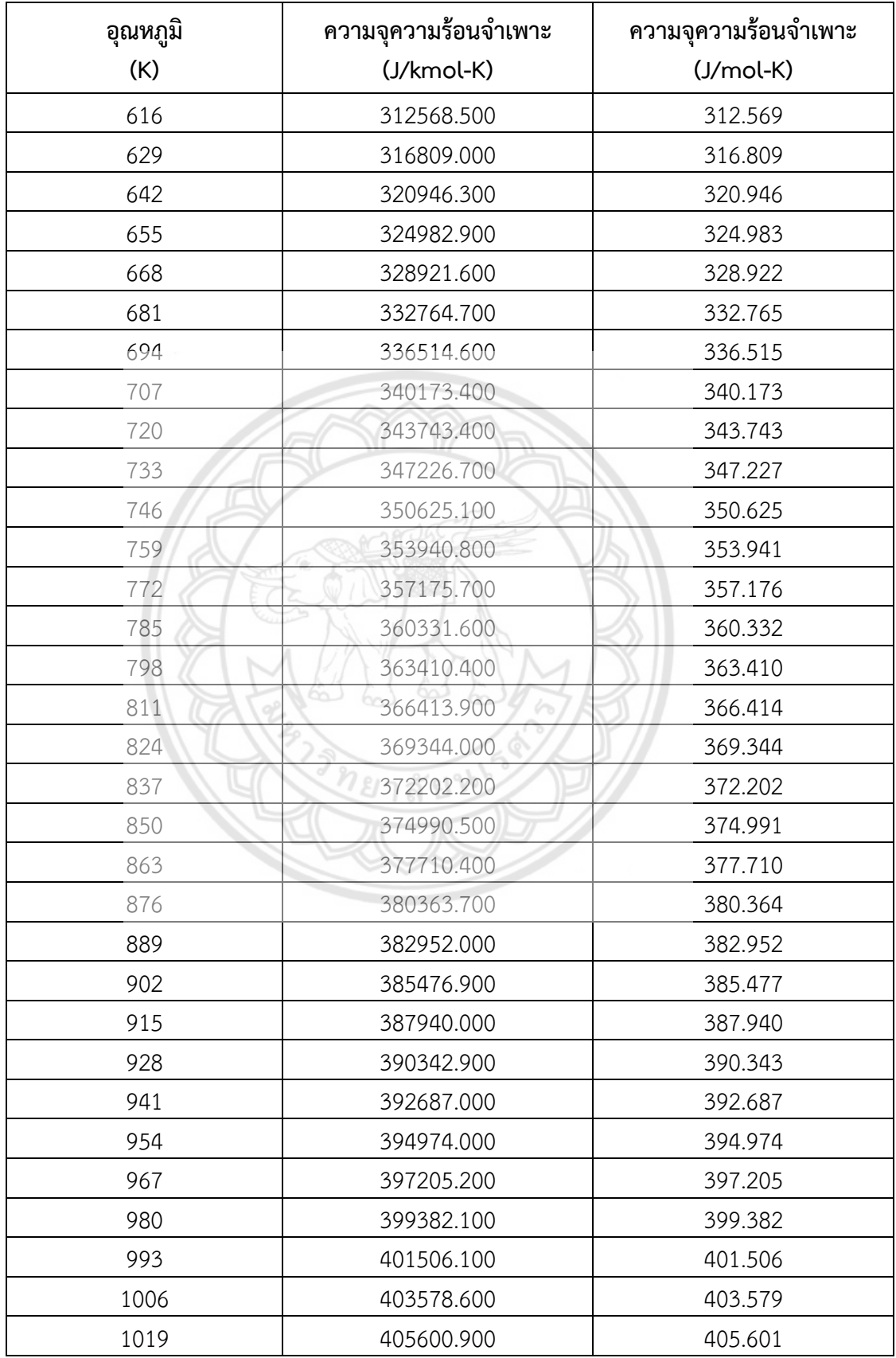

**ตารางที่ ข.5 (ต่อ)**

| อุณหภูมิ<br>(K) | ความจุความร้อนจำเพาะ<br>(J/kmol-K) | ความจุความร้อนจำเพาะ<br>$(J/mol-K)$ |  |
|-----------------|------------------------------------|-------------------------------------|--|
| 1032            | 407574.400                         | 407.574                             |  |
| 1045            | 409500.400                         | 409.500                             |  |
| 1058            | 411380.100                         | 411.380                             |  |
| 1071            | 413214.800                         | 413.215                             |  |
| 1084            | 415005.700                         | 415.006                             |  |
| 1097            | 416753.800                         | 416.754                             |  |
| 1110            | 418460.500                         | 418.461                             |  |
| 1123            | 420126.800                         | 420.127                             |  |
| 1136            | 421753.700                         | 421.754                             |  |
| 1149            | 423342.500                         | 423.343                             |  |
| 1162            | 424893.900                         | 424.894                             |  |
| 1175            | 426409.200                         | 426.409                             |  |
| 1188            | 427889.300                         | 427.889                             |  |
| 1201            | 429335.000                         | 429.335                             |  |
| 1214            | 430747.500                         | 430.748                             |  |
| 1227            | 6.<br>432127.400                   | 432.127                             |  |
| 1240            | 433475.800                         | 433.476                             |  |
| 1253            | 434793.400                         | 434.793                             |  |
| 1266            | 436081.200                         | 436.081                             |  |
| 1279            | 437339.800                         | 437.340                             |  |
| 1292            | 438570.200                         | 438.570                             |  |
| 1305            | 439772.900                         | 439.773                             |  |
| 1318            | 440948.900                         | 440.949                             |  |
| 1331            | 442098.800                         | 442.099                             |  |
| 1344            | 443223.200                         | 443.223                             |  |
| 1357            | 444322.900                         | 444.323                             |  |
| 1370            | 445398.600                         | 445.399                             |  |
| 1383            | 446450.800                         | 446.451                             |  |
| 1396            | 447480.200                         | 447.480                             |  |
| 1409            | 448487.400                         | 448.487                             |  |
| 1422            | 449473.000                         | 449.473                             |  |
| 1435            | 450437.400                         | 450.437                             |  |

### **ตารางที่ ข.5 (ต่อ)**

| อุณหภูมิ<br>(K) | ความจุความร้อนจำเพาะ<br>$(J/kmol-K)$ | ความจุความร้อนจำเพาะ<br>$(J/mol-K)$ |
|-----------------|--------------------------------------|-------------------------------------|
| 1448            | 451381.400                           | 451.381                             |
| 1461            | 452305.400                           | 452.305                             |
| 1474            | 453210.000                           | 453.210                             |
| 1500            | 454962.600                           | 454.963                             |

ที่มา: NIST ThermoData Engine (TDE)

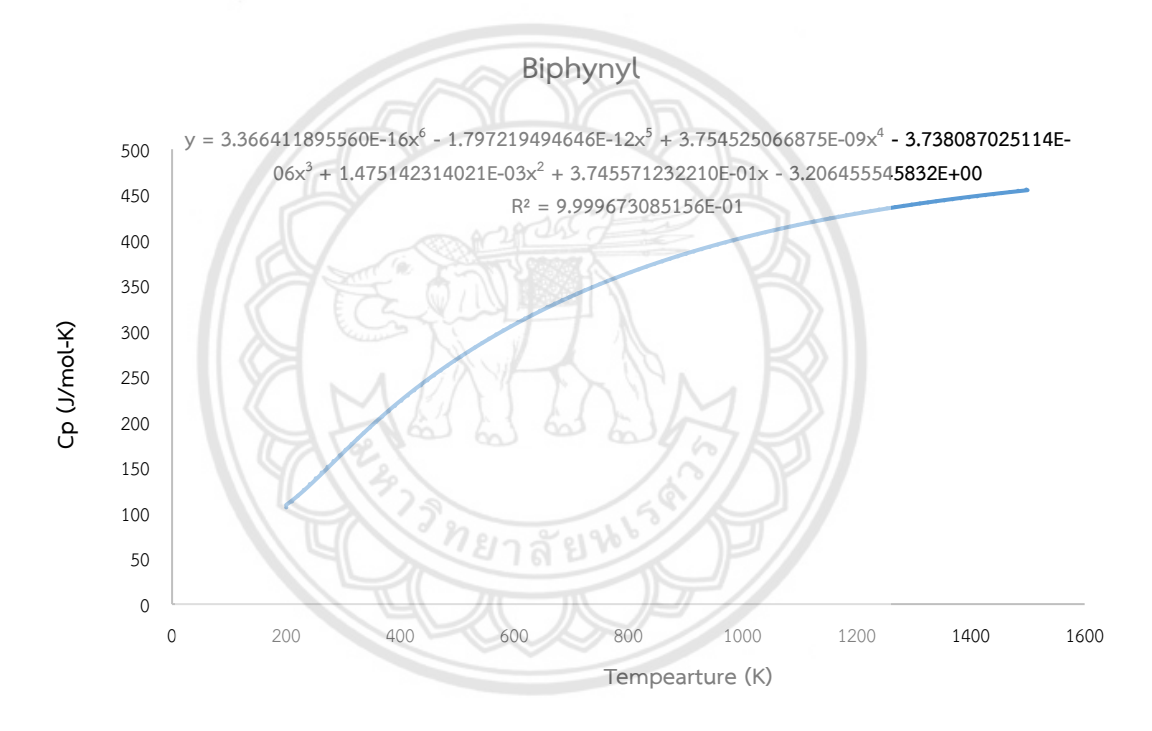

**รูปที่ ข.** ความจุความร้อนจำเพาะของไบฟีนิลที่อุณหภูมิต่างๆ

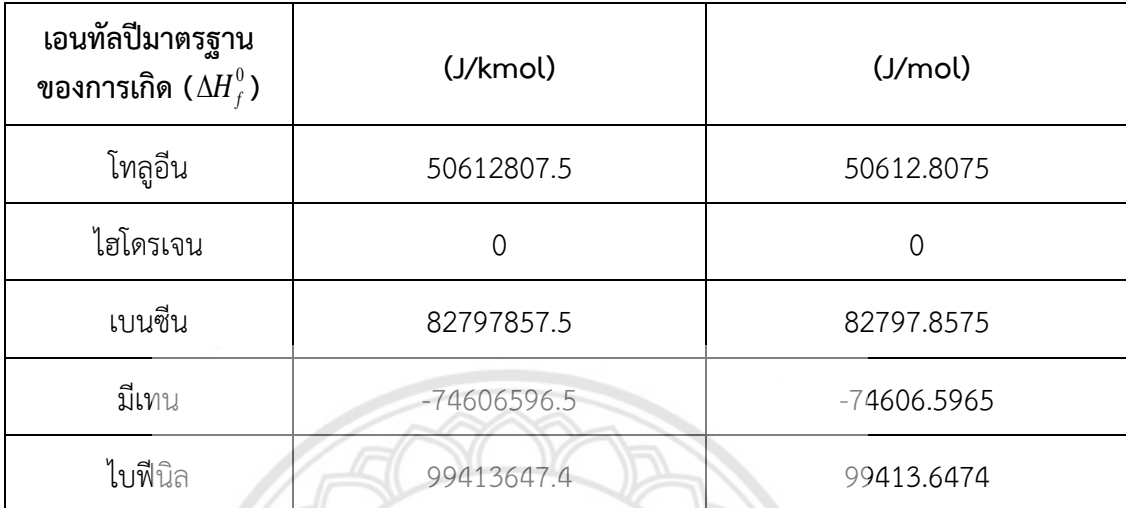

**ตารางที่ ข.6** เอนทัลปีมาตรฐานของการเกิด (Standard enthalpy of formation,  $\Delta H_{f}^{0}$ )

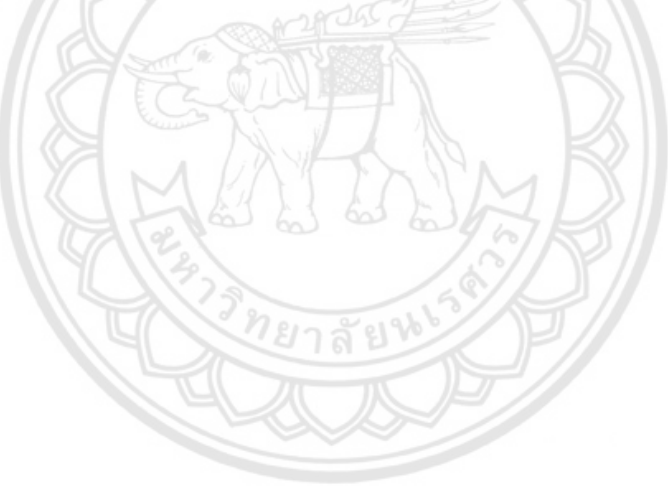

**ตารางที่ ข.7** ความสัมพันธ์ของปัจจัยอุณหภูมิและความดันที่มีผลต่อ Conversion

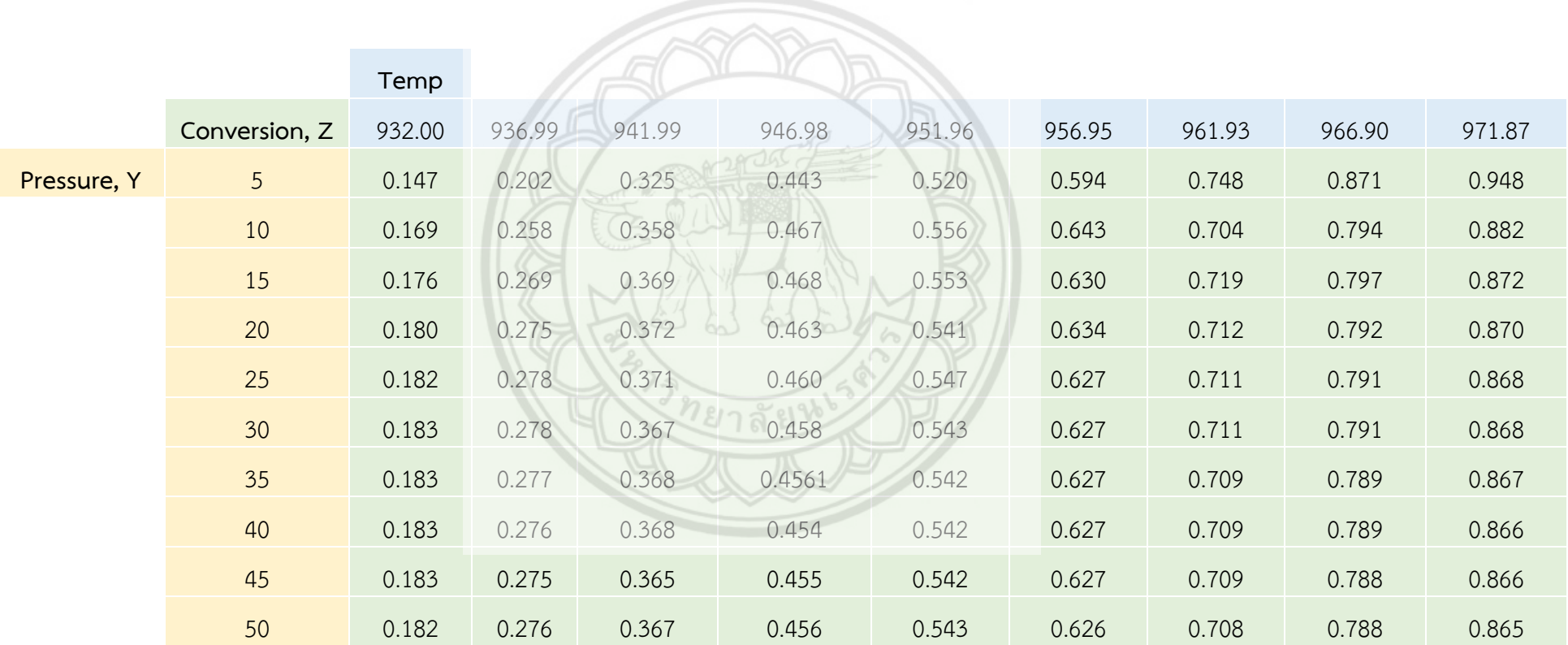

**ตารางที่ ข.8** ความสัมพันธ์ของปัจจัยอุณหภูมิและความดันที่มีผลต่อปริมาตรของถังปฏิกรณ์

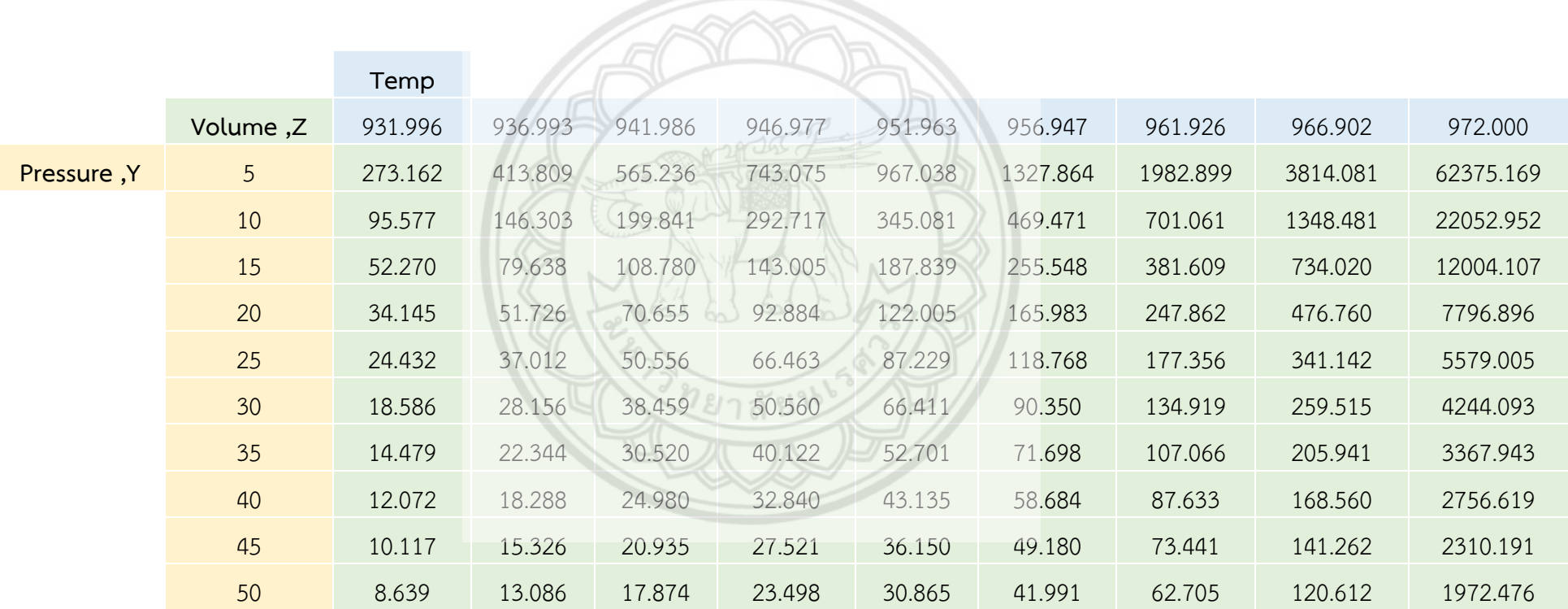

## **ภาคผนวก ค**

**การตรวจสอบข้อผิดพลาดของโปรแกรม**

ทยาลัยน

## **ค. ข้อมูลที่ใช้ในการตรวจสอบข้อผิดพลาดของโปกแกรม** [17]

## **(1) สภาวะถังปฏิกรณ์ถังปฏิกรณ์เคมีต่อเนื่อง**

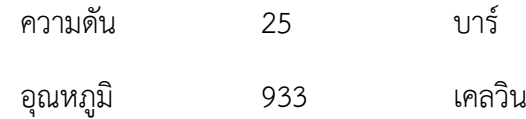

## **(2) สภาวะและอัตราการไหลเชิงโมลขาเข้า**

# **2.1) สาย 1** ความดัน 25 บาร์ อุณหภูมิ 873 เคลวิน โทลูอีน 144 กิโลโมลต่อชั่วโมง ไฮโดรเจน 735.4 กิโลโมลต่อชั่วโมง เบนซีน 7.6 กิโลโมลต่อชั่วโมง มีเทน 317.3 กิโลโมลต่อชั่วโมง **2.2) สาย 2** ความดัน 25.5 บาร์ อุณหภูมิ 315 เคลวิน โทลูอีน 0.04 กิโลโมลต่อชั่วโมง ไฮโดรเจน 25.2 กิโลโมลต่อชั่วโมง เบนซิน 0.37 กิโลโมลต่อชั่วโมง มีเทน 16.95 กิโลโมลต่อชั่วโมง

#### **(3) อัตราการไหลเชิงโมลขาออก**

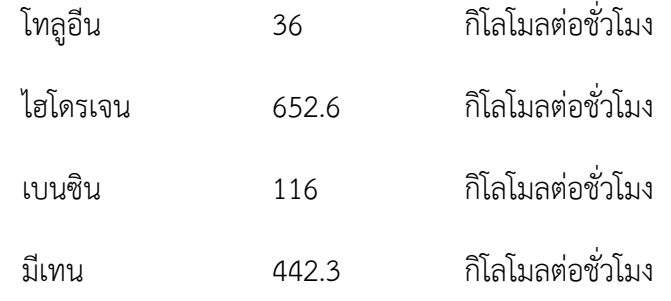

#### **(4) Conversion**

 $\mathsf{X} = \tilde{\mathsf{I}}$ มลสารเบนซินของผลิตภัณฑ์/โมลสารโทลูอีนของสารตั้งต้นทั้งหมด

| $X = 0.75$                         |                              |          |                      |               |                   |               |
|------------------------------------|------------------------------|----------|----------------------|---------------|-------------------|---------------|
|                                    |                              |          |                      |               |                   |               |
|                                    |                              |          |                      |               |                   |               |
|                                    |                              |          |                      |               |                   |               |
|                                    |                              |          |                      |               |                   |               |
| <b>CSTR Reactor design Program</b> |                              |          |                      |               |                   |               |
|                                    |                              |          | <b>Result</b>        |               |                   |               |
| Reactor                            |                              |          |                      |               |                   |               |
|                                    | Reactor                      |          | <b>Streams</b>       | $\mathsf{Al}$ |                   |               |
| Selection                          |                              |          |                      | Feed1         | Feed <sub>2</sub> | <b>Outlet</b> |
| <b>Add-Reaction</b>                | Temperature, K               | 933.00   | Temperature, K       | 873.00        | 314.00            | 933.00        |
|                                    | Pressure, bar                | 25.50    | Pressure, bar        | 25.00         | 25.50             | 25.50         |
| <b>Operating conditions</b>        | Volume, m3                   | 189.93   | Mole flow, kmol/h    |               |                   |               |
|                                    | Conversion                   | 0.757    | Toluenen             | 144.00        | 0.04              | 34.95         |
| <b>Otimization</b>                 | Enthalpy of reaction, kJ/mol | $-54.55$ | Hydrogen             | 735.40        | 25.20             | 651.51        |
|                                    |                              |          | Benzene              | 25.00         | 0.37              | 117.16        |
|                                    |                              |          | Methane              | 317.30        | 16.95             | 443.34        |
|                                    |                              |          | Mass flow, kg/h      |               |                   |               |
|                                    |                              |          | Toluene              | 13267.93      | 3.69              | 3220.08       |
|                                    |                              |          | Hydrogen             | 1470.80       | 50.40             | 1303.02       |
|                                    |                              |          | Benzene              | 601.46        | 28.90             | 9151.71       |
|                                    |                              |          | Methane              | 5090.29       | 271.92            | 7112.31       |
|                                    |                              |          | Concentration, mol/L |               |                   |               |
|                                    |                              |          | Toluene              | 0.04          | 0.00              | 0.01          |
|                                    |                              |          | Hydrogen             | 0.21          | 0.58              | 0.17          |
|                                    |                              |          | <b>Benzene</b>       | 0.00          | 0.01              | 0.03          |
|                                    |                              |          | Methane              | 0.09          | 0.39              | 0.12          |
|                                    |                              |          |                      |               |                   |               |
|                                    |                              |          |                      |               |                   |               |

**รูปที่ ค.1** ผลลัพธ์ตรวจสอบข้อผิดพลาดของโปรแกรม

จากผลลัพธ์จากการรันโปรแกรม แสดงผลดังรูปที่ ค.1 พบว่าร้อยละ Conversion ที่โปรแกรม ้ คำนวณมาได้เท่ากับ 75.7 จากผลลัพธ์ที่ได้มีความใกล้เคียงตามกับค่าที่นำมาอ้างอิง ซึ่งคิดเป็น เปอร์เซ็นต์ความคลาดเคลื่อนได้ 0.009